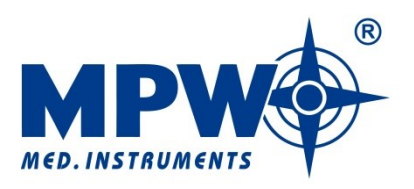

# **INSTRUKCJA OBSŁUGI**

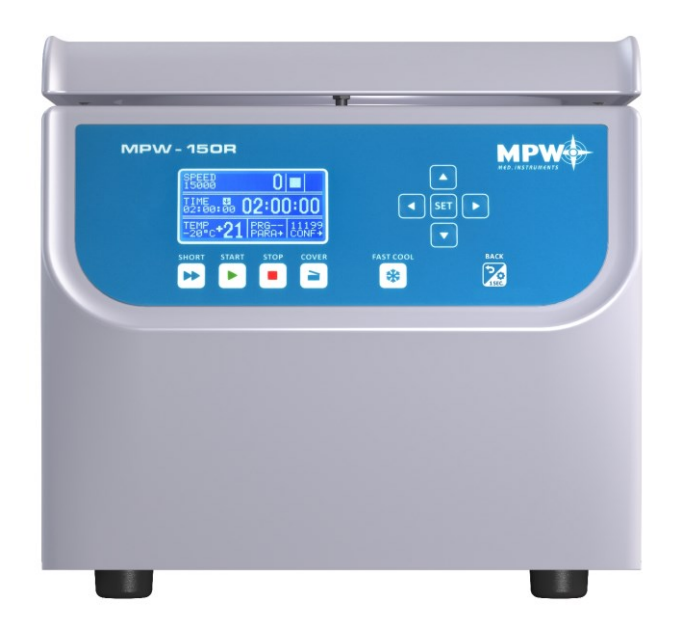

## **Wirówka laboratoryjna z chłodzeniem MPW-150R**

## **Przeczytaj przed uruchomieniem!**

Nr seryjny urządzenia: ……………………………………………………….

Instrukcja do wirówek o nr. seryjnych (SN): od 10150R046622

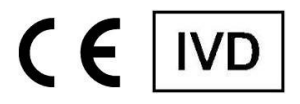

Niniejsza instrukcja została przygotowana ze szczególną troską. W dowolnym momencie i bez uprzedzenia MPW MED. INSTRUMENTS może wprowadzać w instrukcji ulepszenia oraz zmiany wynikające z dostrzeżenia błędów typograficznych lub udoskonalenia urządzenia.

Wszystkie prawa zastrzeżone. Żadna z części niniejszego dokumentu nie może być modyfikowana, dystrybuowana, publikowana ani powielana bez zgody MPW MED. INSTRUMENTS.

Instrukcję obsługi w wersji elektronicznej można znaleźć pod adresem **www.mpw.pl** w sekcji DO POBRANIA.

## Spis treści

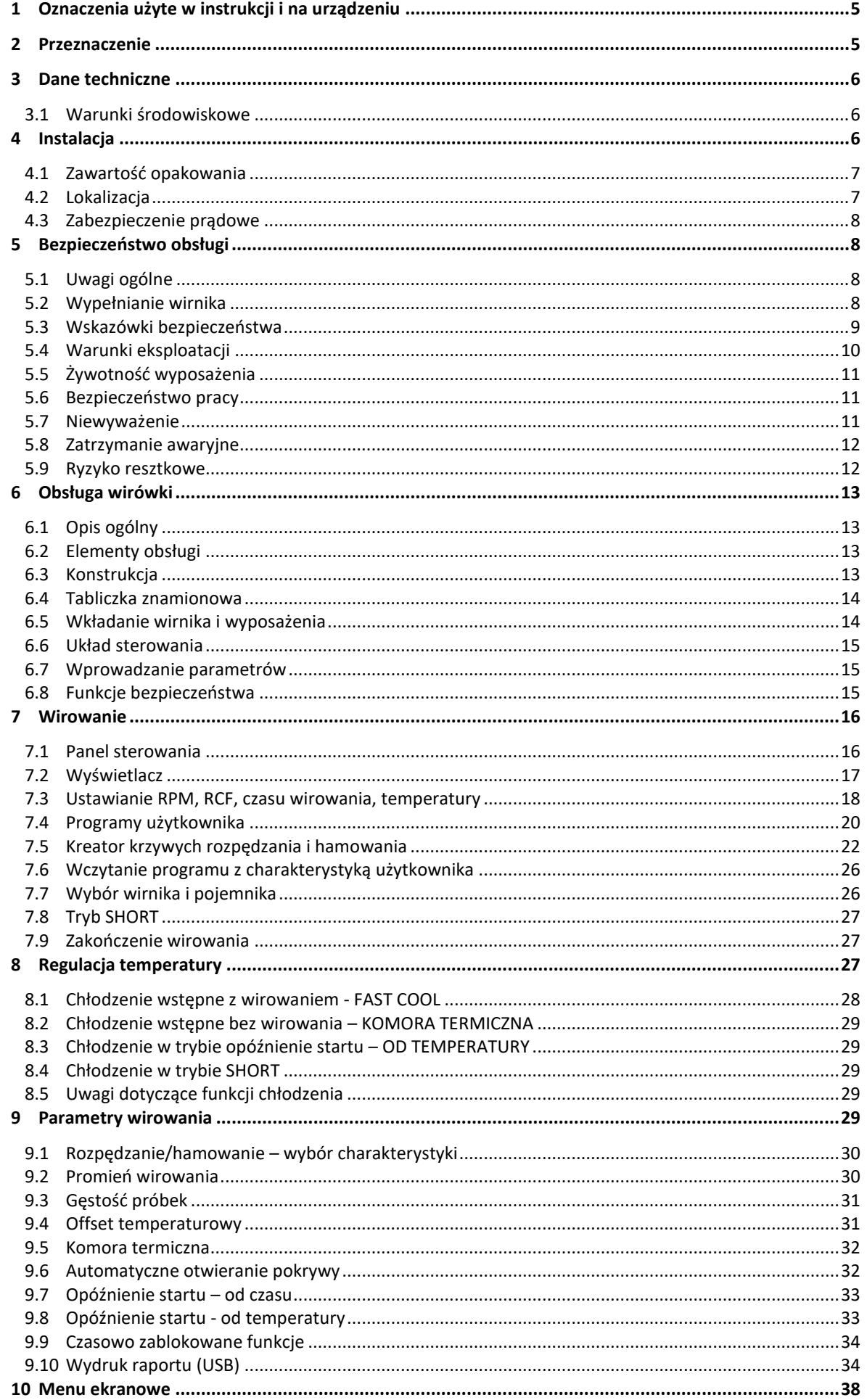

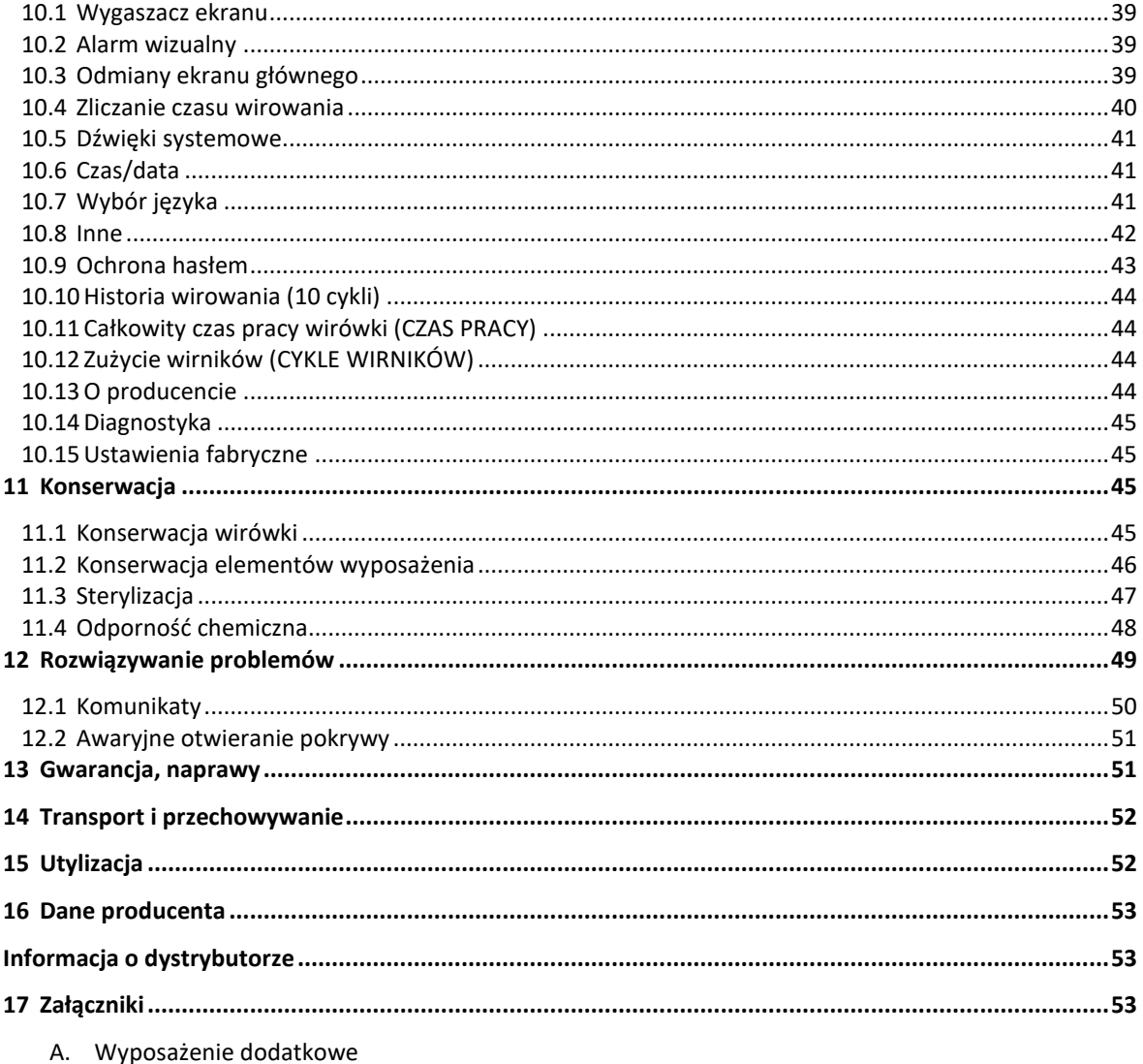

- B. Deklaracja zgodności (CE, ROHS 2)
- C. Deklaracja dezynfekcji odkażającej (naprawa/zwrot)
- D. Nomogram zależności RPM/RCF

## <span id="page-4-0"></span>**1 Oznaczenia użyte w instrukcji i na urządzeniu**

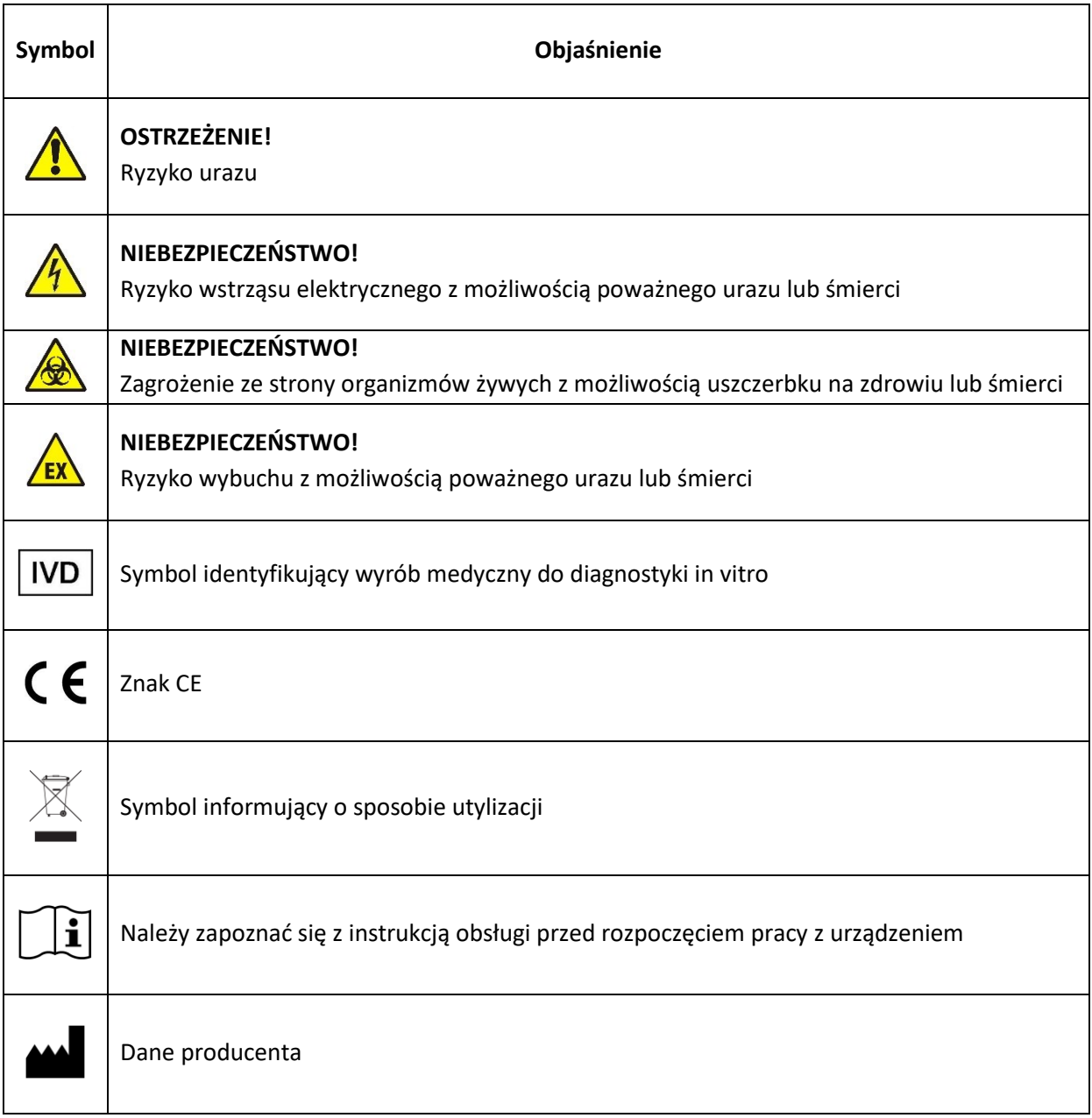

Użyte w niniejszej instrukcji sformułowania "wyposażenie", "wyposażenie dodatkowe" i "akcesoria" oznaczają elementy składowe wirówki, takie jak: wirniki, pojemniki oraz wkładki redukcyjne

## <span id="page-4-1"></span>**2 Przeznaczenie**

- Wirówka **MPW-150R** jest stołową nieautomatyczną wirówką laboratoryjną z chłodzeniem.
- Urządzenie przeznaczone jest do diagnostyki In Vitro (IVD). Oznacza to, że jest to wyrób medyczny do diagnostyki in vitro - zgodnie z Rozporządzeniem Parlamentu Europejskiego i Rady (UE) z dnia 5 kwietnia 2017 r. w sprawie wyrobów medycznych do diagnostyki in vitro oraz uchylenia dyrektywy 98/79/WE i decyzji Komisji 2010/227/UE.
- Wirówka służy do rozdziału roztworów wodnych i zawiesin próbek o gęstości nie większej niż **1,2g/cm<sup>3</sup>** pobranych z organizmów ludzi, zwierząt i roślin na składniki o różnych gęstościach pod wpływem działania siły odśrodkowej, w celu dostarczenia informacji o ich stanie biologicznym oraz do innych prac analitycznych.
- Konstrukcja wirówki zapewnia łatwość obsługi, bezpieczną pracę i szeroki zakres zastosowania w laboratoriach analiz medycznych, biochemicznych i innych.
- Wirówka nie jest bioszczelna, dlatego też przy wirowaniu preparatów wymagających bioszczelności, należy używać pojemników oraz wirników posiadających certyfikat bioszczelności.

## <span id="page-5-0"></span>**3 Dane techniczne**

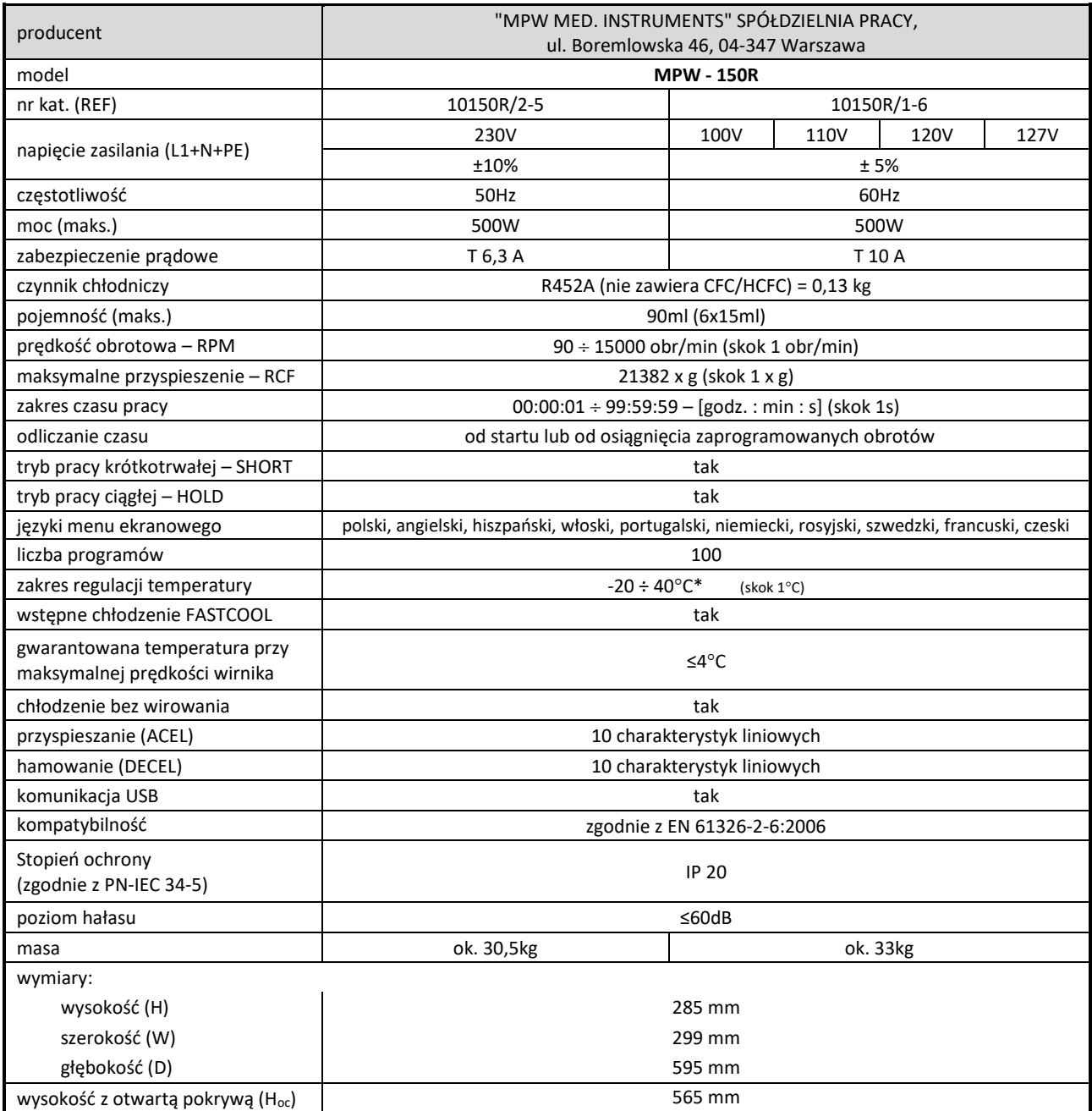

\*czas uzyskania ustawionej temperatury oraz możliwość jej osiągnięcia uzależniona jest od rodzaju wirnika, prędkości wirowania, temperatury otoczenia; dokładność - ±1°C określona dla miejsca czujnika temperatury w komorze wirowania

#### <span id="page-5-1"></span>*3.1 Warunki środowiskowe*

- Urządzenie może być używane wyłącznie wewnątrz pomieszczeń zamkniętych.
- Dozwolona temperatura otoczenia od 2°C do 40°C.
- Maksymalna dozwolona wilgotność względna 80% w temperaturze do 31°C malejąca liniowo do 50% wilgotności względnej w temperaturze 40°C.
- Wahania napięcia sieci zasilającej nie mogą przekraczać ±10% napięcia nominalnego.
- Maksymalna wysokość 2000 m n.p.m.
- Kategoria przepięciowa II.
- Stopień zanieczyszczenia 2.

## <span id="page-5-2"></span>**4 Instalacja**

Otworzyć opakowanie. Wyjąć karton zawierający wyposażenie. Wyjąć wirówkę z opakowania, zdjąć folię. Zachować opakowanie i materiał do pakowania na wypadek wysyłki serwisowej.

## <span id="page-6-0"></span>*4.1 Zawartość opakowania*

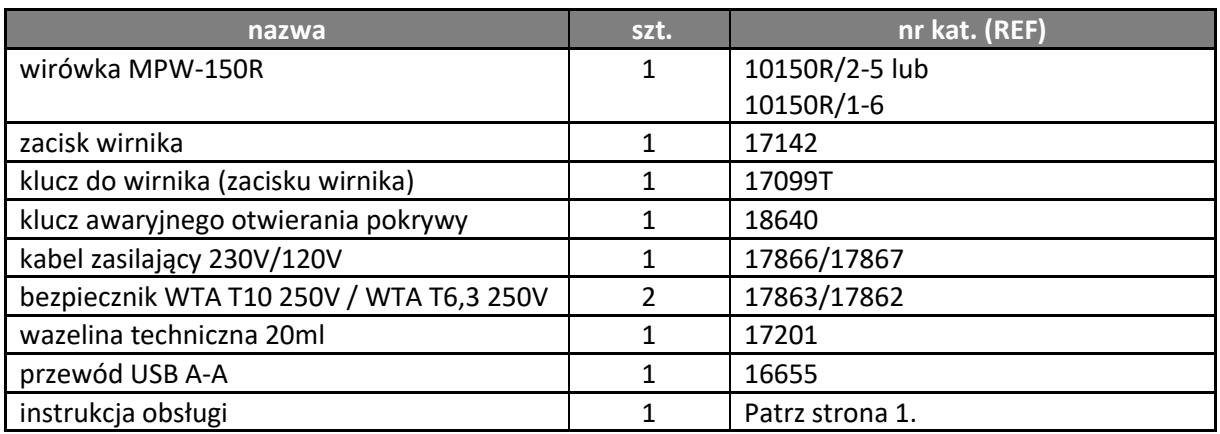

## <span id="page-6-1"></span>*4.2 Lokalizacja*

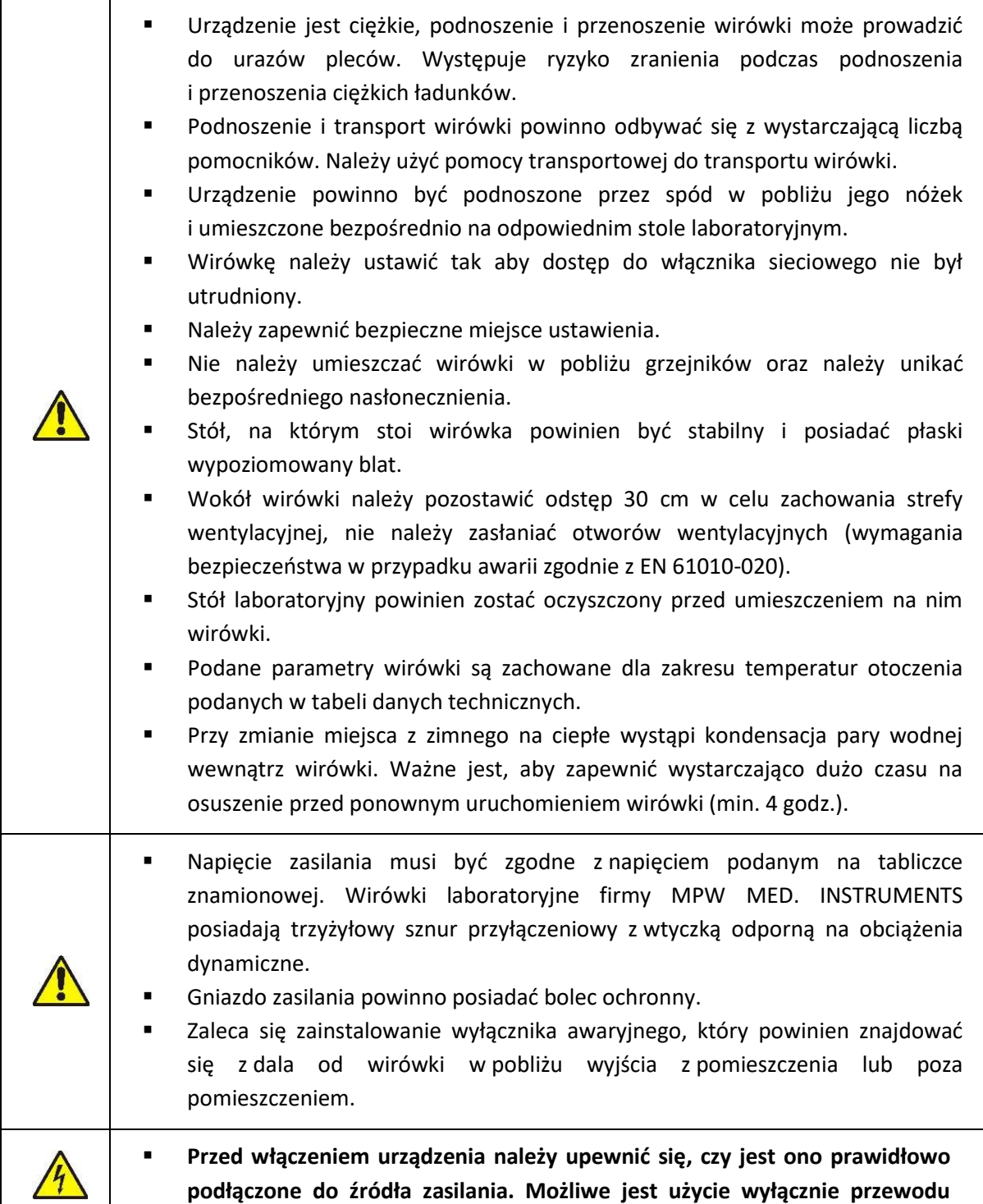

## zasilającego zalecanego przez producenta (patrz rozdział "Zawartośc **opakowania).**

## <span id="page-7-0"></span>*4.3 Zabezpieczenie prądowe*

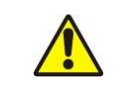

Wirówka wyposażona jest w zabezpieczenie prądowe (bezpiecznik topikowy) znajdujące się w gnieździe zasilania sieciowego na tylnej ściance wirówki.

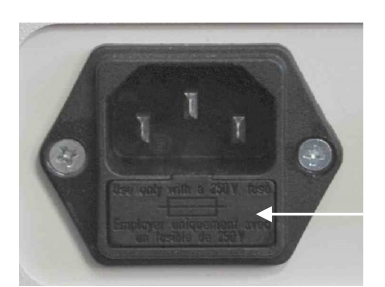

Bezpiecznik topikowy

**Rys.1 Widok na gniazdo zasilania sieciowego**

## <span id="page-7-1"></span>**5 Bezpieczeństwo obsługi**

## <span id="page-7-2"></span>*5.1 Uwagi ogólne*

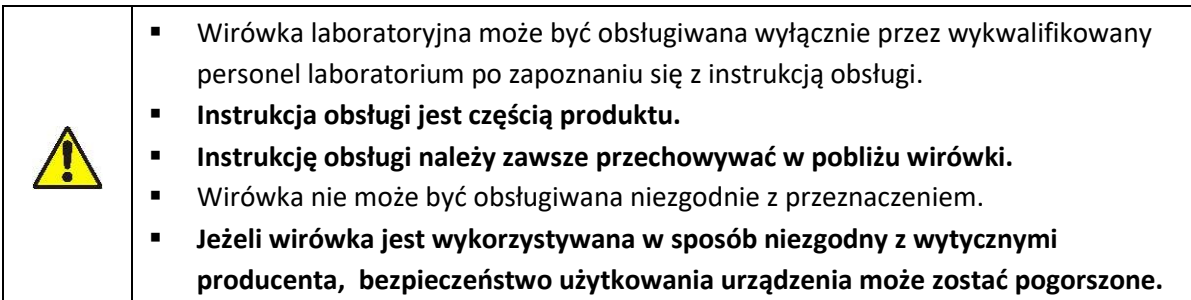

### <span id="page-7-3"></span>*5.2 Wypełnianie wirnika*

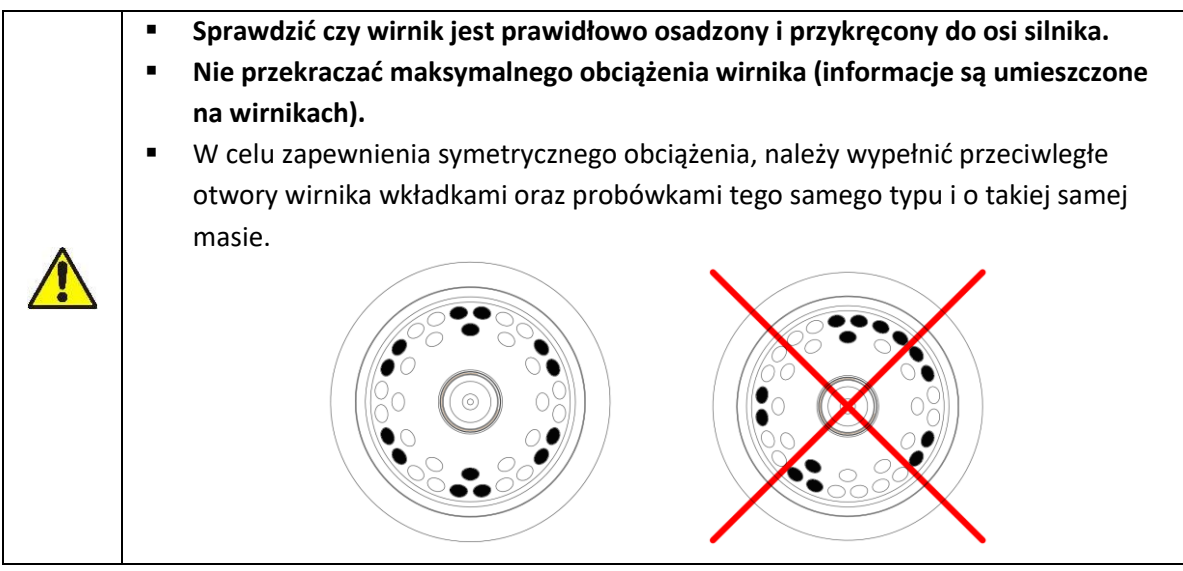

#### *5.2.1 Napełnianie probówek*

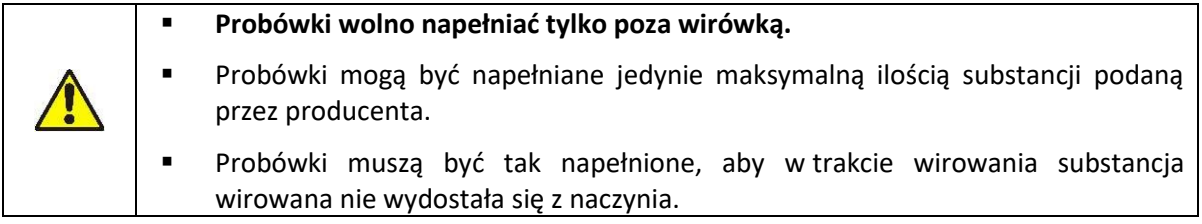

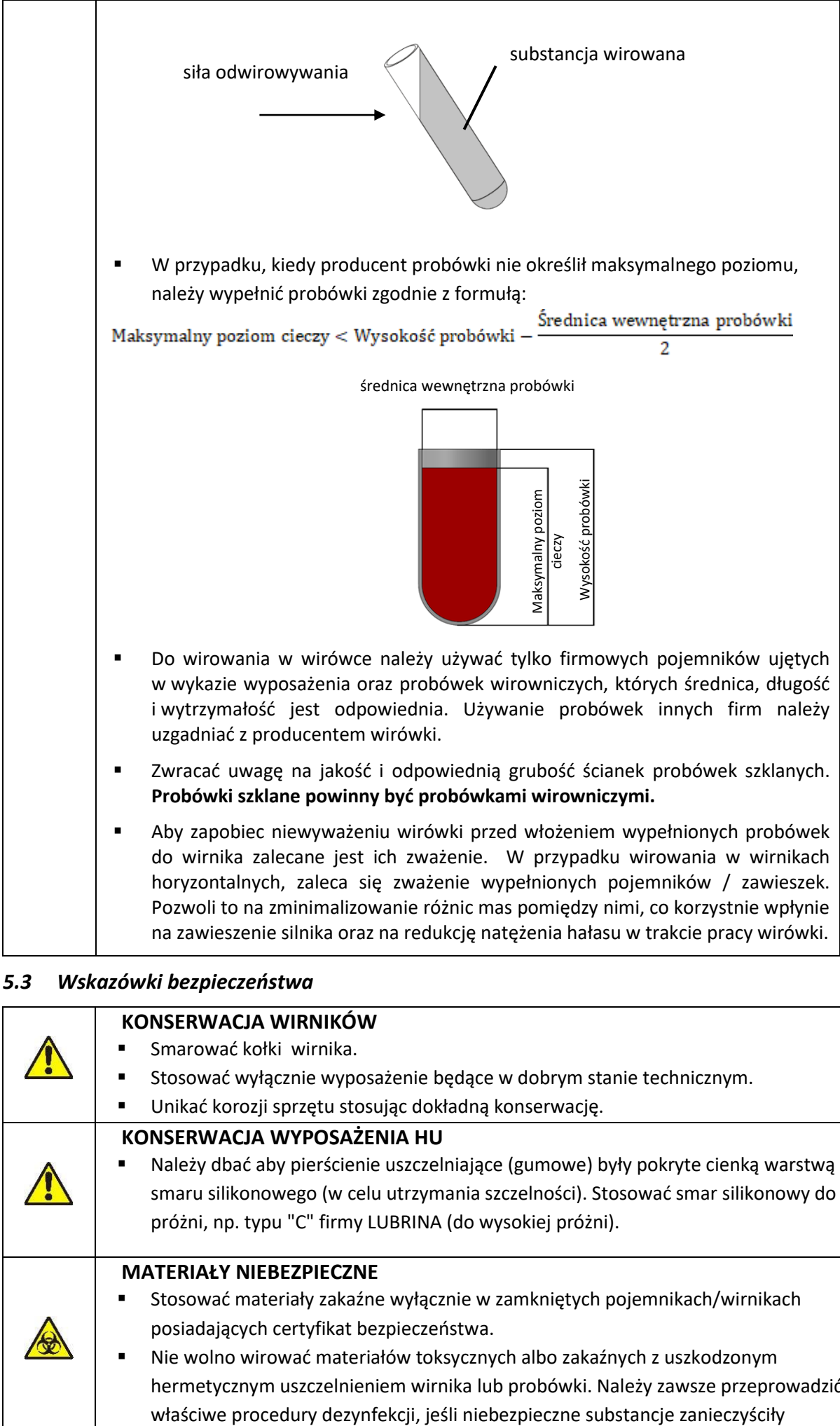

### <span id="page-8-0"></span>*5.3 Wskazówki bezpieczeństwa*

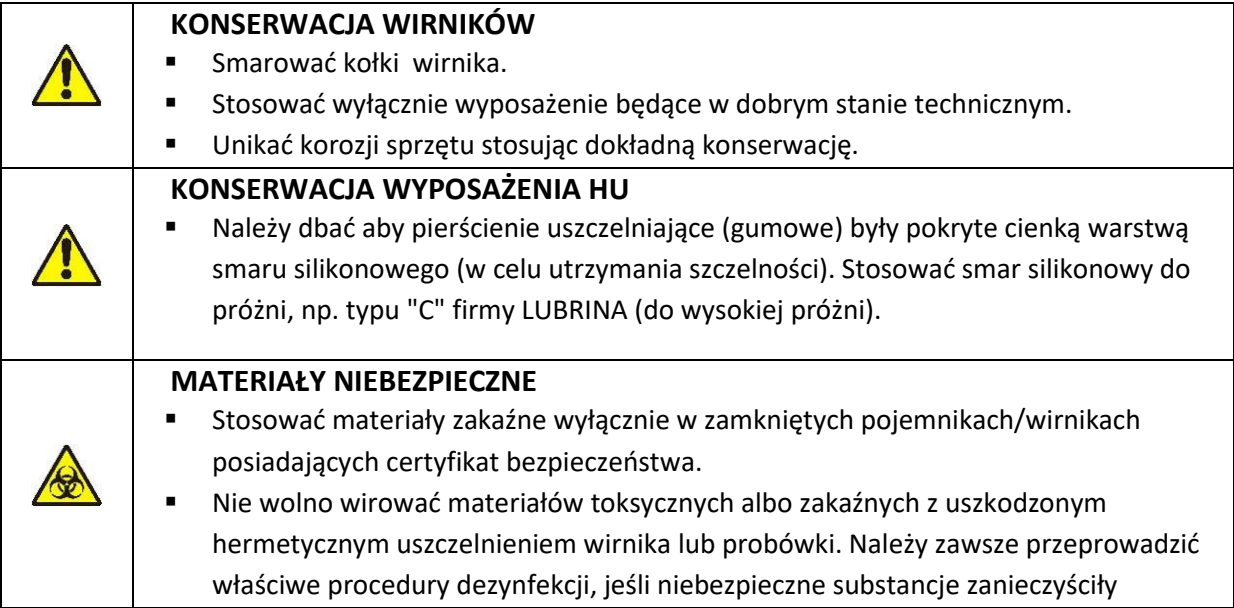

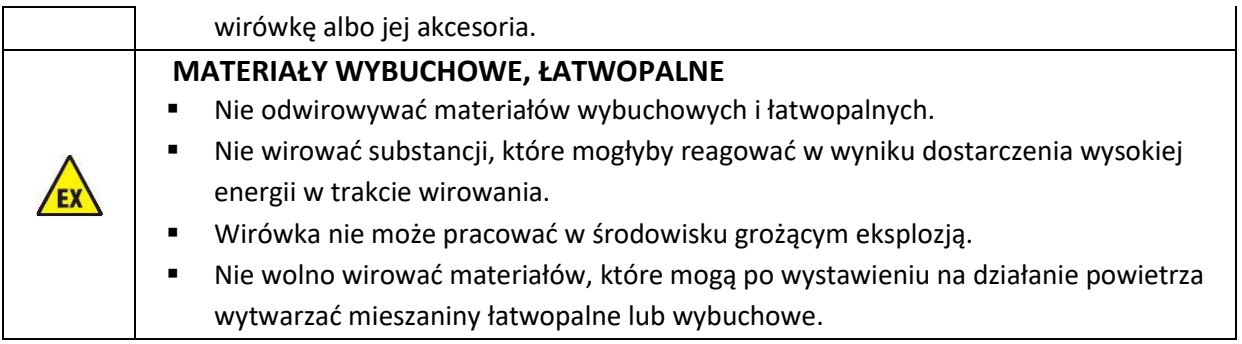

## <span id="page-9-0"></span>*5.4 Warunki eksploatacji*

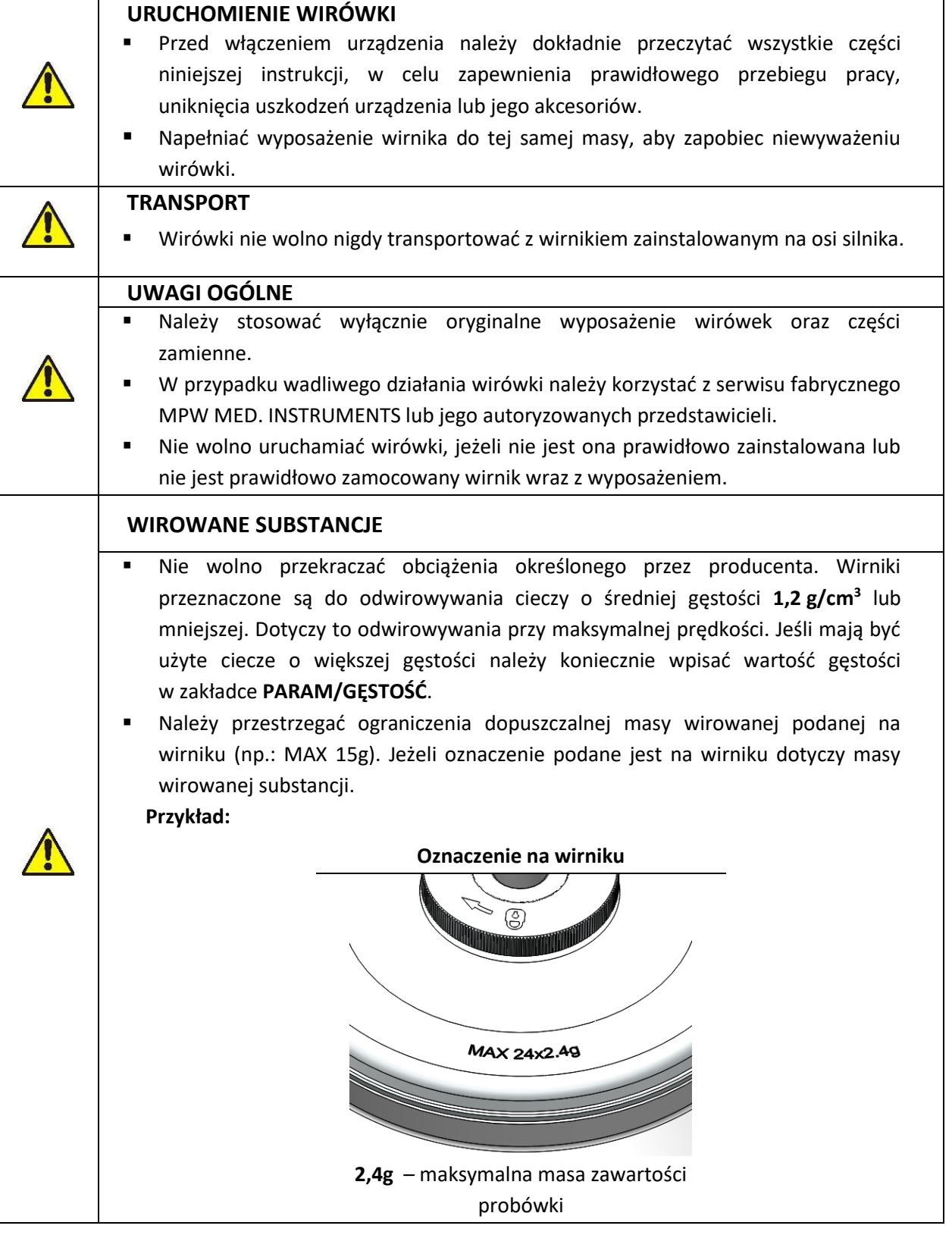

### <span id="page-10-0"></span>*5.5 Żywotność wyposażenia*

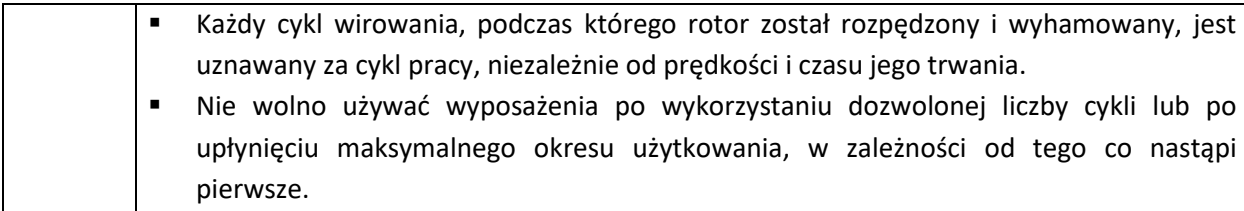

#### <span id="page-10-1"></span>*5.6 Bezpieczeństwo pracy*

Wirówkę należy poddawać kontroli prowadzonej przez autoryzowany serwis przynajmniej raz do roku (po okresie gwarancyjnym). Powodem częstszej kontroli może być na przykład środowisko powodujące korozję. Badania powinny zakończyć się wystawieniem protokołu walidacji, określającym sprawdzenie stanu technicznego wirówki laboratoryjnej. Zaleca się założenie dokumentu, w którym rejestruje się wszelkie naprawy i przeglądy. Oba te dokumenty powinny być przechowywane w miejscu użytkowania wirówki.

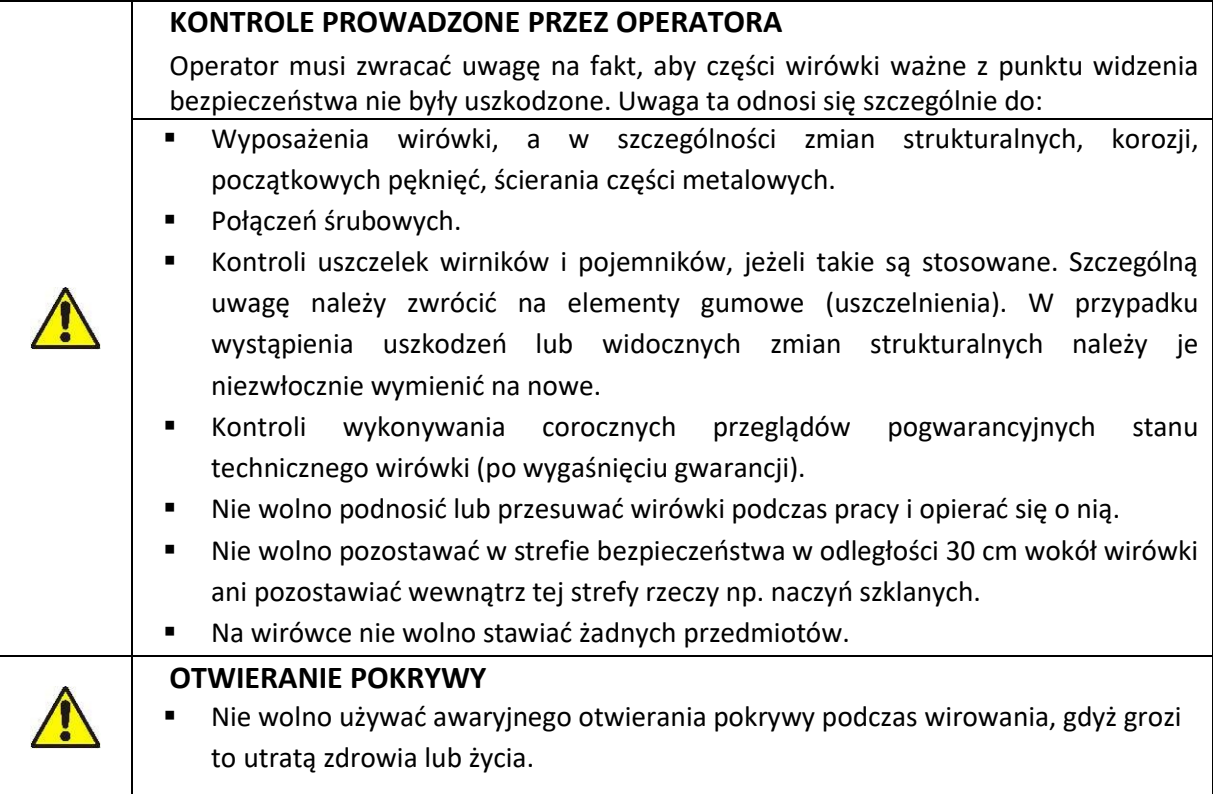

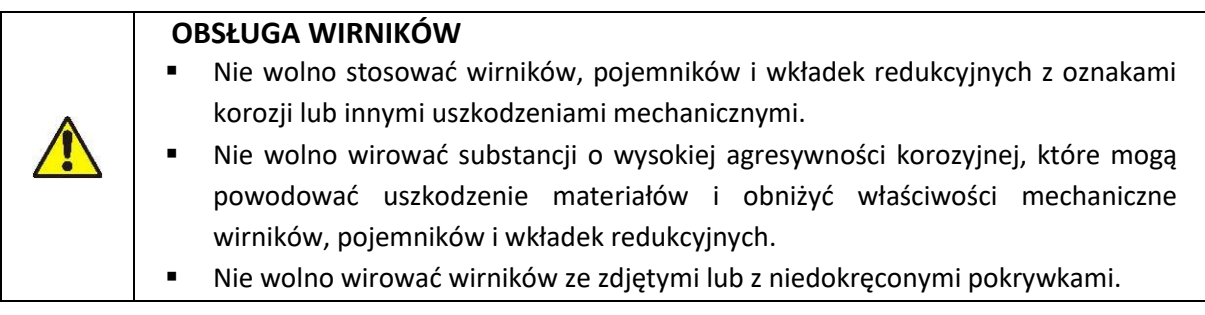

#### <span id="page-10-2"></span>*5.7 Niewyważenie*

Wirówka wyposażona jest w czujnik niewyważenia wirnika. W przypadku jego zadziałania proces wirowania zostaje zatrzymany przez szybkie hamowanie oraz zostaje wyświetlona informacja o błędzie. Skasowanie komunikatu błędu możliwe jest przez wciśnięcie dowolnego klawisza (**BACK , STOP, COVER, SET** oraz **▲▼◄►)** po zatrzymaniu wirnika.

Należy upewnić się czy wirnik został poprawnie obciążony – miejsca w wirniku muszą być wyposażone w identycznie wypełnione pojemniki, wkładki, probówki tak, aby uzyskać możliwie najlepsze zrównoważenie mas (patrz rozdział *Wypełnianie wirnika*).

Następnie zamknąć pokrywę i uruchomić ponownie wirowanie.

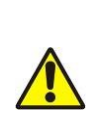

Niewyważenie powoduje hałas, wibracje podczas pracy i wywiera ujemny wpływ na układ napędowy (silnik, amortyzatory). Im dokładniej przeprowadzi się proces wyważania wsadu do wirnika, tym płynniej będzie pracowała wirówka i tym dłuższa będzie użytkowa przydatność układu napędowego. Ponadto osiąga się doskonały poziom rozdzielania wirowanej substancji, ponieważ już wyodrębnione części składowe nie będą ponownie podrywane przez drgania.

#### <span id="page-11-0"></span>*5.8 Zatrzymanie awaryjne*

W każdym momencie wirowania możliwe jest przerwanie procesu i szybkie zatrzymanie wirnika. Jednokrotne wciśnięcie klawisza **STOP** spowoduje zatrzymanie wirowania z charakterystyką hamowania ustawioną w programie (skasować komunikat przyciskiem **SET** lub **STOP**). Natomiast wciśnięcie go kolejny raz spowoduje zatrzymanie wirowania z najszybszą charakterystyką.

#### <span id="page-11-1"></span>*5.9 Ryzyko resztkowe*

Wirówka została zbudowana zgodnie z najnowocześniejszymi i uznanymi zasadami bezpieczeństwa. Niemniej jednak nadal pozostaje pewien poziom ryzyka wynikający z niewłaściwej obsługi i wadliwego działania. Możliwe jest zmniejszenie ryzyka poprzez ścisłe stosowanie się do instrukcji i natychmiastowe naprawienie nieprawidłowego działania, które może zagrozić bezpieczeństwu.

## <span id="page-12-0"></span>**6 Obsługa wirówki**

#### <span id="page-12-1"></span>*6.1 Opis ogólny*

Nowa generacja wirówek laboratoryjnych MPW MED. INSTRUMENTS wyposażona jest w nowoczesne sterowniki mikroprocesorowe, bardzo trwałe i ciche bezszczotkowe silniki indukcyjne asynchroniczne oraz wyposażenie spełniające wymagania użytkownika.

#### <span id="page-12-2"></span>*6.2 Elementy obsługi*

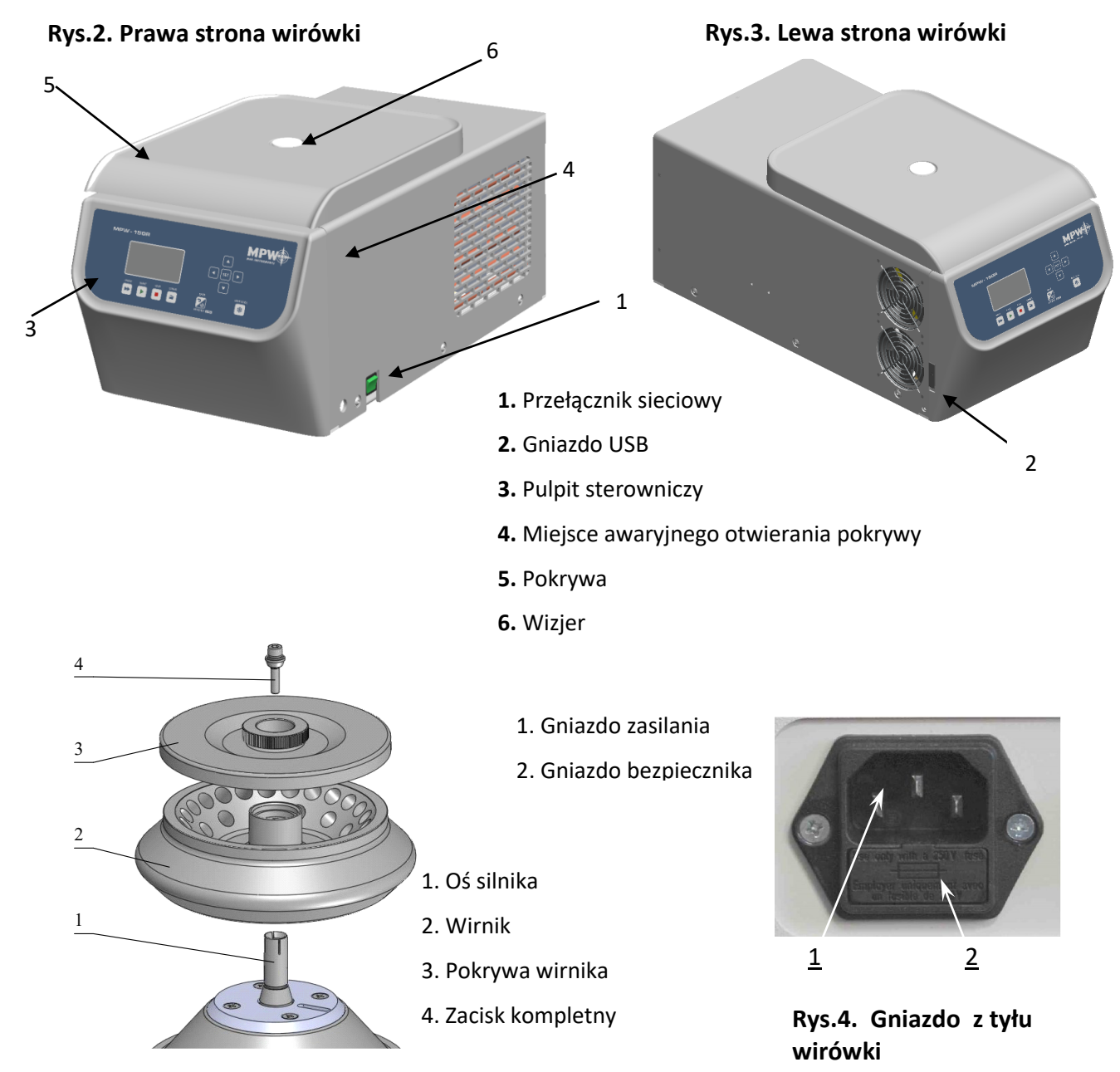

**Rys.3. Zespół wirnika kątowego**

#### <span id="page-12-3"></span>*6.3 Konstrukcja*

Wirówka posiada sztywną samonośną konstrukcję. Obudowę wykonano z blachy aluminiowej lakierowanej, tył z blachy stalowej. Przednia część i pokrywa wykonane są z tworzywa typu ABS. Zamocowana na stalowych osiach zawiasów pokrywa, zabezpieczona jest przed otwarciem w trakcie wirowania dzięki zastosowaniu zamka elektrycznego. Miska stanowiąca komorę wirowania, jest wykonana z blachy nierdzewnej.

### <span id="page-13-0"></span>*6.4 Tabliczka znamionowa*

Dane dotyczące urządzenia należy odczytać z tabliczki znamionowej umieszczonej na tylnej ściance wirówki (poniższy obrazek stanowi przykład).

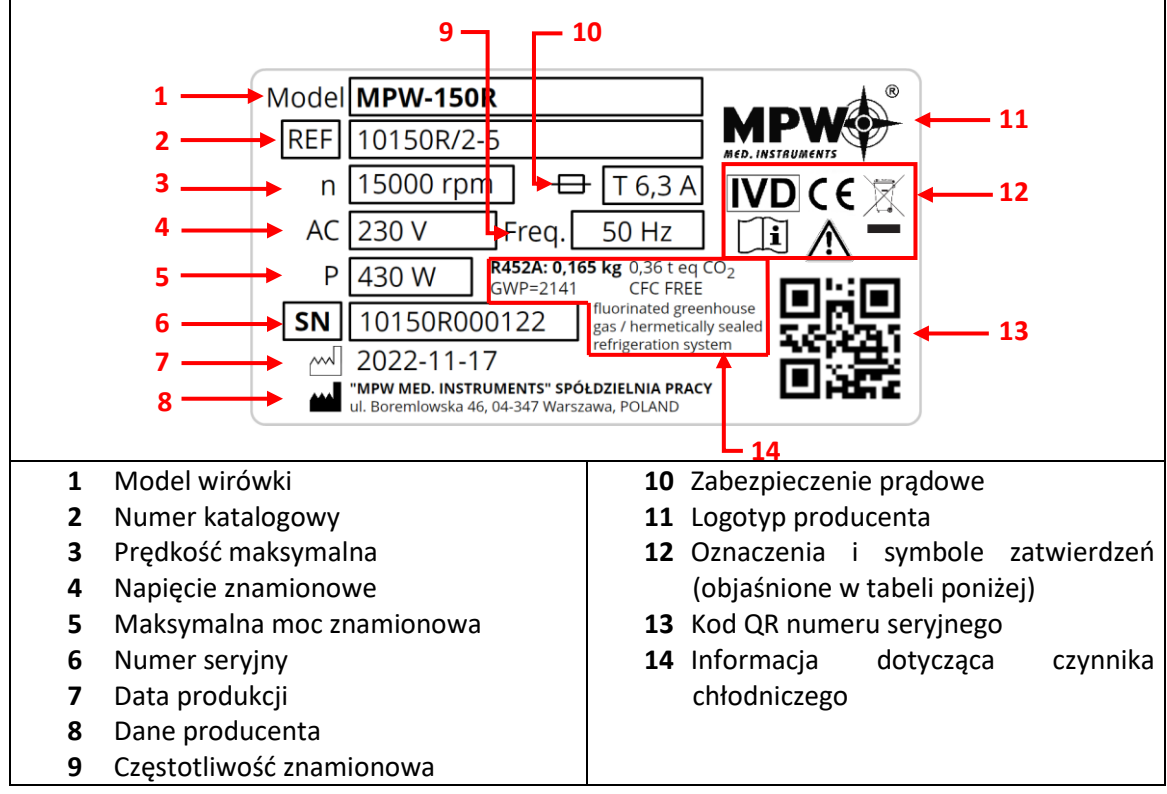

## <span id="page-13-1"></span>*6.5 Wkładanie wirnika i wyposażenia*

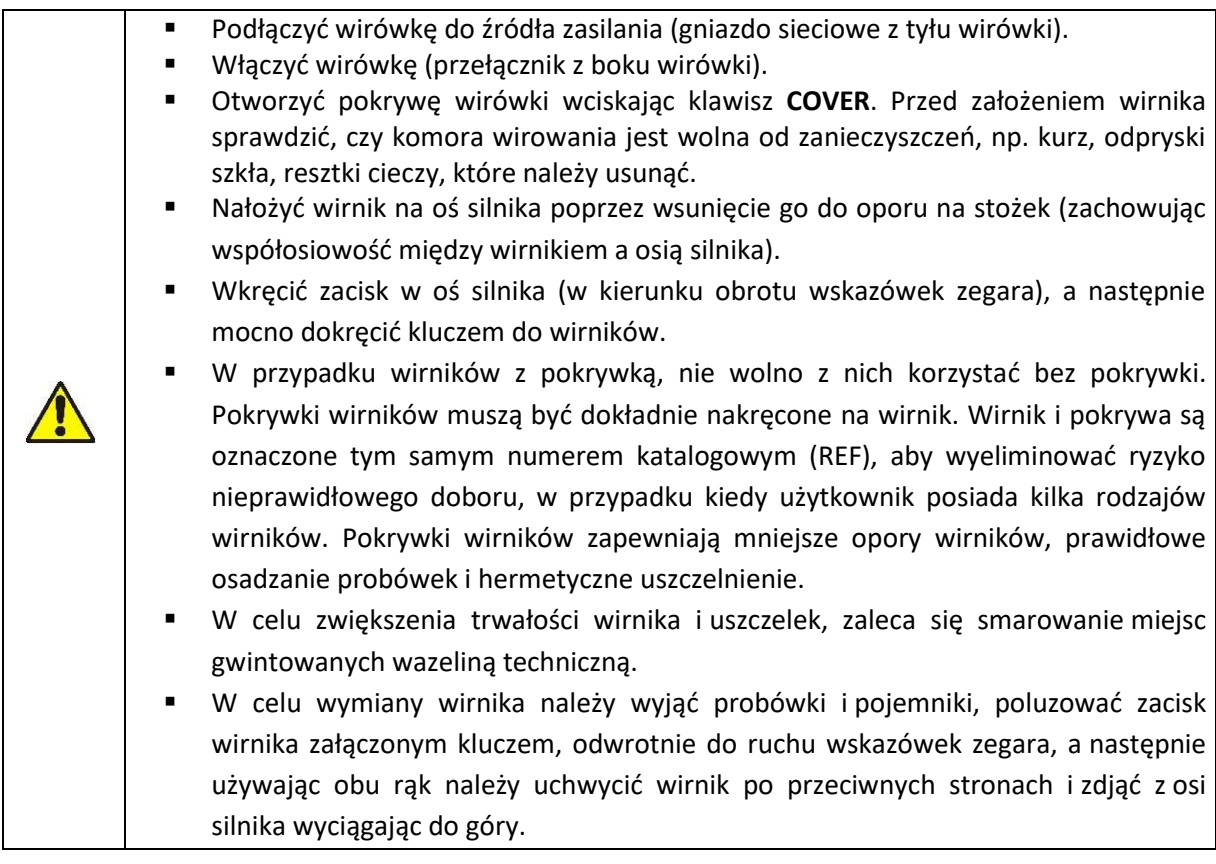

#### <span id="page-14-0"></span>*6.6 Układ sterowania*

Zastosowany w wirówce mikroprocesorowy układ sterowania zapewnia szerokie możliwości zadawania, realizacji i odczytu parametrów pracy.

#### <span id="page-14-1"></span>*6.7 Wprowadzanie parametrów*

Układ zadawania i odczytu danych stanowi hermetycznie zamkniętą klawiaturę z wyraźnie dostępnymi elementami sterowania oraz wyświetlaczem graficznym. Łatwo odczytywalne wskaźniki sygnalizujące wykonywane operacje ułatwiają operatorowi programowanie i rejestrację parametrów oraz stanu urządzenia.

Wirówka posiada interfejs USB. Stwarza to możliwość podłączenia wirówki do komputera zewnętrznego PC i rejestracji parametrów wirowania.

#### <span id="page-14-2"></span>*6.8 Funkcje bezpieczeństwa*

#### *Zamek pokrywy*

Wirówkę można uruchomić jedynie przy poprawnie zamkniętej pokrywie. Pokrywę wolno otworzyć tylko po zatrzymaniu się wirnika. W przypadku awaryjnego otwarcia pokrywy podczas pracy, wirówka natychmiast przejdzie w tryb hamowania, a wirnik będzie wyhamowany do całkowitego zatrzymania.

#### *Kontrola wyważenia*

W przypadku wykrycia nierównomiernego obciążenia podczas pracy wirówki, napęd zostaje wyłączony. Na wyświetlaczu wyświetli się informacja o błędzie.

#### *Weryfikacja wirnika i zgodności z programem*

Bezpośrednio po rozpoczęciu wirowania układ sterujący weryfikuje typ założonego wirnika i w przypadku niezgodności z typem umieszczonym w programie lub braku wirnika proces wirowania zostaje zatrzymany z równoczesnym wyświetleniem się na wyświetlaczu informacji o błędzie. Zidentyfikowanie zgodności typu wirnika powoduje rozpoczęcie osiągania zadanych nastaw.

W przypadku zaznaczonej opcji autoidentyfikacji układ sam automatycznie rozpoznaje założony wirnik, bez konieczności ingerencji użytkownika.

#### *Kontrola stanu spoczynku*

Otwarcie pokrywy wirówki przy użyciu klawisza **COVER** jest możliwe tylko wtedy, gdy wirnik znajduje się w stanie spoczynku. Sprawdź, czy na ekranie widoczny jest symbol **wodo** opisany w rozdziale Wyświetlacz. Użyj wizjerka w pokrywie by upewnić się, że wirnik się nie obraca. Gdy wirnik hamuje widoczny jest symbol  $\blacktriangleright$  opisany w rozdziale Wyświetlacz. Awaryjne otwieranie pokrywy (patrz pkt. ROZWIĄZYWANIE PROBLEMÓW) podczas wirowania wirnika jest niedozwolone.

#### *Kontrola nadmiernej temperatury w komorze wirowania*

Gdy temperatura w komorze wirowania przekroczy 50°C np. z powodu awarii systemu sterowania lub urządzenia chłodzącego, napęd zostanie wyłączony, na wyświetlaczu wyświetli się informacja o błędzie. Ponowne uruchomienie możliwe jest jedynie po ochłodzeniu urządzenia.

## <span id="page-15-0"></span>**7 Wirowanie**

Włączenie lub wyłączenie zasilania wykonuje się przełącznikiem z boku wirówki (z prawej strony). Wszystkie nastawy wirówki realizuje się za pomocą pulpitu sterowniczego.

#### <span id="page-15-1"></span>*7.1 Panel sterowania*

Do sterowania pracą wirówki służy pulpit sterowniczy umieszczony na przedniej ścianie obudowy.

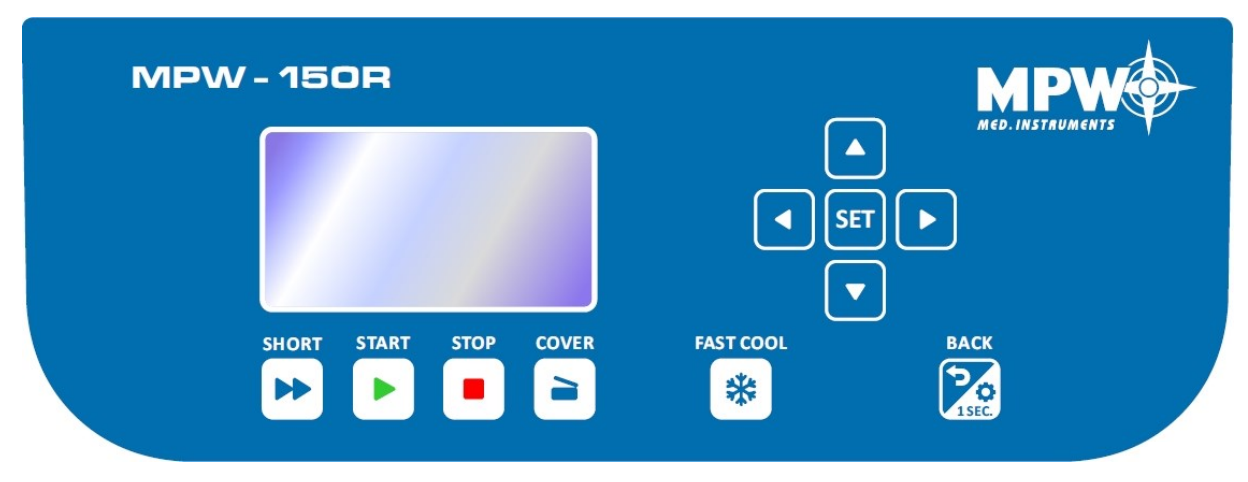

#### **Pulpit sterowniczy**

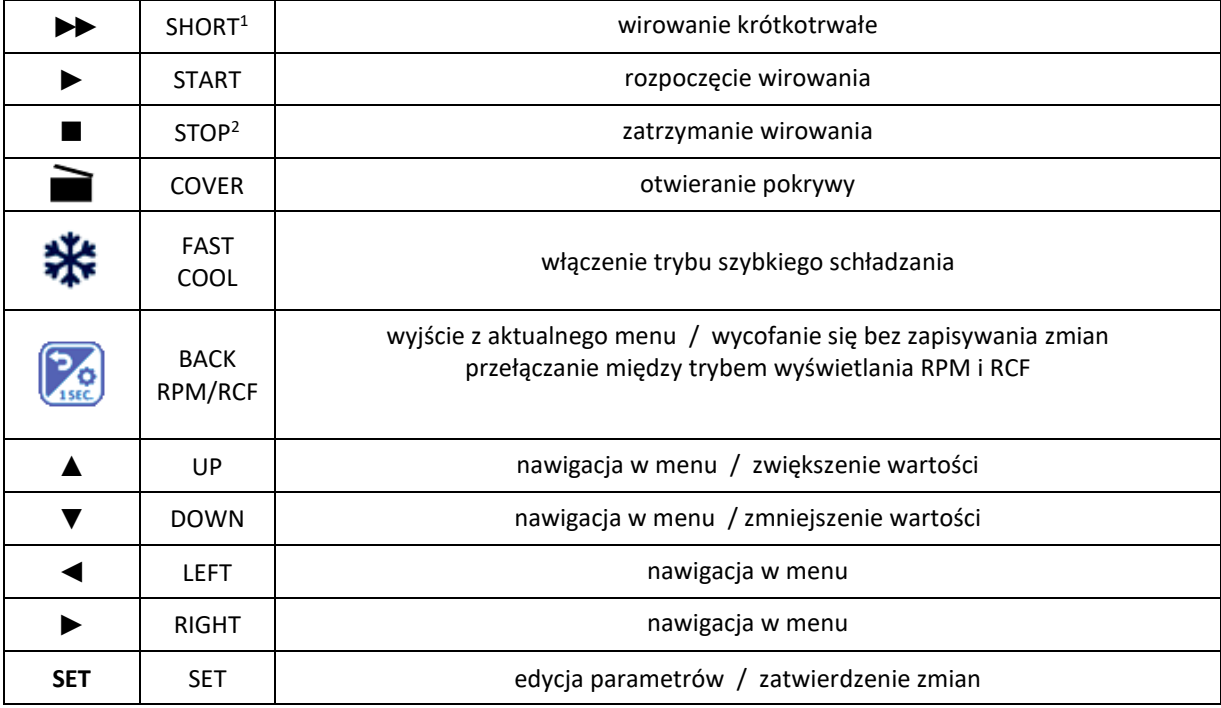

<sup>1</sup> klawisz należy przytrzymać

<sup>2</sup> pierwsze przyciśnięcie – zatrzymanie wirowania z aktualnie wybraną charakterystyką hamowania, drugie przyciśnięcie – najszybsze możliwe zatrzymanie

## <span id="page-16-0"></span>*7.2 Wyświetlacz*

Na pulpicie sterowniczym znajduje się wyświetlacz. Widoki ekranów podstawowych zostały przedstawione poniżej.

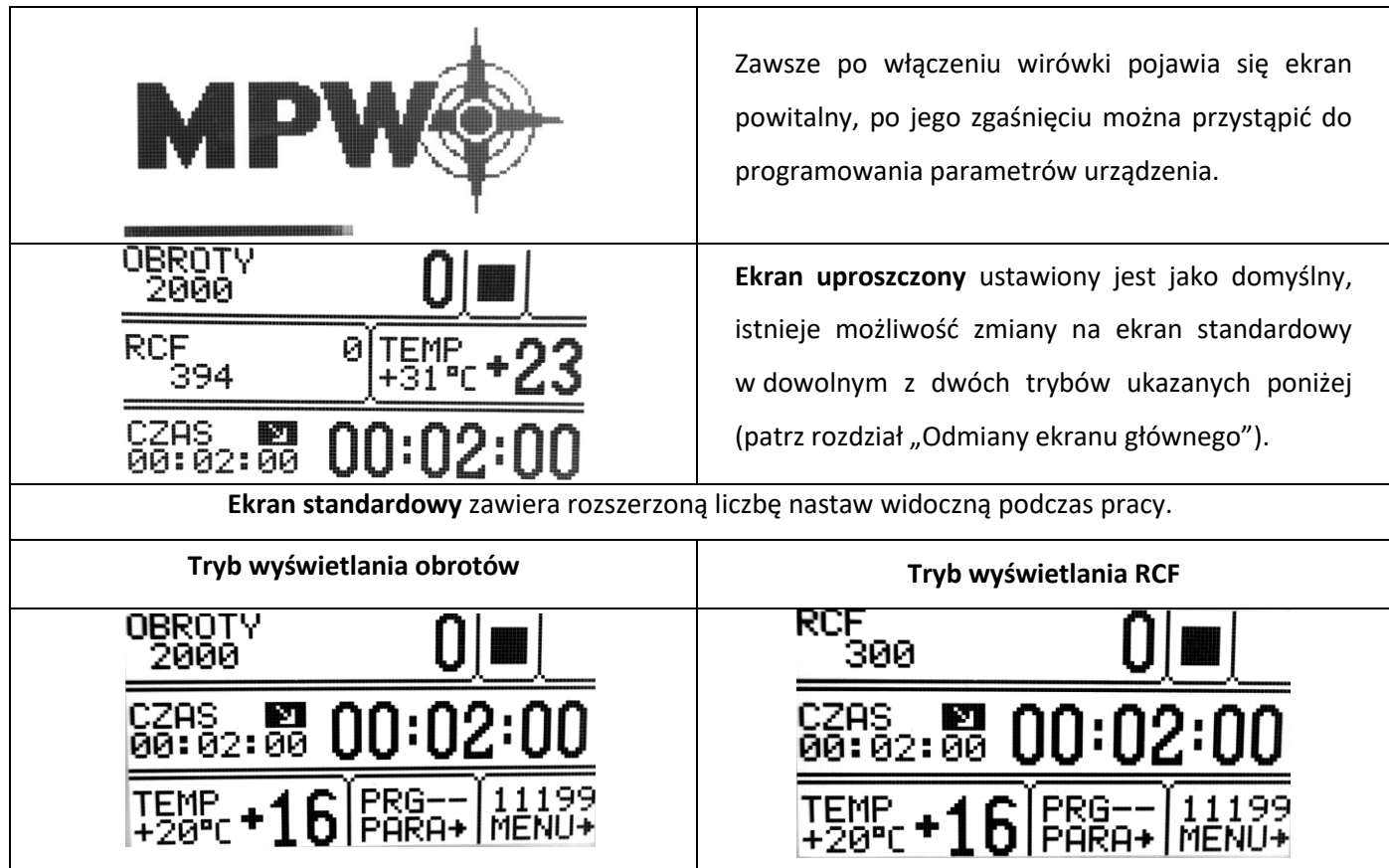

### **Przełączanie pomiędzy trybem wyświetlania obrotów i RCF**

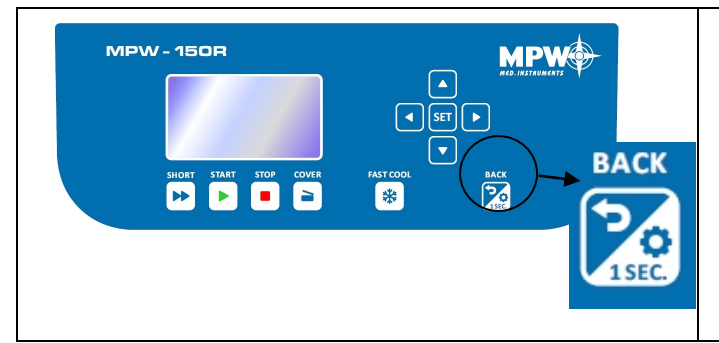

Przełączanie widoku ekranu między trybem wyświetlania RCF i obrotów uzyskuje się poprzez wciśnięcie i przytrzymanie przez **1s** klawisza: Następnie należy wybrać odpowiedni tryb i zatwierdzić klawiszem **SET**.

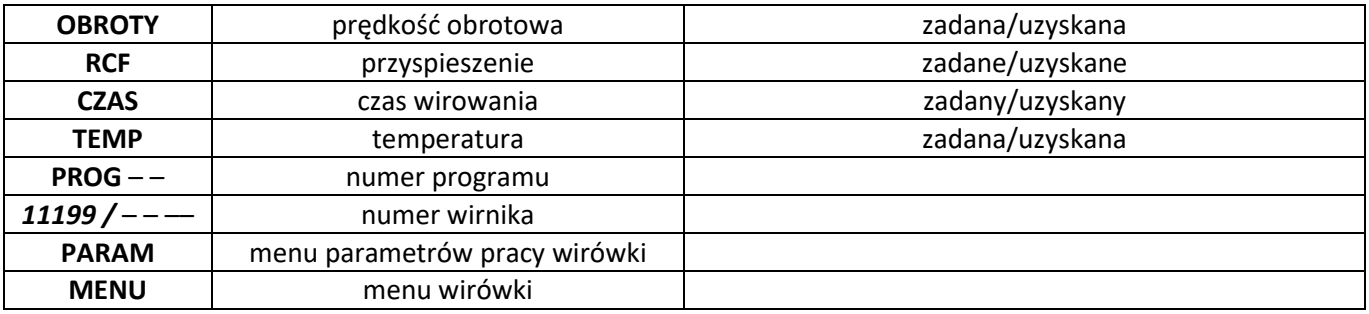

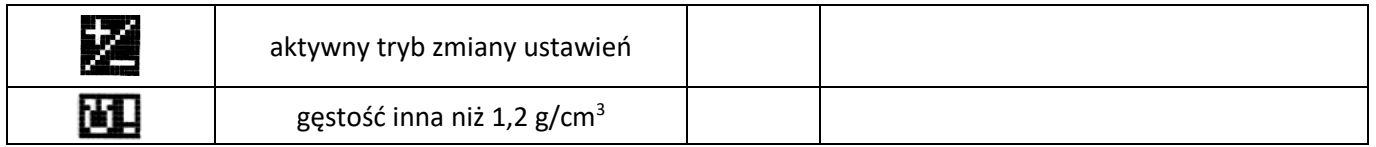

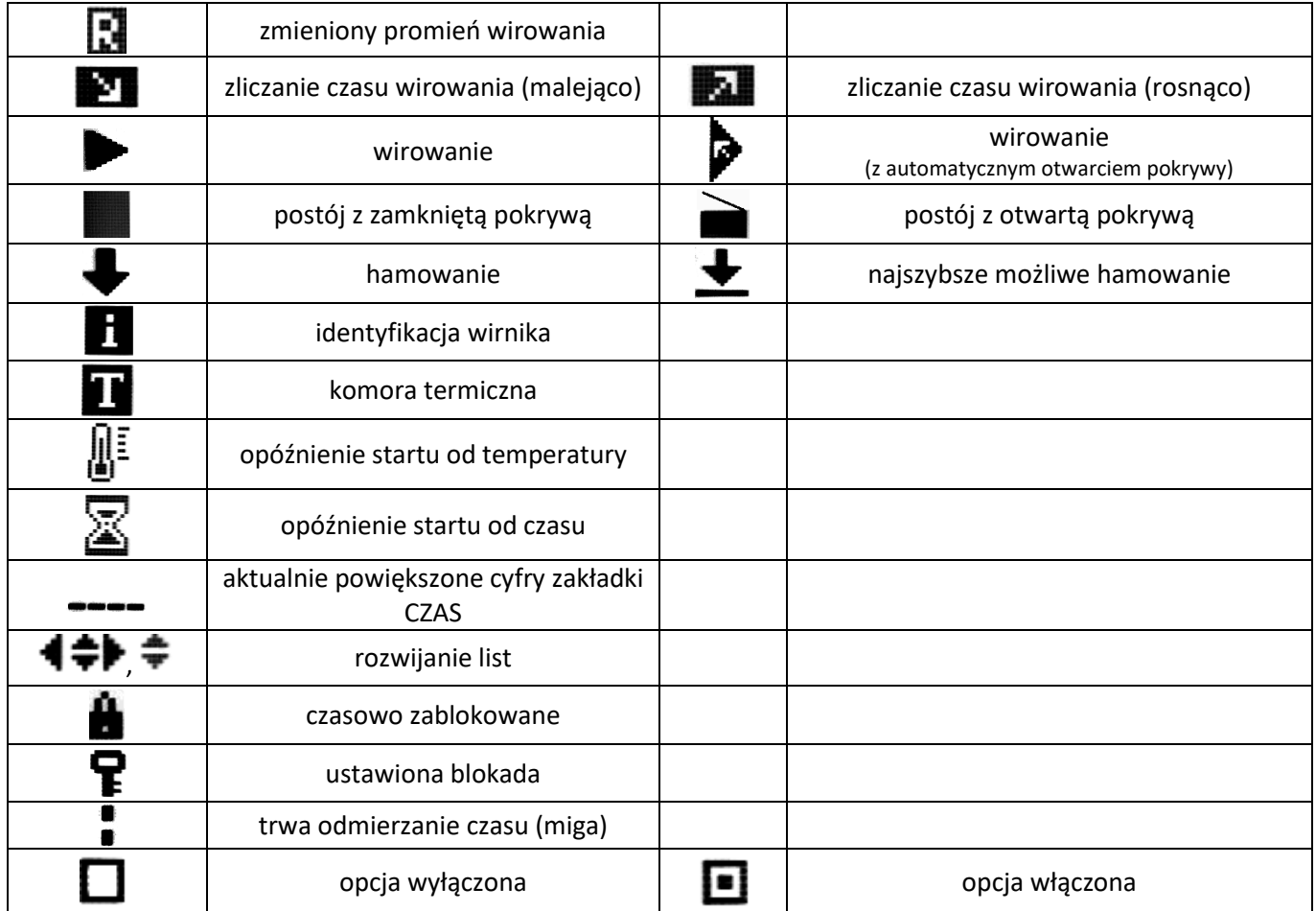

#### <span id="page-17-0"></span>*7.3 Ustawianie RPM, RCF, czasu wirowania, temperatury*

Na ekranie standardowym i uproszczonym jest możliwe ustawianie:

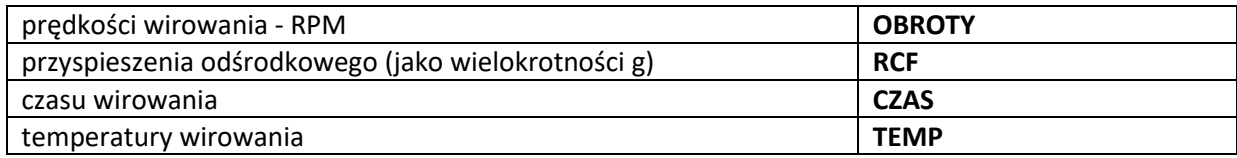

Aby wprowadzić nową wartość zakładki **OBROTY** należy:

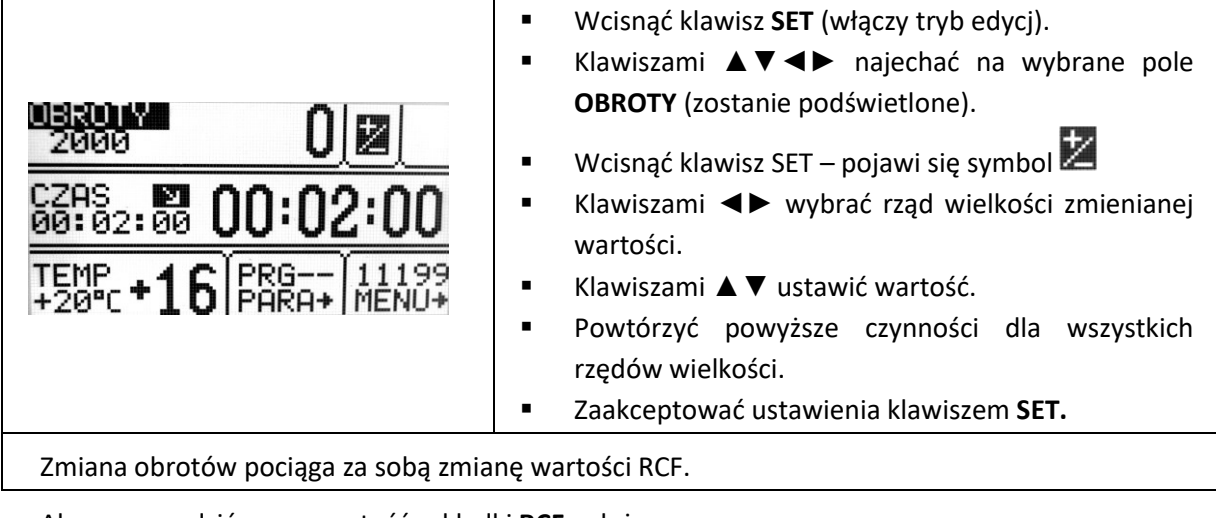

Aby wprowadzić nową wartość zakładki **RCF** należy:

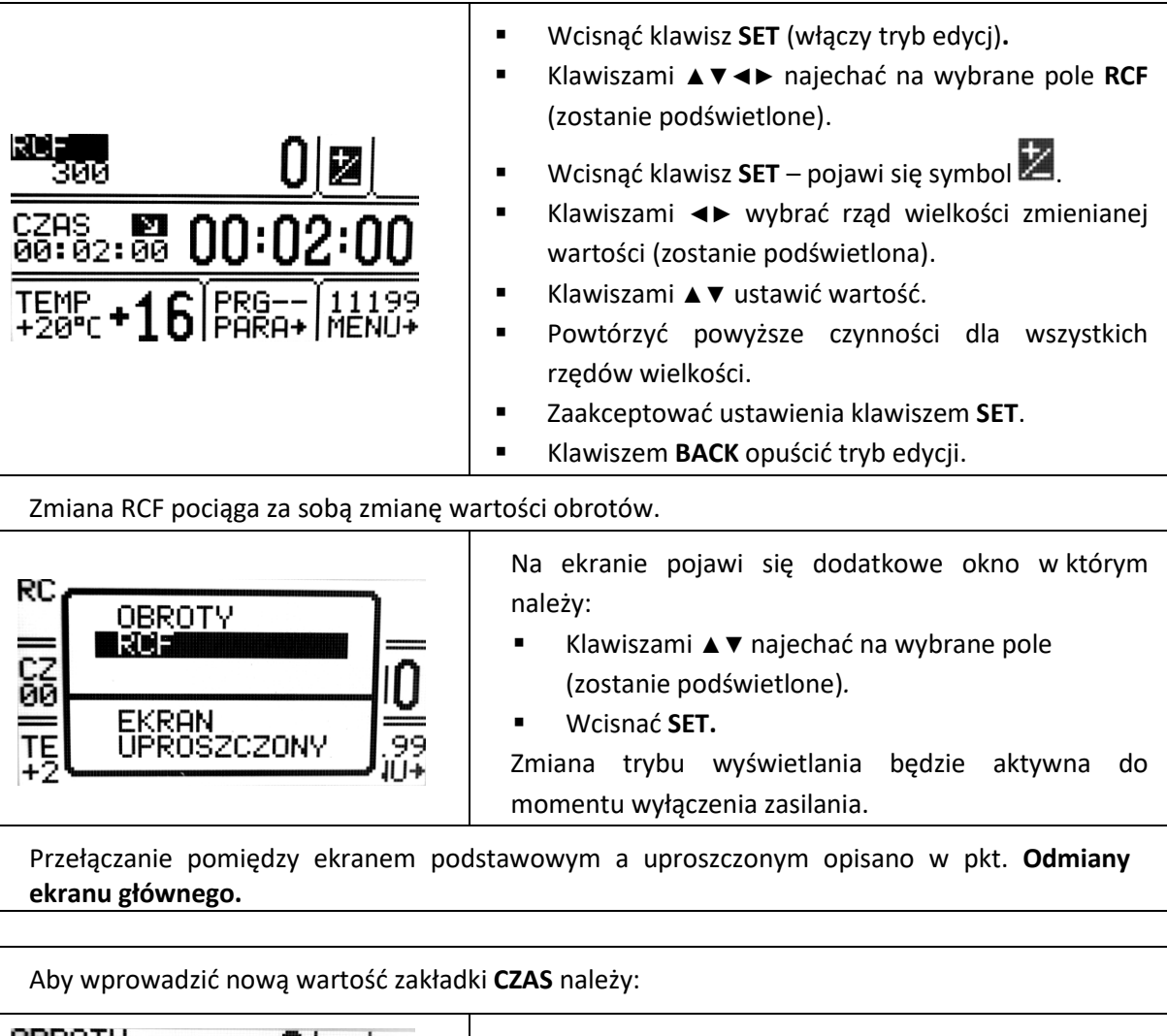

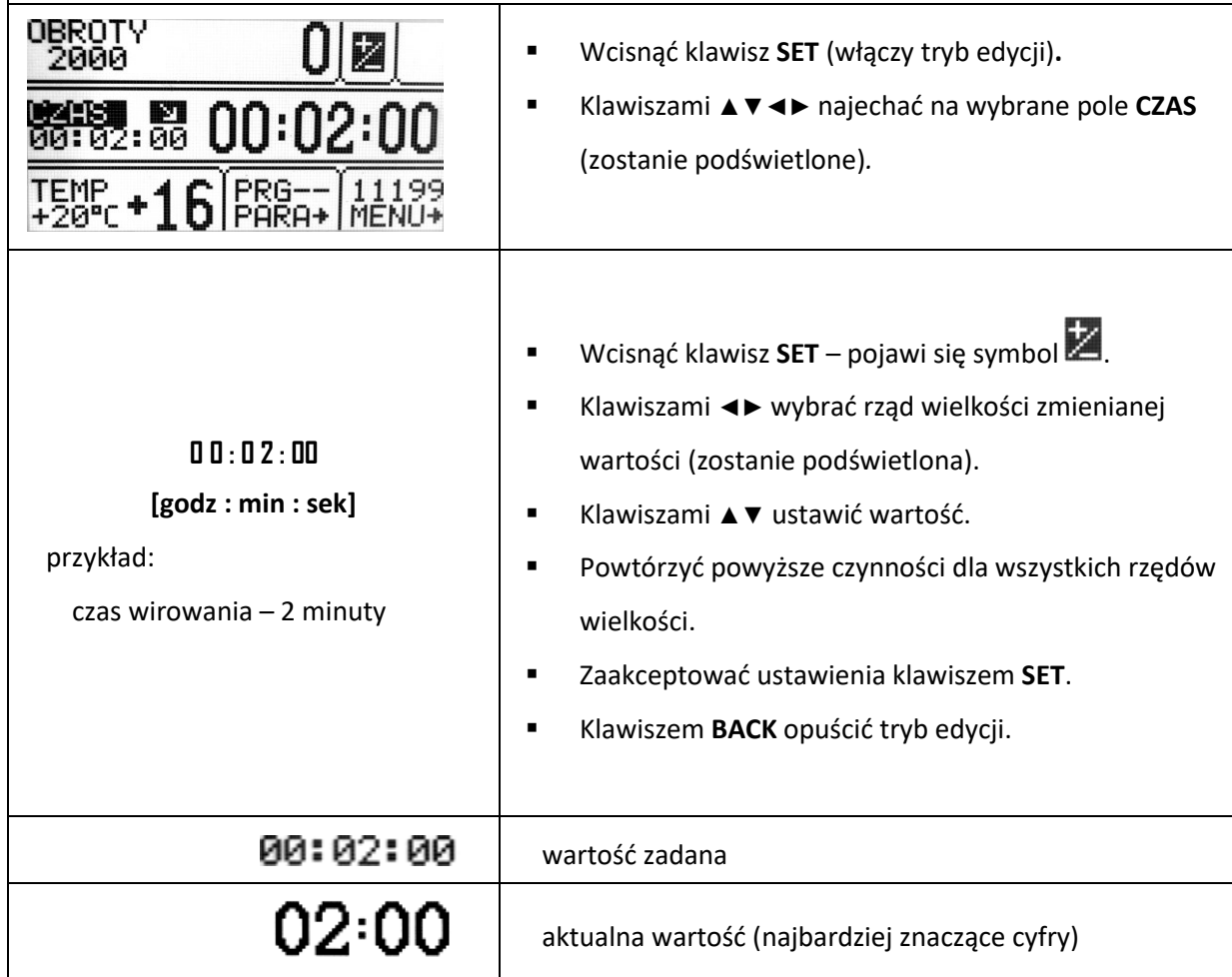

<span id="page-19-0"></span>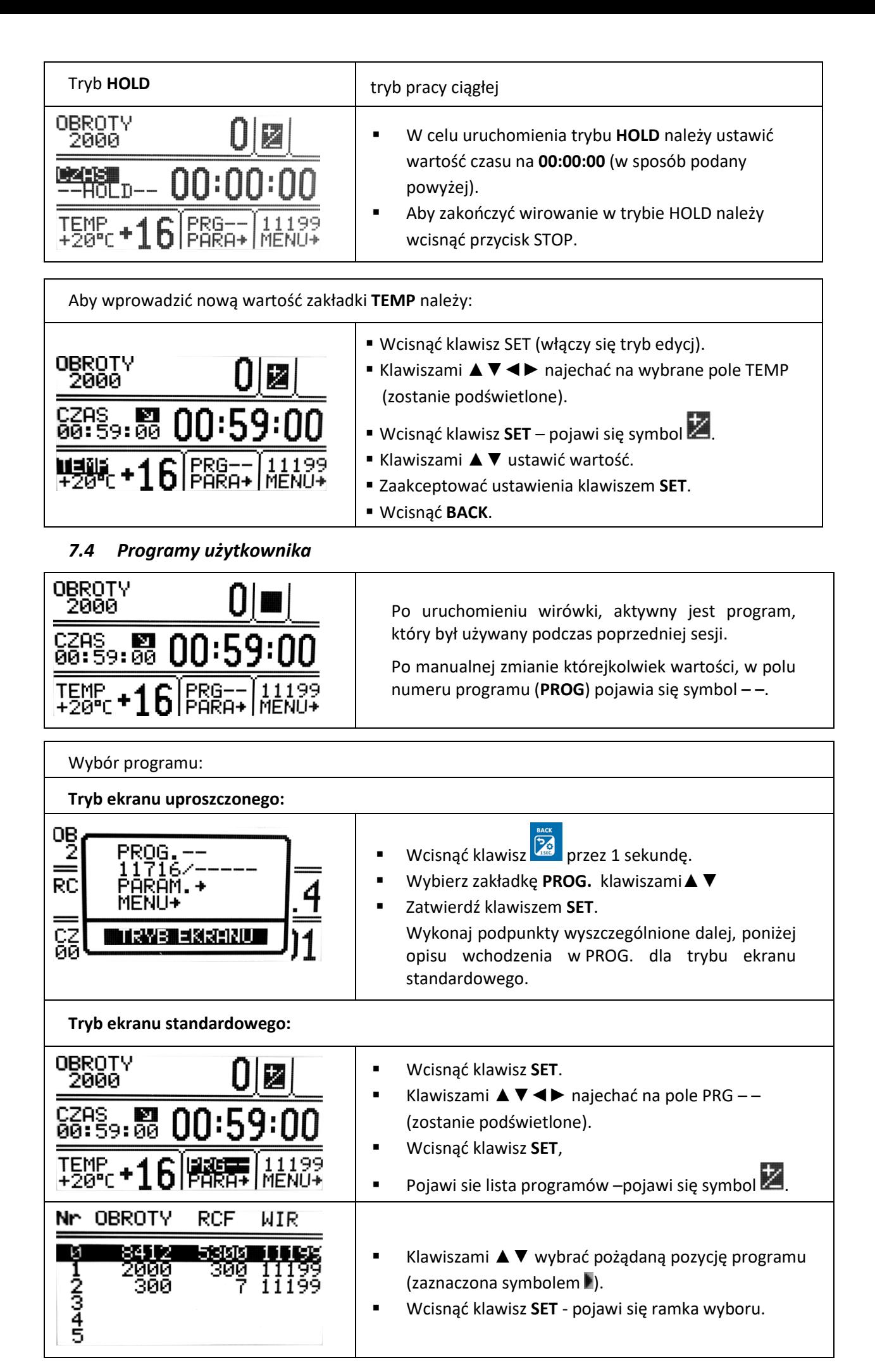

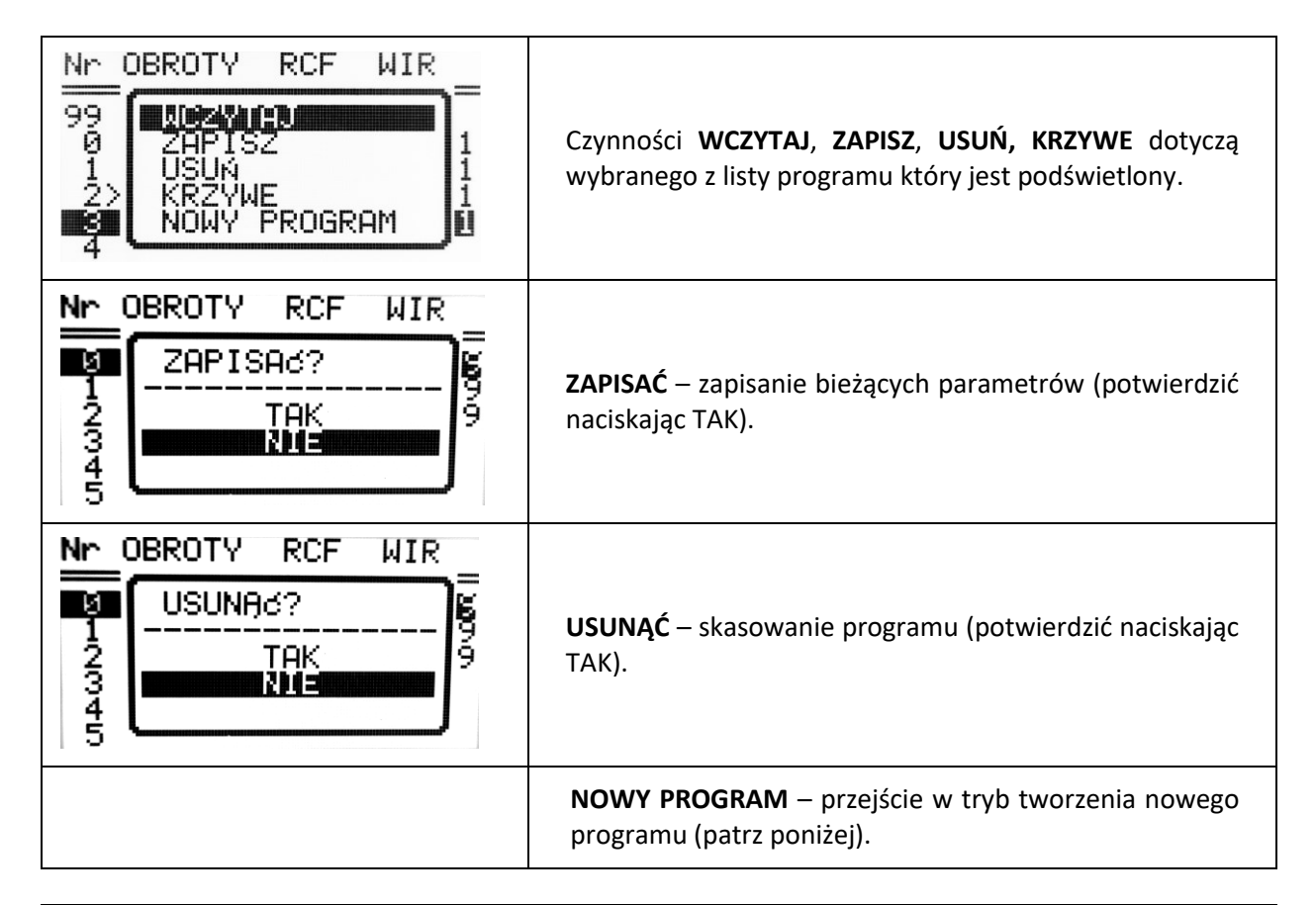

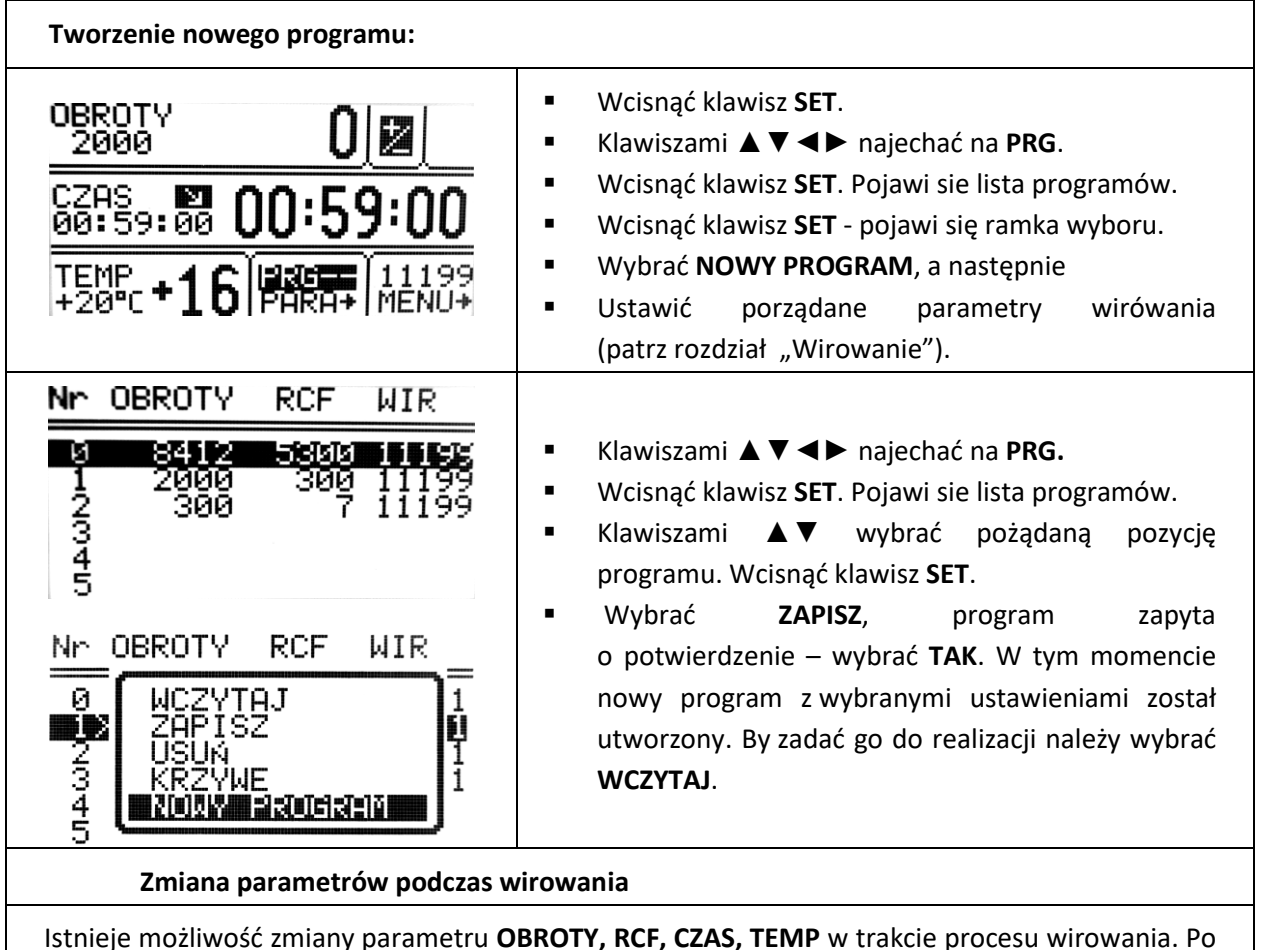

Istnieje możliwość zmiany parametru **OBROTY, RCF, CZAS, TEMP** w trakcie procesu wirowania. Po takiej zmianie układ modyfikuje proces wirowania dostosowując się do bieżącego ustawienia. W przypadku zmodyfikowania wczytanego programu, przed zapisaniem go wyświetlony będzie napis **PRG – –** (zamiast numeru programu).

#### <span id="page-21-0"></span>*7.5 Kreator krzywych rozpędzania i hamowania*

|                                                                                                    | PROG / KRZYWE                                                                                                    |
|----------------------------------------------------------------------------------------------------|----------------------------------------------------------------------------------------------------|
| Nr<br><b>OBROTY</b><br>RCF<br>WIR<br>5300<br>84<br>12<br>зии<br>'иии<br>23<br>4<br>5<br><b>WIR</b><br><b>OBROTY</b><br>RCF<br>Nr<br>012045<br>ZYTAJ<br>IPTSZ<br>ISI SPAYN 91 H<br>PROGRAM | Klawiszami A v wybrać zapisany<br>٠<br>program,<br>dla<br>którego<br>zamierzamy utworzyć<br>charakterystyke<br>rozpędzania lub hamowania.<br>Wcisnąć klawisz SET<br>$\blacksquare$<br>Klawiszami ▲ ▼ wybrać KRZYWE<br>$\blacksquare$<br>Wcisnąć klawisz SET - pojawi się ramka wyboru.<br>$\blacksquare$ |
| Nr<br>RCF<br>WIR<br><b>OBROTY</b><br>PROGRAM:<br>З<br>ด<br>1<br>ว<br>向<br>5<br>5<br> 20212=02111=                                                                                         | Klawiszami<br>dla<br><b>ROZPEDZANIE</b><br>wybrać<br><b>AV</b><br>$\blacksquare$<br>charakterystyki<br>rozpędzania<br>lub<br>utworzenia<br>HAMOWANIE dla charakterystyki hamowania.<br>Nacisnąć klawisz SET.<br>$\blacksquare$                                                                           |

*7.5.1 Charakterystyka rozpędzania, tworzenie odcinka 1*

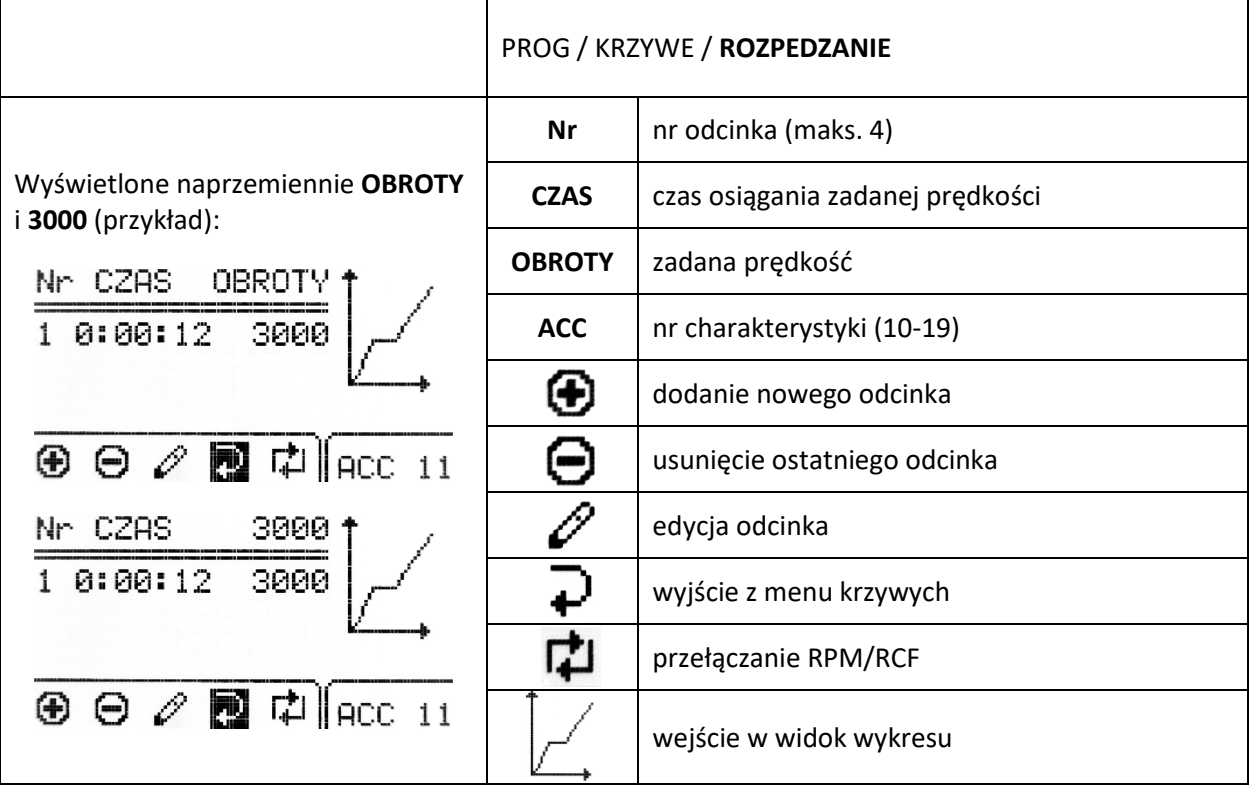

Po wejściu do kreatora krzywych, podświetlony jest symbol  $\overrightarrow{+}$ . Wciśnięcie SET oraz wybranie "NIE" w odpowiedzi na pytanie "ZAPISAĆ?" spowoduje powrót do menu **PROG** → **KRZYWE** bez dokonywania zmian w charakterystyce rozruchowej. Aby rozpocząć edycję charakterystyki jednoodcinkowej należy wybrać klawiszami ◀▶ ikonę ∅ i wcisnąć SET.

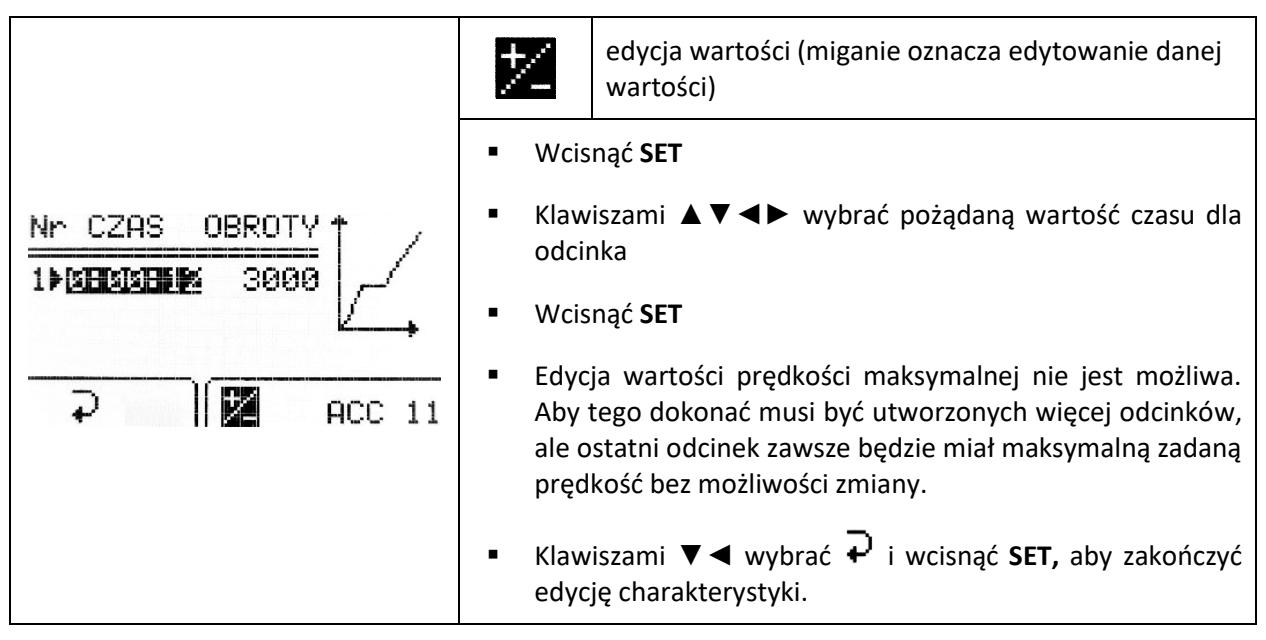

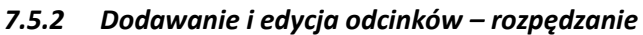

W celu zaprogramowania kolejnych odcinków należy wybrać klawiszami <▶ ikonę  $\bigoplus$  i wcisnąć **SET**. Pojawi się nowy odcinek (lub odcinki – po kolejnych wciśnięciach **SET**) z czasem 1 sekundy i prędkością równą prędkości maksymalnej. Aby rozpocząć edycję nowo dodanego odcinka (odcinków) należy wybrać klawiszami **◀▶** ikone **"**, wcisnąć **SET** i dokonać ustawień według opisu poniżej. Po wejściu w menu edycji odcinków charakterystyki podświetli się wartość czasu pierwszego odcinka (jak na obrazku poniżej). Maksymalna wartość prędkości dla odcinka nie może być wyższa niż wartość prędkości maksymalnej charakterystyki (dotyczy ostatniego odcinka). ▪ Klawiszami **▲▼◄►** podświetlić wartość czasu lub **OBROTY** Nr CZAS prędkości dla żądanego odcinka ааа ▪ Wcisnąć **SET** คคค 1990 ▪ Klawiszami **▲▼◄►** wybrać żądaną wartość ▪ Wcisnąć **SET** <u>iya</u>  $ACC<sub>11</sub>$ Powtarzać do momentu ustawienia wszystkich odcinków Aby zakończyć edycję charakterystyki klawiszami **▲▼ ← Wybrać ←** i wcisnąć **SET**. **Zapisanie utworzonej charakterystyki** Nr CZAS Wybrać klawiszami ◀▶ ikonę ₽ i wcisnąć **SET** 3000 t  $\frac{1}{2}$ 0<br>0 ZAPISA6? ▪ W oknie "**Zapisać?**" klawiszami **▲▼** wybrać **TAK**, ğ aby potwierdzić zapisanie charakterystyki lub **NIE**, aby wyjść bez jej zapisywania 0 i ▪ Wcisnąć **SET**

#### *7.5.3 Wykres rozpędzania*

Przykład zadanych parametrów oraz wykres: Nr CZAS  $9000.$  $0:00:30$ <br> $0:00:52$ <br> $0:01:10$ 2000<br>6000  $400 - 1$ 6000<br>9000 Po zakończeniu programowania wartości czasu i obrotów 0:02:00 można graficznie wyświetlić odcinek **CZAS+OBROTY** 中 ACC 10  $\bigoplus$ ⊝ charakterystyki rozruchowej użytkownika. Ustawiony odcinek charakterystyki ilustrowany jest na wykresie, który 9000 można wyświetlić wybierając klawiszami ◄► ikonę i wciskając **SET**. **ACC**  $10$ **P: 94:32** 

*7.5.4 Charakterystyka hamowania, tworzenie odcinka 1*

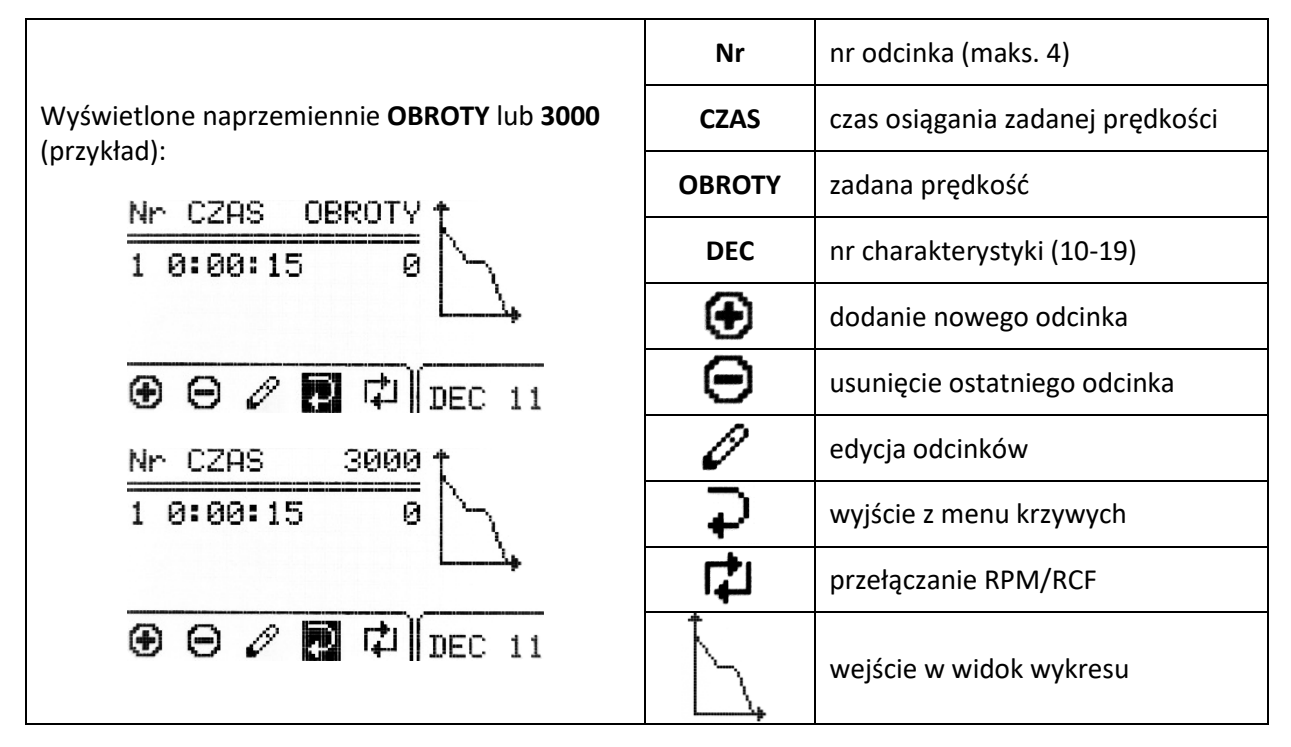

Po wejściu do kreatora krzywych, podświetlony jest symbol  $\bigstar^j$ . Wciśnięcie **SET** oraz wybranie "NIE" w odpowiedzi na pytanie "ZAPISAĆ?" spowoduje powrót do menu **PROG** → **KRZYWE** bez dokonywania zmian w charakterystyce rozruchowej. Aby rozpocząć edycję charakterystyki jednoodcinkowej należy wybrać klawiszami ◀▶ ikonę ∅ i wcisnąć **SET**.

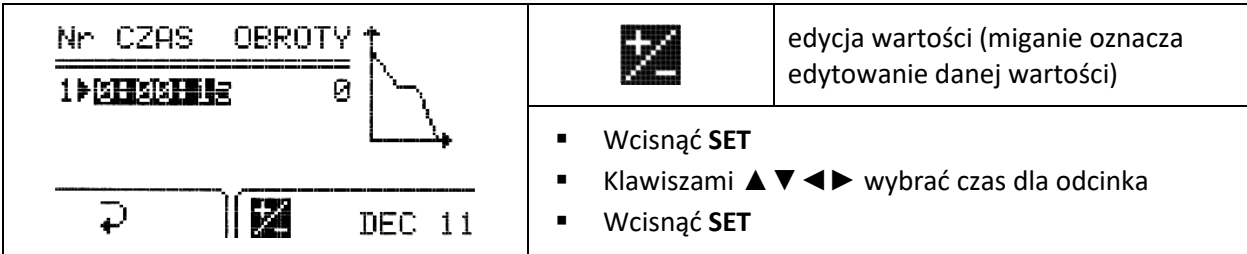

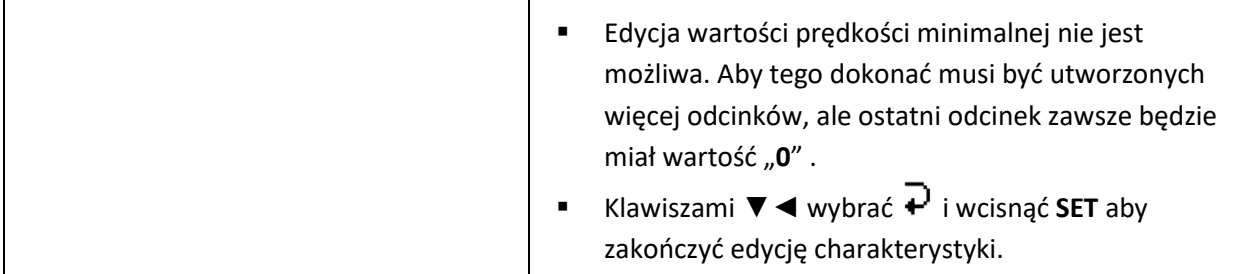

#### *7.5.5 Dodawanie i edycja odcinków – hamowanie*

W celu zaprogramowania kolejnych odcinków należy wybrać klawiszami **◀▶** ikonę **⊕** i wcisnąć **SET**. Pojawi się nowy odcinek (lub odcinki – po kolejnych wciśnięciach **SET**) z czasem i prędkością równą prędkości minimalnej – "0".

Aby rozpocząć edycję nowo dodanego odcinka (odcinków) należy wybrać klawiszami ◀► ikonę  $\mathscr O$ , wcisnąć **SET** i dokonać ustawień według opisu poniżej.

Po wejściu w menu edycji odcinków charakterystyki podświetli się wartość czasu pierwszego odcinka (jak na obrazku poniżej).

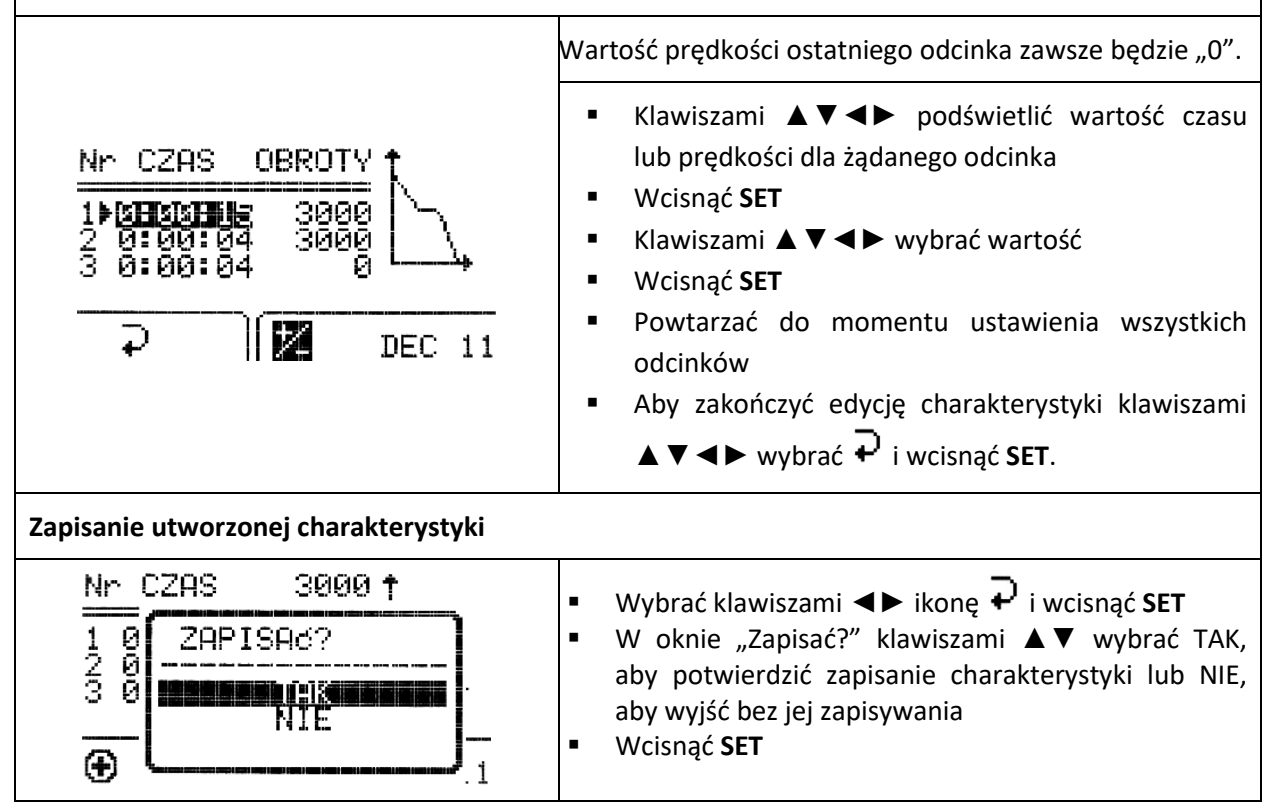

### *7.5.6 Wykres hamowania*

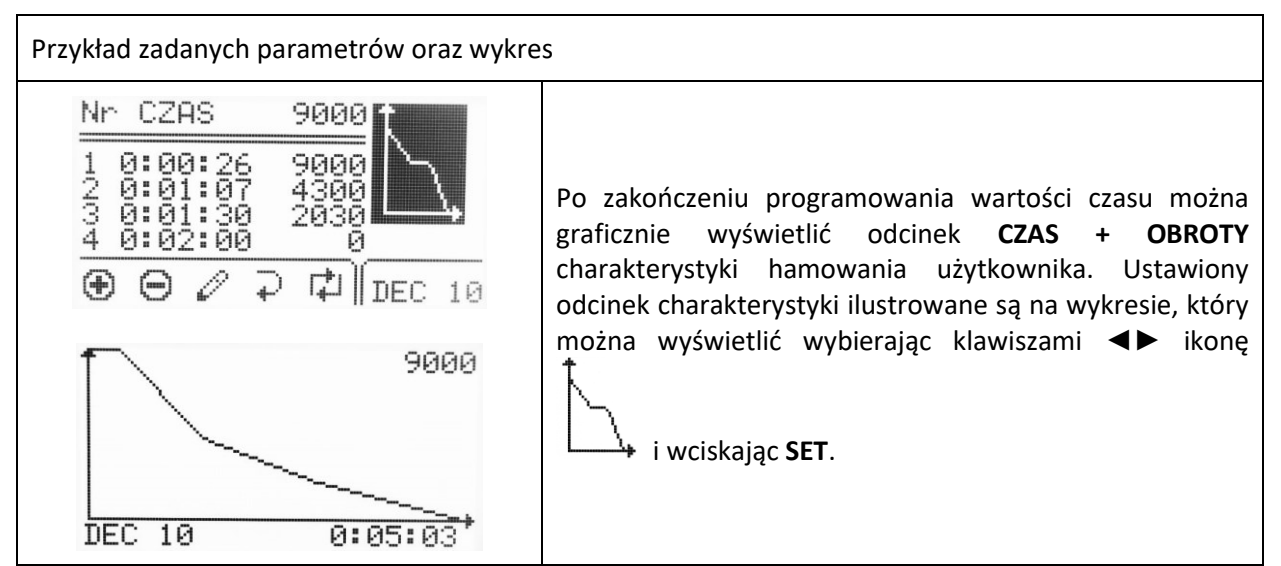

#### *7.5.7 Usuwanie odcinków*

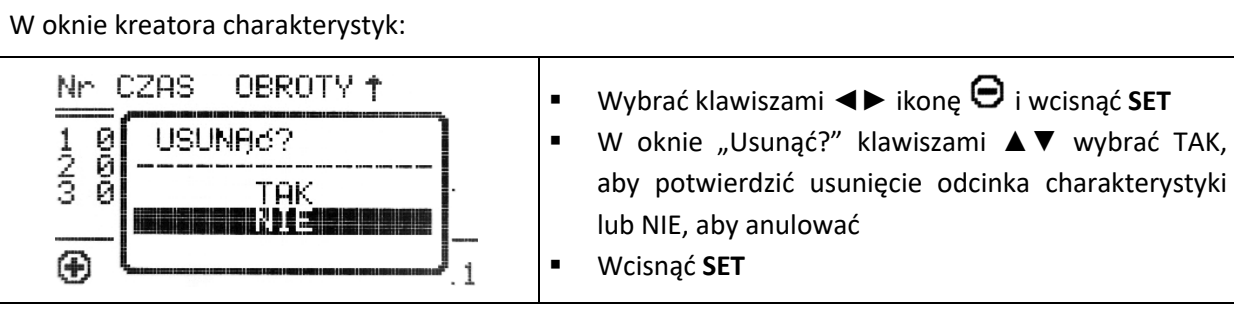

### <span id="page-25-0"></span>*7.6 Wczytanie programu z charakterystyką użytkownika*

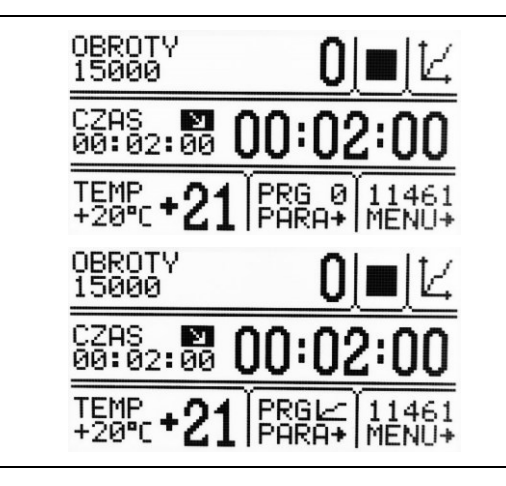

Wczytanie programu ze zmodyfikowaną charakterystyką w zakładce PROG/**KRZYWE** jest sygnalizowane odpowiednim symbolem na ekranie w prawym górnym rogu oraz w okienku **PRG** na przemian migającym z numerem programu.

Symbol  $\swarrow$  oznacza, że wybrano program ze zmodyfikowaną charakterystyką rozruchu / hamowania (nr charakterystyk  $10 \div 19$ ).

Zmiana jakiegokolwiek parametru pociąga za sobą dezaktywację trybu charakterystyki wieloodcinkowej.

### <span id="page-25-1"></span>*7.7 Wybór wirnika i pojemnika*

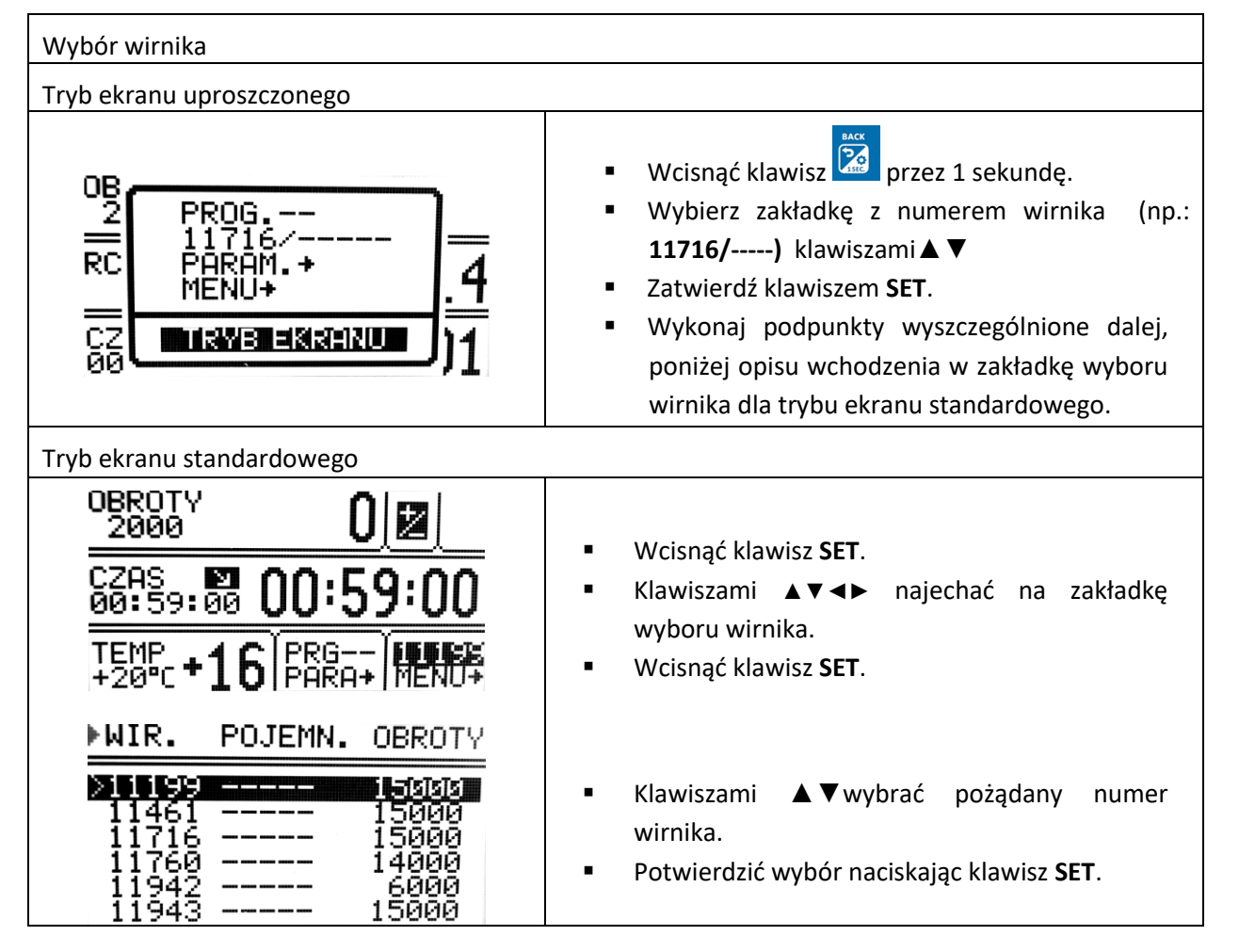

RCF. RMAX RMIN

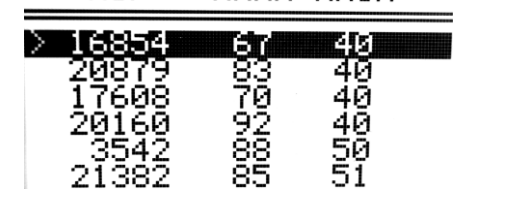

▪ Przy pomocy klawiszy ◄► można przemieszczać się pomiędzy ekranami z parametrami wirników.

Możliwe jest ustawienie **AUTOMATYCZNEGO WYKRYWANIA WIRNIKA**. Procedura opisana jest w rozdziale **INNE**.

## <span id="page-26-0"></span>*7.8 Tryb SHORT*

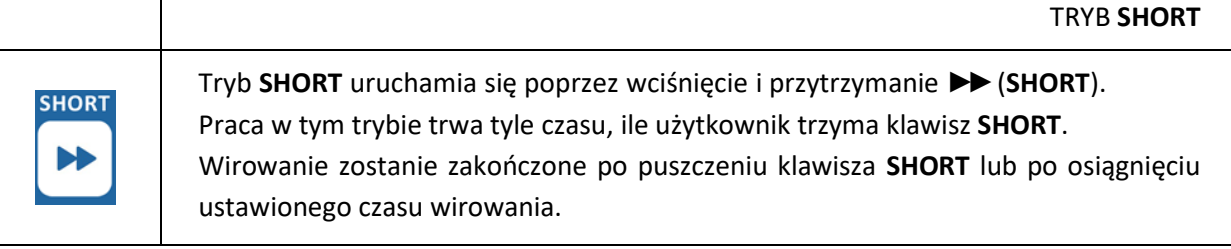

## <span id="page-26-1"></span>*7.9 Zakończenie wirowania*

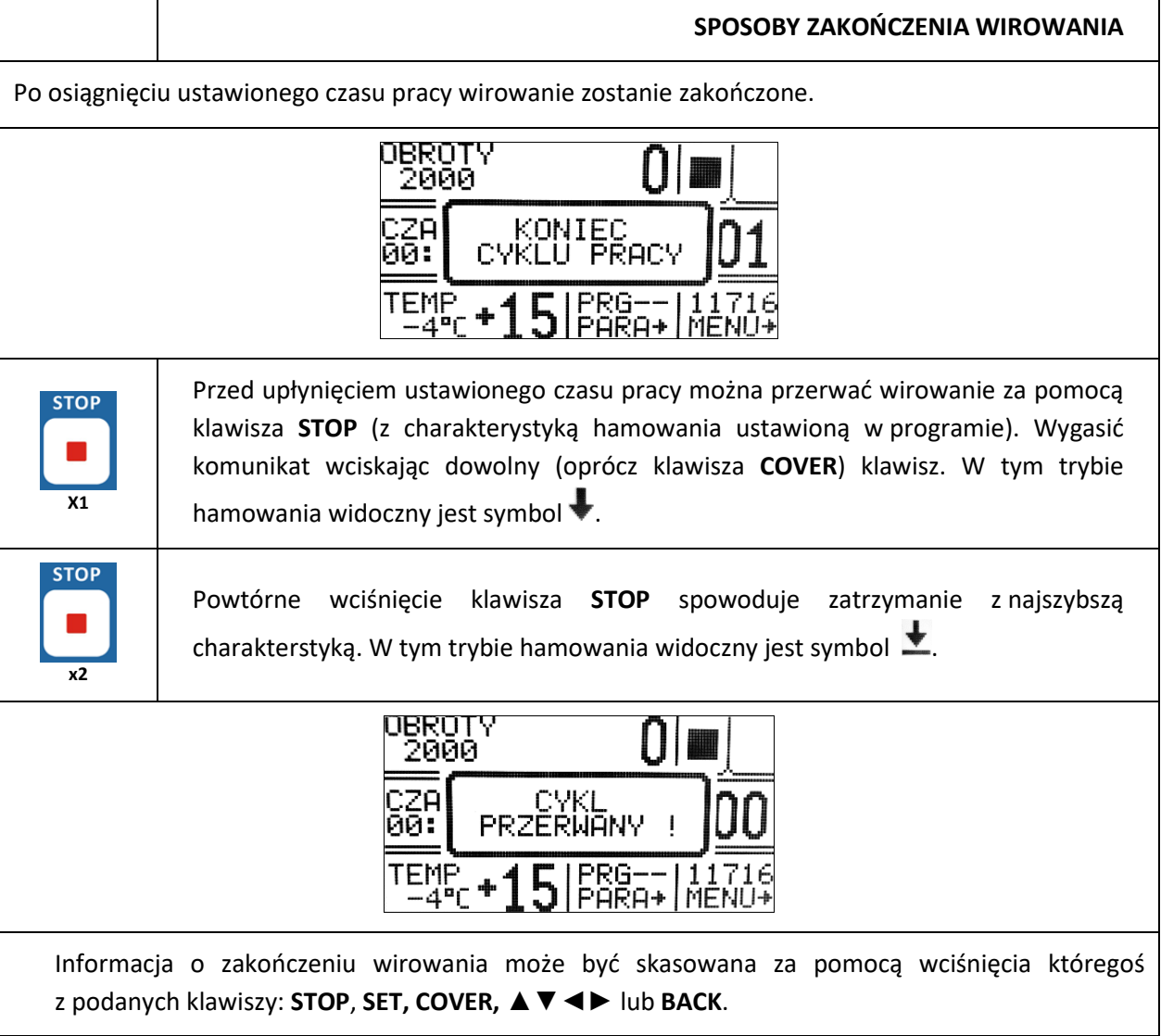

## <span id="page-26-2"></span>**8 Regulacja temperatury**

Wirówka wyposażona jest w ekologiczny układ chłodzenia z regulacją temperatury. W czasie pracy może występować różnica między wskazaniem temperatury na wskaźniku, a temperaturą próbki w wirniku. Zależne jest to od przewodności cieplnej wirnika, probówek, próbki, temperatury

otoczenia, temperatury wirnika wraz z wyposażeniem i próbkami oraz od czasu i prędkości wirowania.

Aby wprowadzić nową wartość zakładki **TEMP** należy:

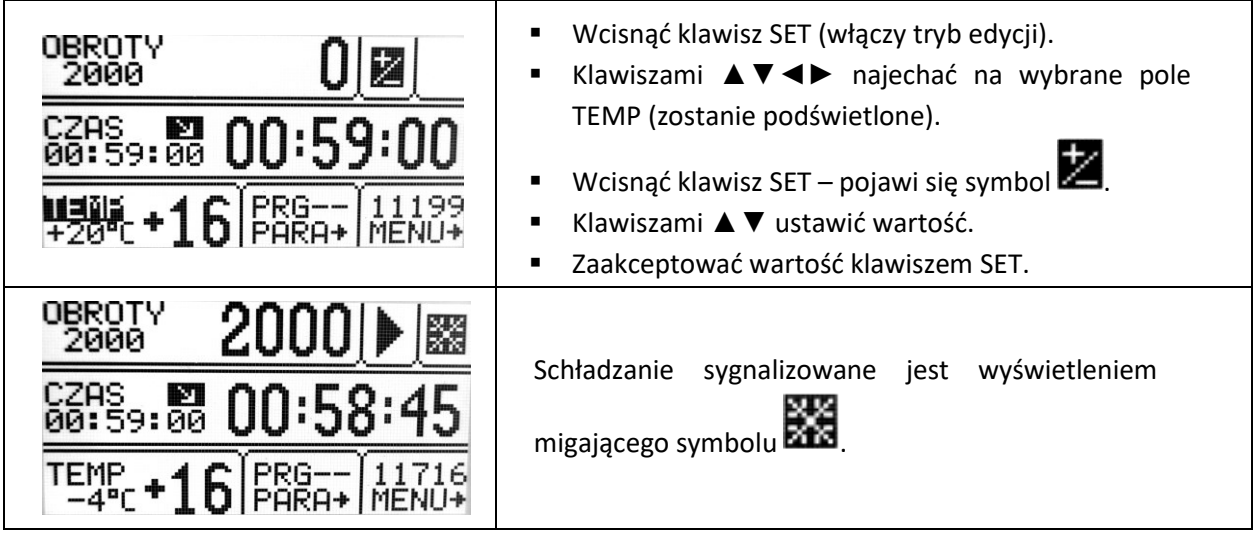

## <span id="page-27-0"></span>*8.1 Chłodzenie wstępne z wirowaniem - FAST COOL*

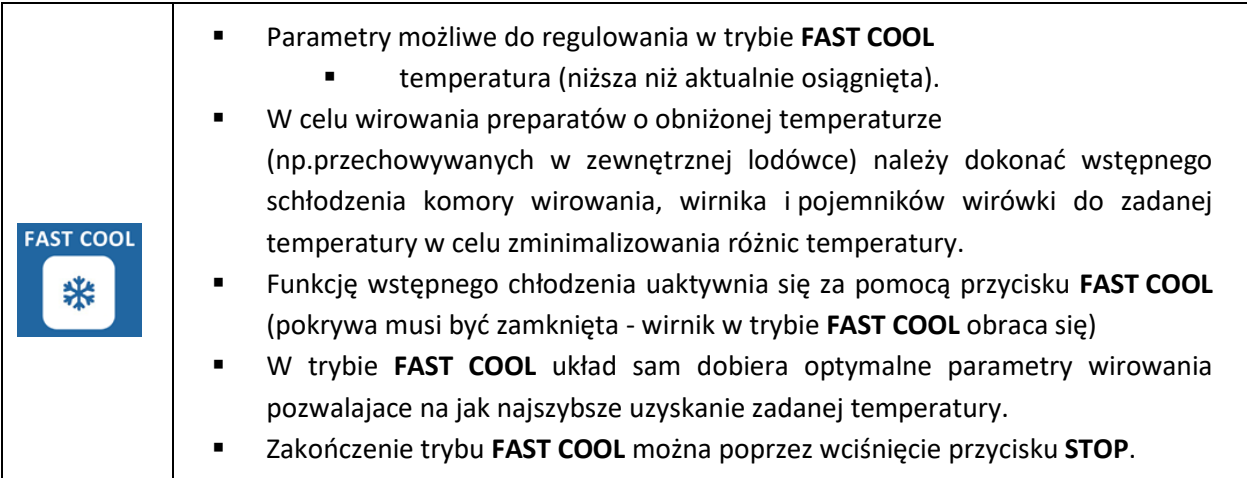

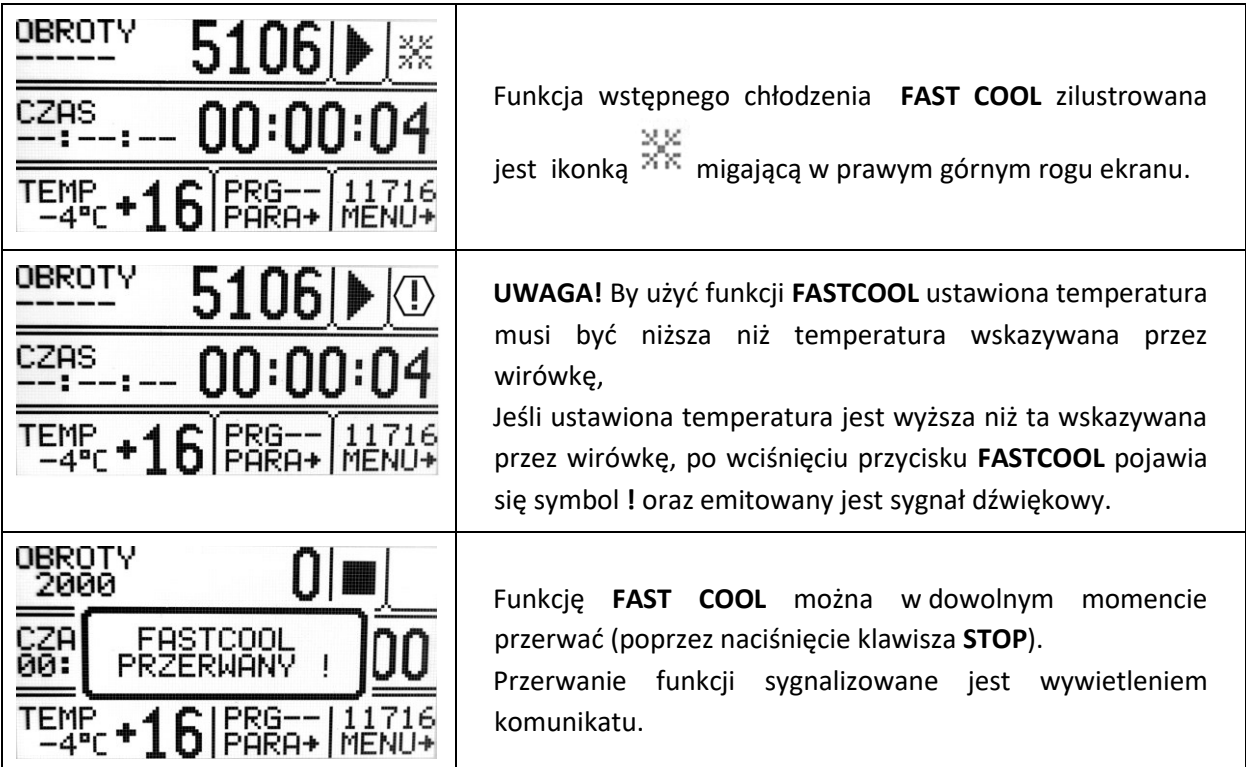

### <span id="page-28-0"></span>*8.2 Chłodzenie wstępne bez wirowania – KOMORA TERMICZNA*

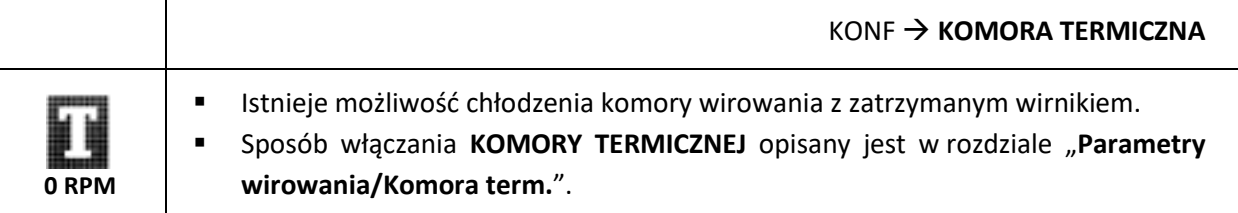

### <span id="page-28-1"></span>*8.3 Chłodzenie w trybie opóźnienie startu – OD TEMPERATURY*

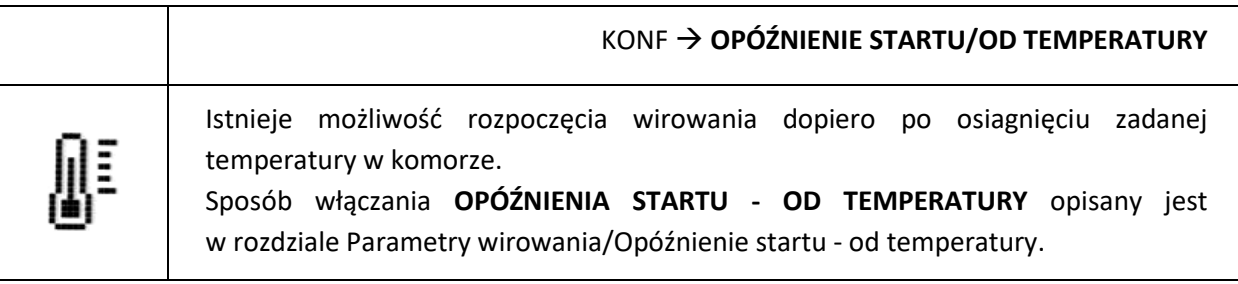

## <span id="page-28-2"></span>*8.4 Chłodzenie w trybie SHORT*

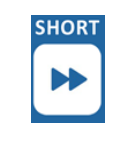

Chłodzenie komory wirowania następuje również przy wirowaniu z użyciem funkcji **SHORT**.

Sposób obsługi **TRYBU SHORT** opisany jest w rozdziale Wirowanie/Tryb SHORT.

## <span id="page-28-3"></span>*8.5 Uwagi dotyczące funkcji chłodzenia*

Wirówka MPW-150R posiada wydajny układ chłodzenia umożliwiający uzyskiwanie zadanych temperatur w komorze wirowania nawet przy maksymalnych prędkościach wirników lub szybkie uzyskiwanie zadanej temperatury (np. +4°C). Należy jednak pamiętać, że temperatura uzyskiwana w komorze wirowania jak również szybkość uzyskiwania zadanej temperatury zależy od wielu czynników m.in.: mocy układu chłodzącego, kształtu wirników, prędkości wirnika, temperatury otoczenia itd. Dokładność stabilizacji temperatury wynosi ±1°C i jest określana dla miejsca zainstalowania czujnika temperatury w komorze wirowania.

## <span id="page-28-4"></span>**9 Parametry wirowania**

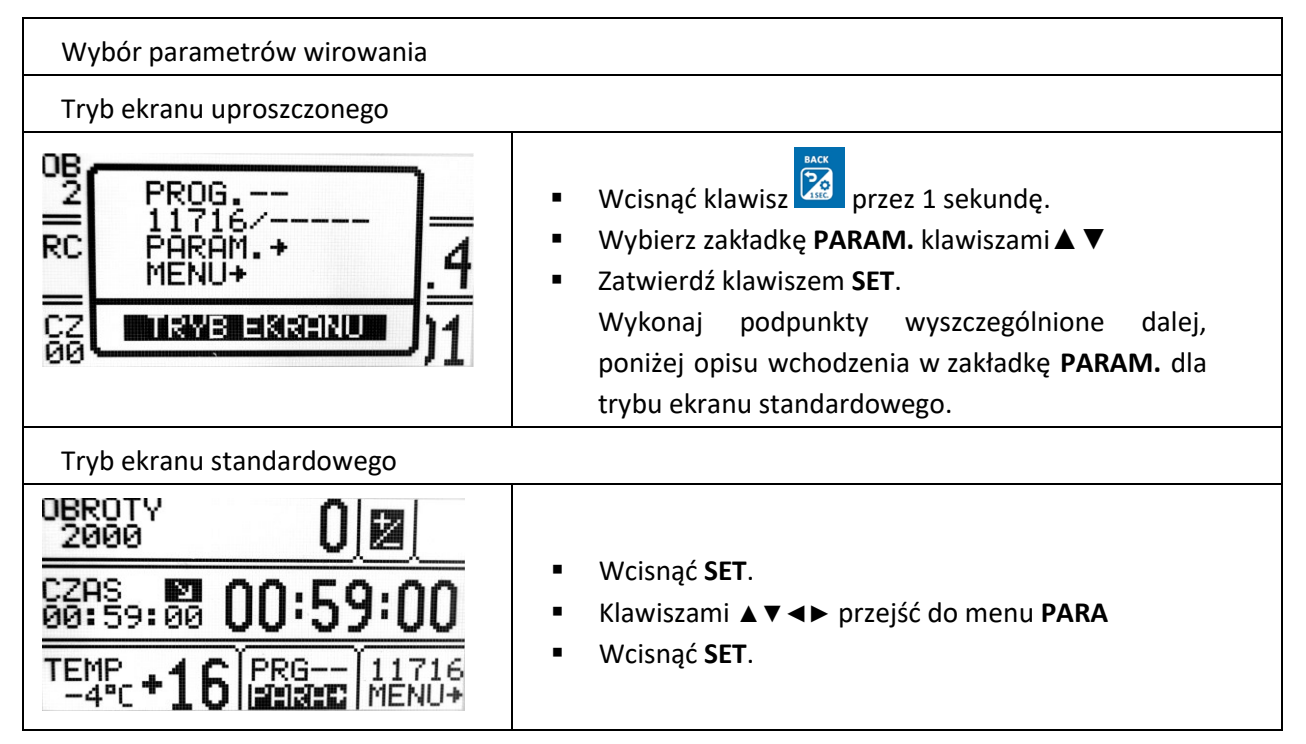

W zakładce **PARAMETRY** można poruszać się pomiędzy dwoma ekranami za pomocą klawiszy **◄►▲▼.**

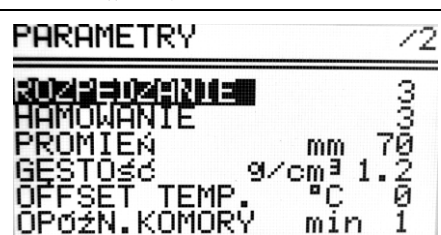

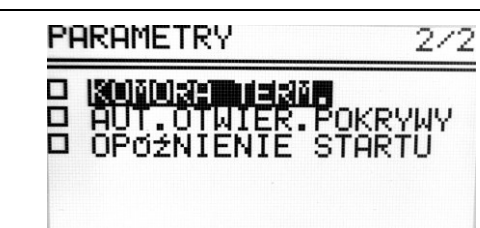

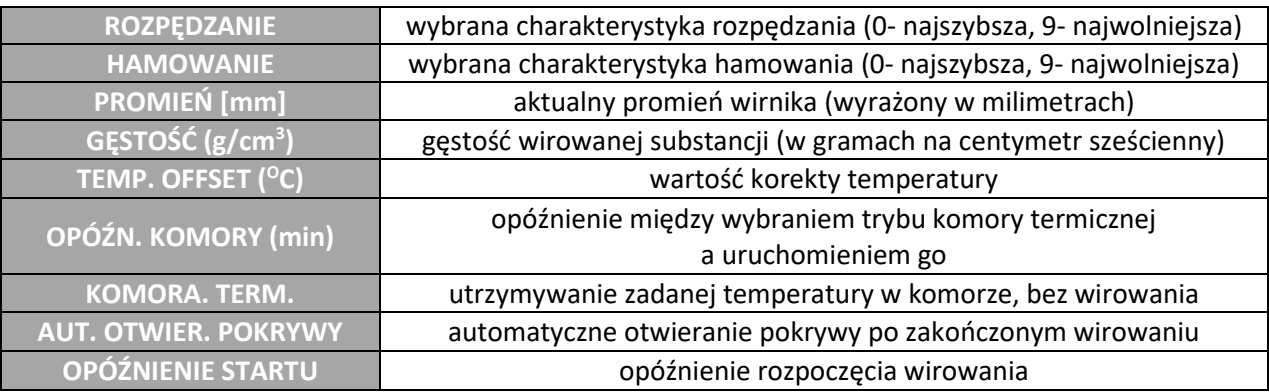

#### <span id="page-29-0"></span>*9.1 Rozpędzanie/hamowanie – wybór charakterystyki*

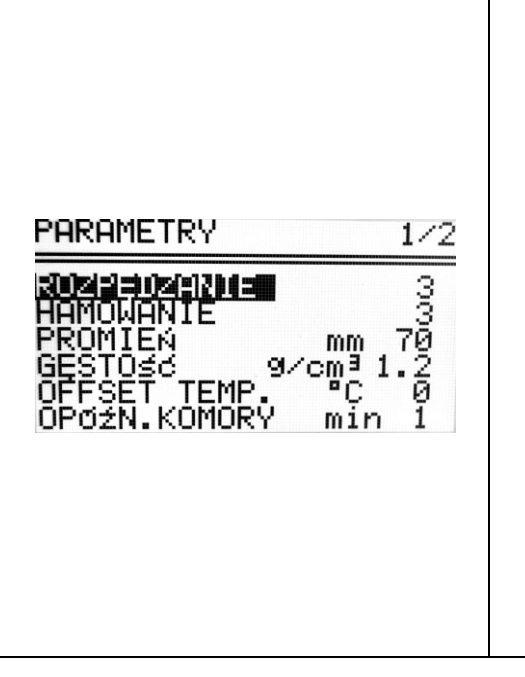

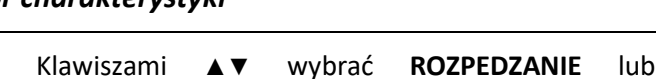

- Klawiszami **▲▼** wybrać **ROZPEDZANIE** lub **HAMOWANIE.**
- Wcisnąć klawisz **SET**.
- Klawiszami **▲▼** ustawić wybrany numer charakterystyki.
- Zaakceptować wartość klawiszem **SET**.
- Klawiszem **BACK** opuścić tryb edycji.

**ROZPĘDZANIE** – wybór indywidualnie dobranych liniowych charakterystyk **(0 ÷ 9)** sprzężonych z odpowiednimi wirnikami. 0  $\rightarrow$  najszybsze rozpędzanie, 9  $\rightarrow$  najwolniejsze rozpędzanie.

**HAMOWANIE** – wybór indywidualnie dobranych liniowych charakterystyk **(0 ÷ 9)** sprzężonych z odpowiednimi wirnikami. 0  $\rightarrow$  najszybsze hamowanie, 9  $\rightarrow$  najwolniejsze hamowanie.

#### <span id="page-29-1"></span>*9.2 Promień wirowania*

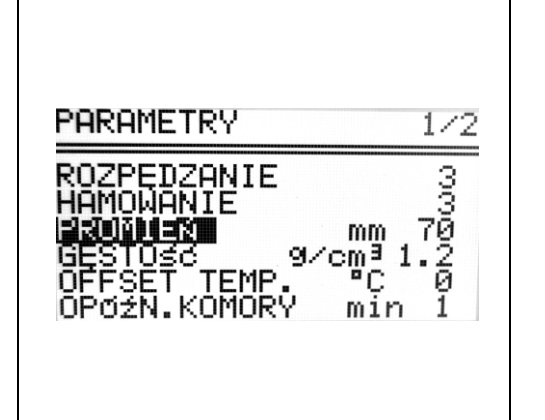

**PROMIEŃ [mm]** - ustawianie promienia wirowania możliwe jest w zakresie **Rmin ÷ Rmax**. Wartości te są różne dla różnych wirników, a podano je w zakładce – / – (LISTA WIRNIKÓW). Korekcja promienia służy do bardziej precyzyjnego sterowania RCF, na przykład, gdy użytkownik musi znać rzeczywisty RCF w połowie długości probówki.

- Klawiszami A **V**wybrać **PROMIEN**
- wcisnąć **►**
- przy pomocy klawiszy ▲▼ wybrać pożądaną wartość.

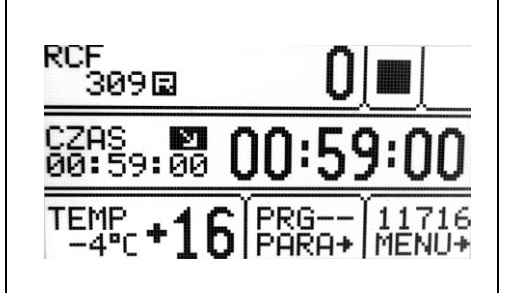

Zmiana promienia wirowania zilustrowana jest widoczną w zakładce **RCF**.

Obliczana wartość **RCF** uwzględnia manualnie wprowadzoną wartość promienia.

<span id="page-30-0"></span>*9.3 Gęstość próbek*

Г

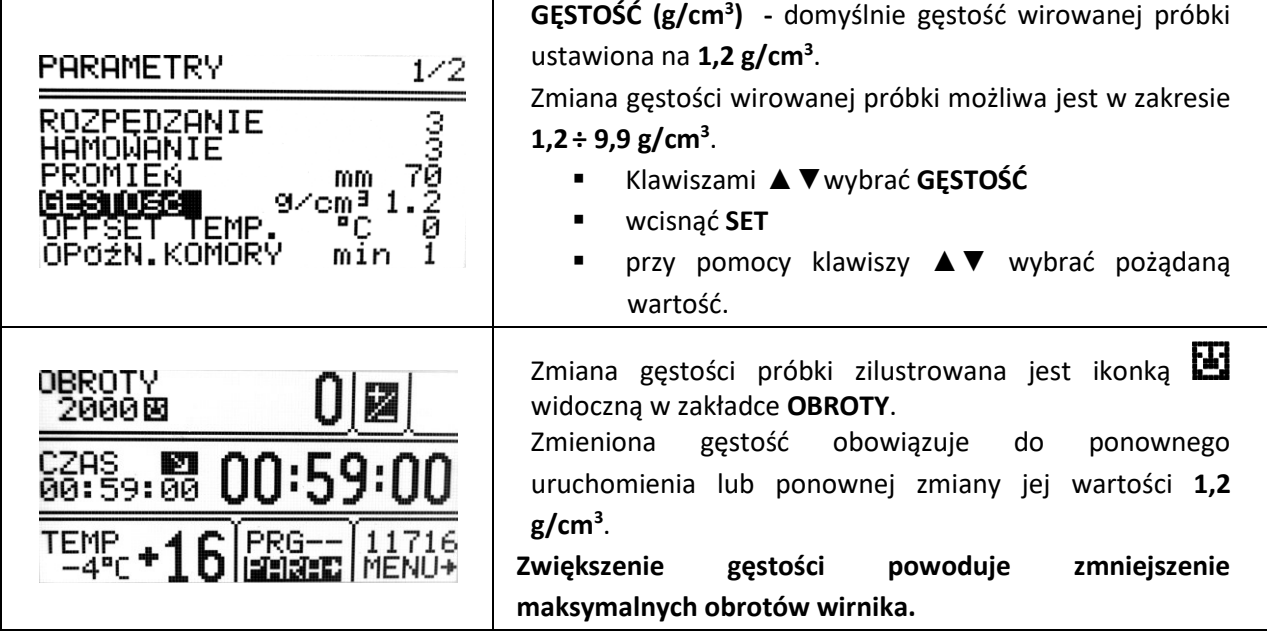

#### <span id="page-30-1"></span>*9.4 Offset temperaturowy*

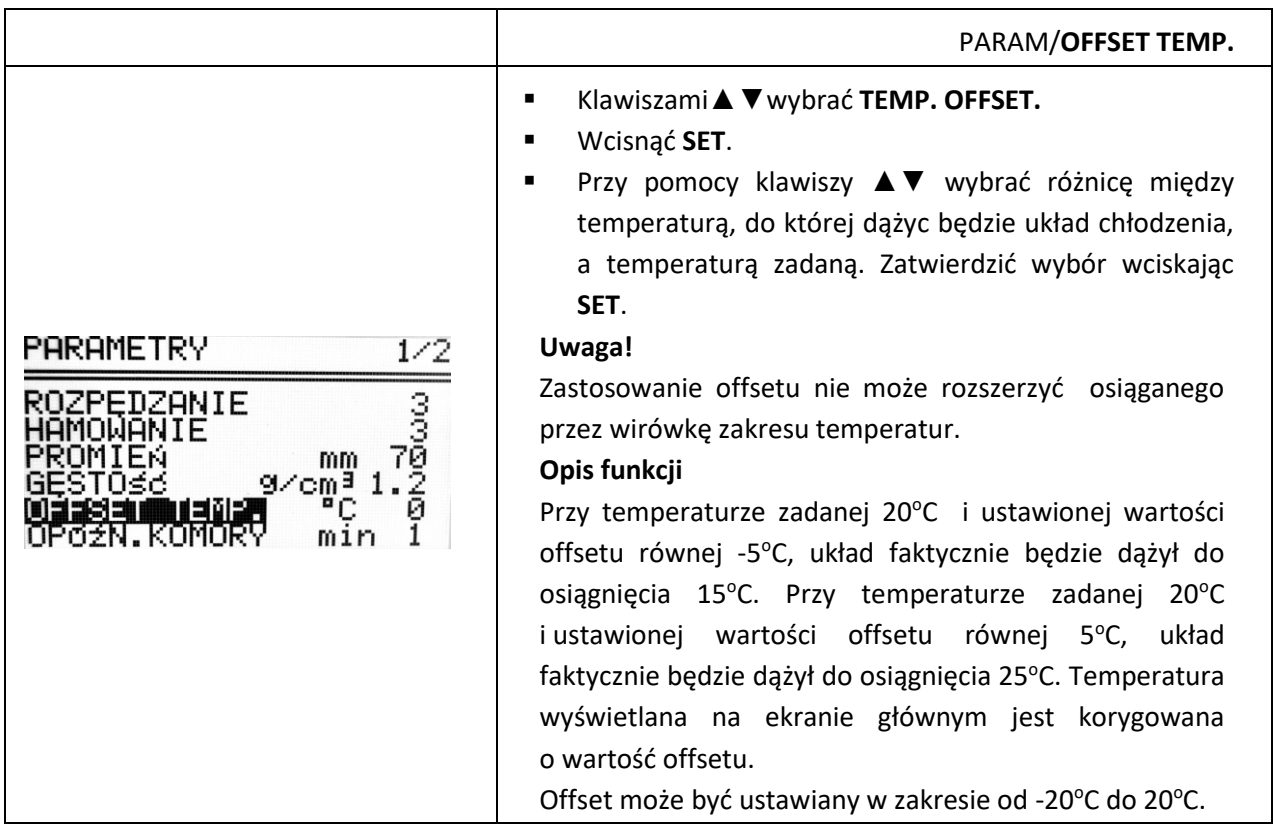

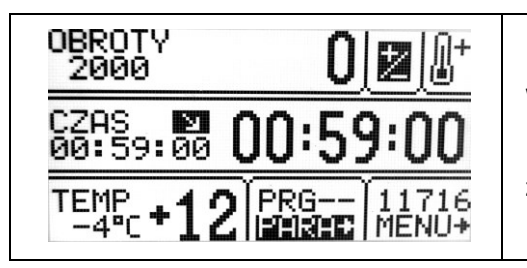

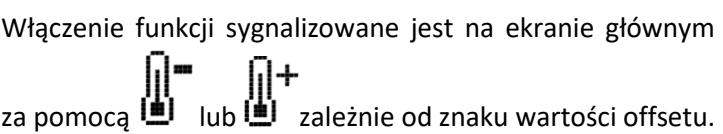

#### <span id="page-31-0"></span>*9.5 Komora termiczna*

Utrzymywanie zadanej temperatury w komorze bez wirowania

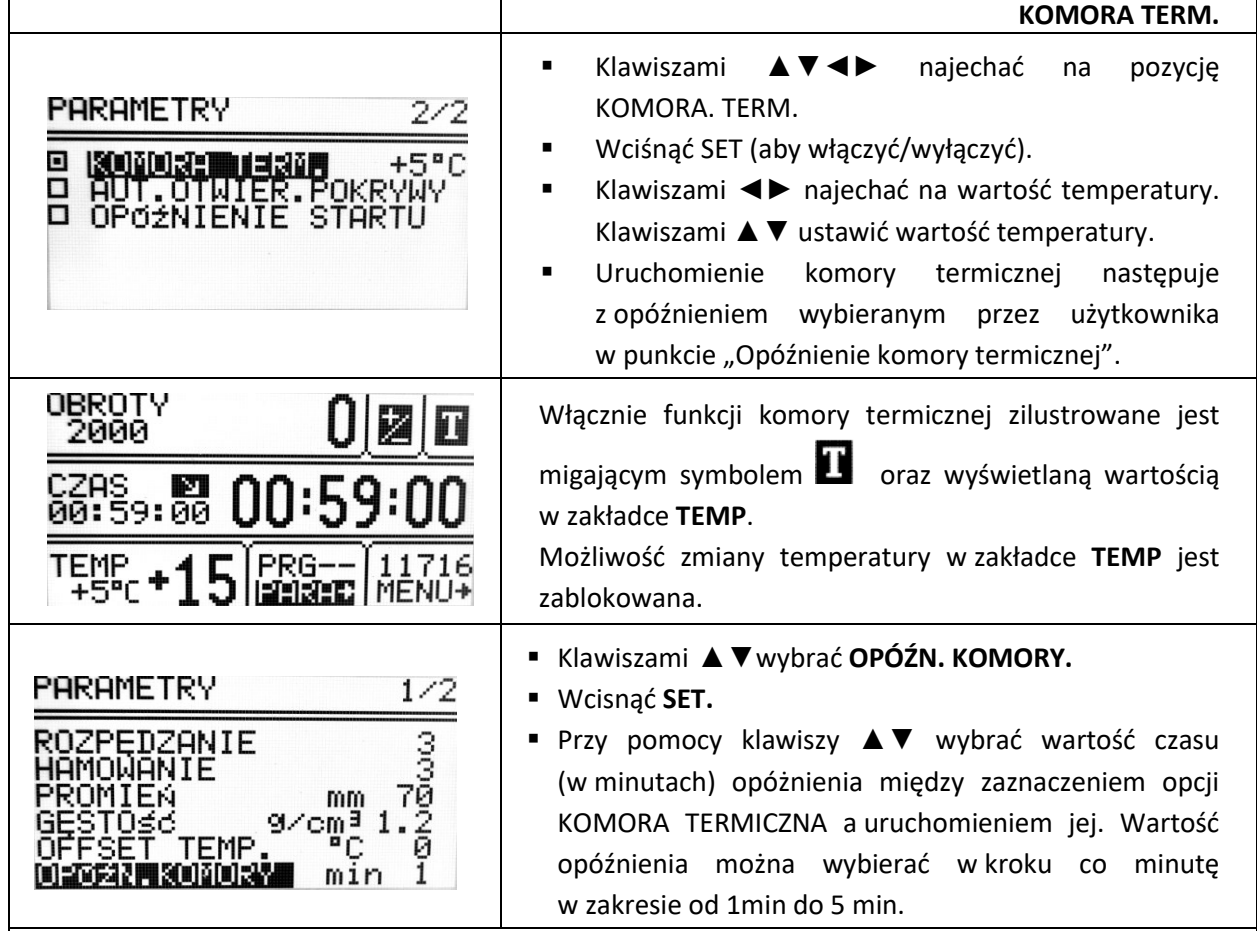

- Funkcja włącza się automatycznie po zatwierdzeniu i przy zamkniętej pokrywie. Po otwarciu pokrywy następuje przerwanie działania funkcji, a po ponownym zamknięciu funkcja się wznawia. Jeżeli funkcja **KOMORA TERMICZNA** jest włączona podczas cyklu wirowania, po zakończeniu tego cyklu następuje uaktywnienie funkcji **KOMORY TERMICZNEJ** aż do momentu otwarcia pokrywy.
- W odróżnieniu od pozostałych parametrów funkcję **KOMORY TERMICZNEJ** można włączyć wyłącznie podczas postoju wirówki.

### <span id="page-31-1"></span>*9.6 Automatyczne otwieranie pokrywy*

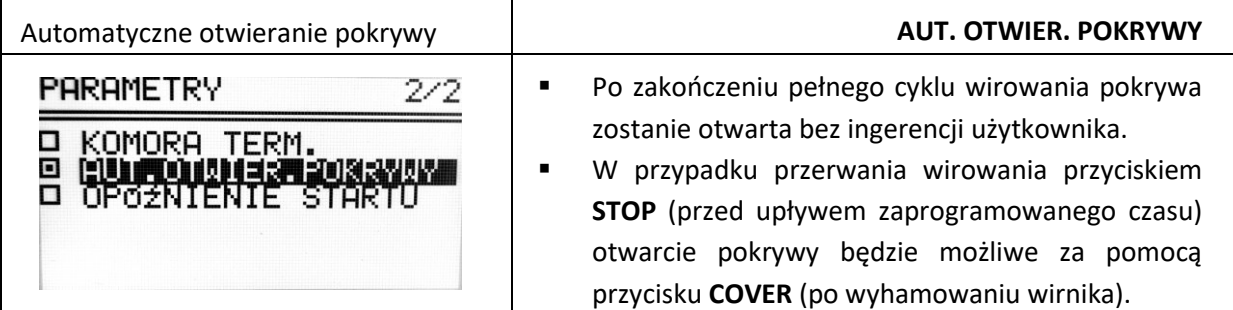

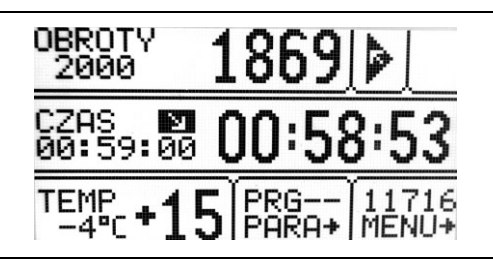

▪ Ikona świadczy o włączonej funkcji automatycznego otwierania pokrywy po wirowaniu.

## <span id="page-32-0"></span>*9.7 Opóźnienie startu – od czasu*

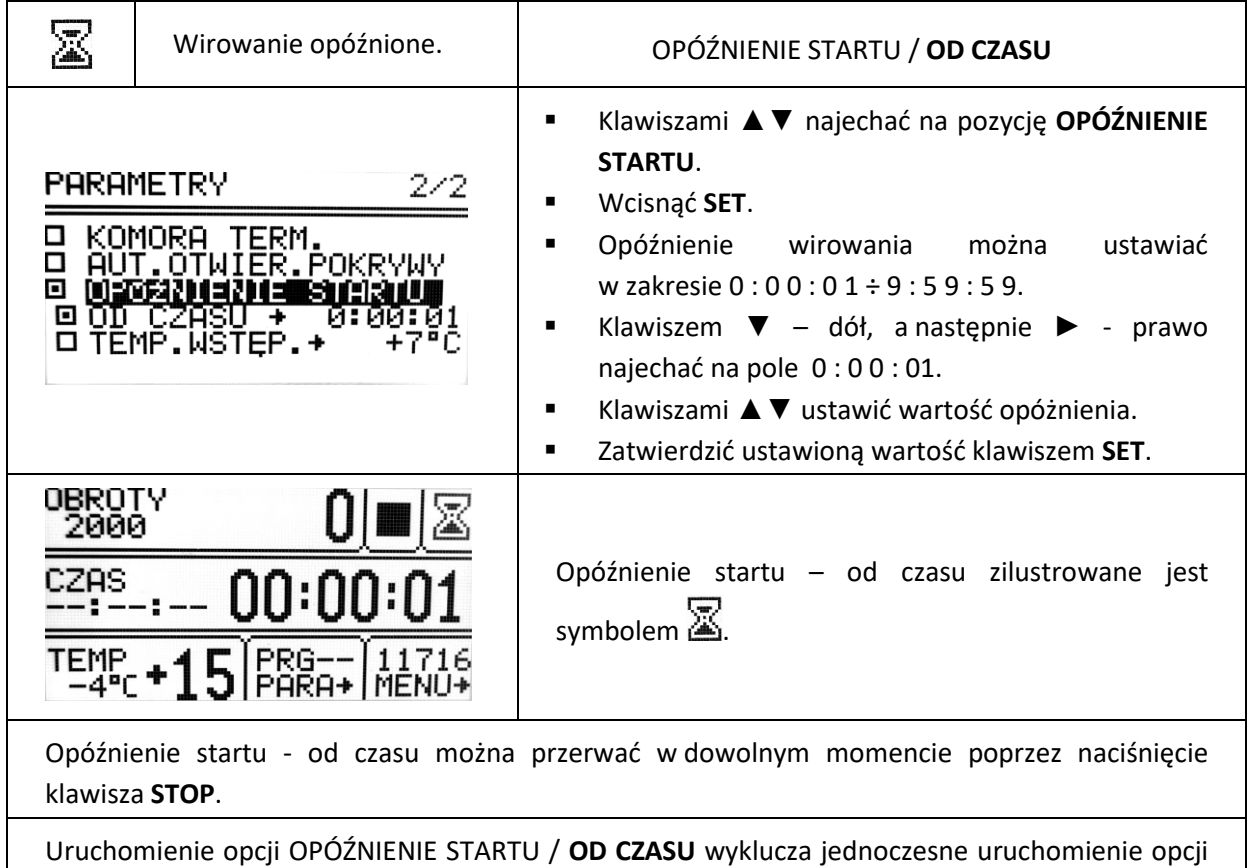

OPÓŹNIENIE STARTU / **WSTEP. TEMP.**

### <span id="page-32-1"></span>*9.8 Opóźnienie startu - od temperatury*

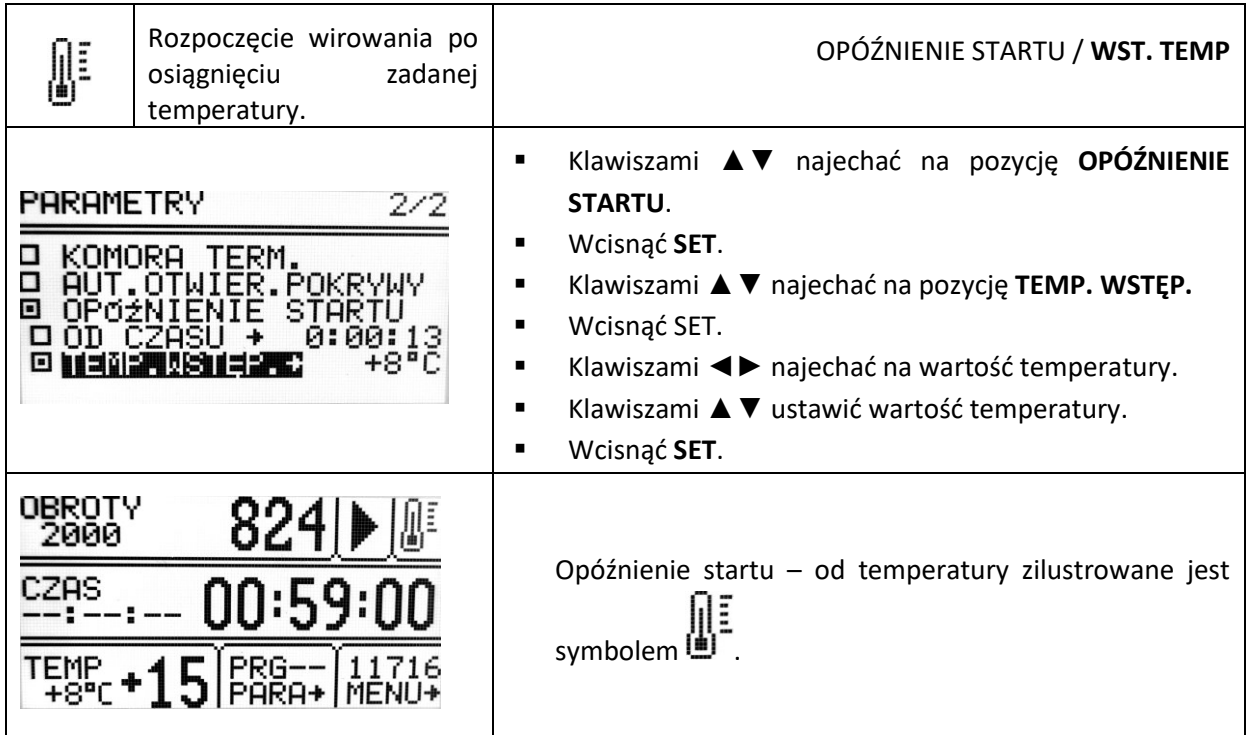

Gdy funkcja jest aktywna obroty mogą być zredukowane do wartości optymalnych dla funkcji **FAST COOL,** gdy ustawiona prędkość jest niższa od wartości optymalnej, wirnik obraca się z zadaną prędkością.

Opóźnienie startu- od temperatury można przerwać w dowolnym momencie poprzez naciśnięcie klawisza **STOP**.

Uruchomienie opcji **OPÓŹNIENIE STARTU** / **WST. TEMP** wyklucza jednoczesne uruchomienie opcji **OPÓŹNIENIE STARTU** / **OD CZASU.**

#### <span id="page-33-0"></span>*9.9 Czasowo zablokowane funkcje*

Dostęp do wybranych funkcji może być czasowo blokowany.

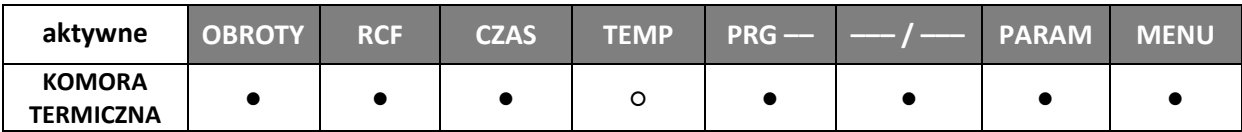

#### **Podczas wirowania**

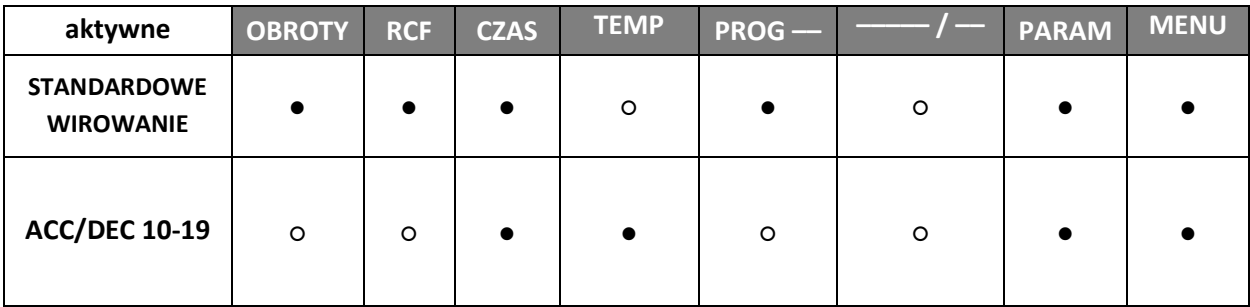

#### **Podczas ustawiania parametrów**

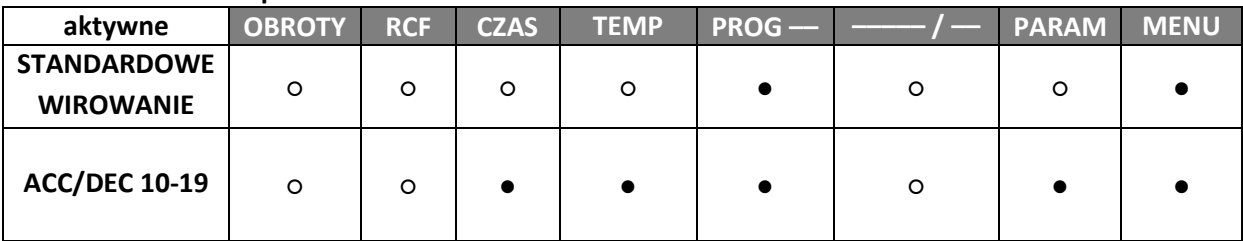

● dostępne

○ zablokowane

### <span id="page-33-1"></span>*9.10 Wydruk raportu (USB)*

Po zakończeniu procesu wirowania istnieje możliwość przesłania raportu do komputera PC a następnie jego zapis lub wydruk.

W wirówce **MPW-150R** stosowany jest **Protokół transmisji 2.**

#### **Komputer PC** (USB)

Elementy potrzebne do podłączenia komputera przez złącze USB:

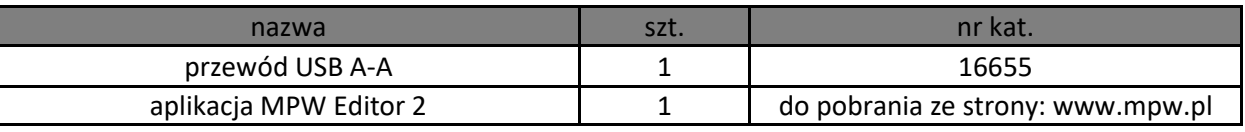

Wymagany system operacyjny: **Microsoft Windows 10 (64bit).**

Producent nie gwarantuje poprawnej pracy programu z innymi systemami operacyjnymi. **Przygotowanie**

- Ze strony: **[www.mpw.pl](http://www.mpw.pl/)** należy pobrać plik instalacyjny **MPW Editor 2**.
- Rozpakować plik i uruchomić **setup.exe**.
- Zainstalować program **MPW Editor 2** nacisnąć **Install.**

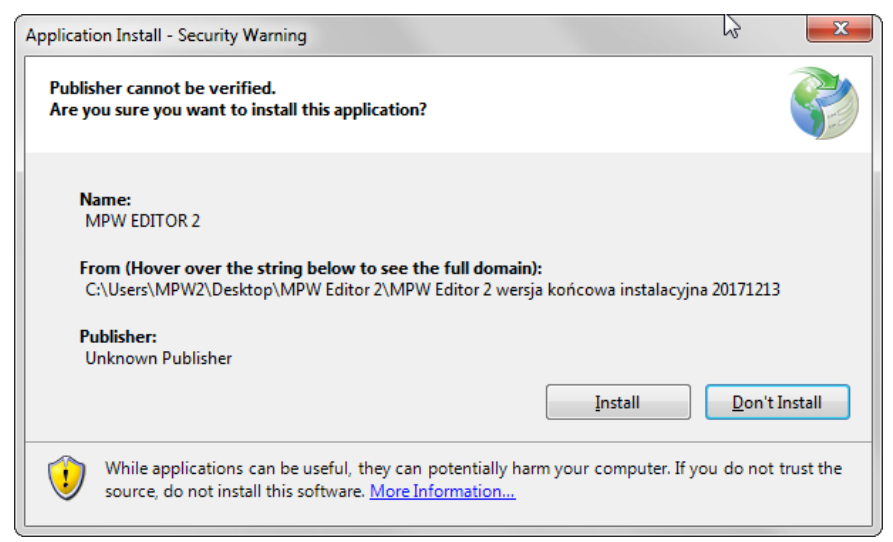

▪ W razie potrzeby zainstalować **sterowniki FTDI USB wirówki** oraz bibliotekę **.NET Framework 4.0** (do pobrania ze strony **[www.mpw.pl](http://www.mpw.pl/)**).

#### **Wirowanie i wydruk**

▪ Uruchomić program **MPW Editor 2**.

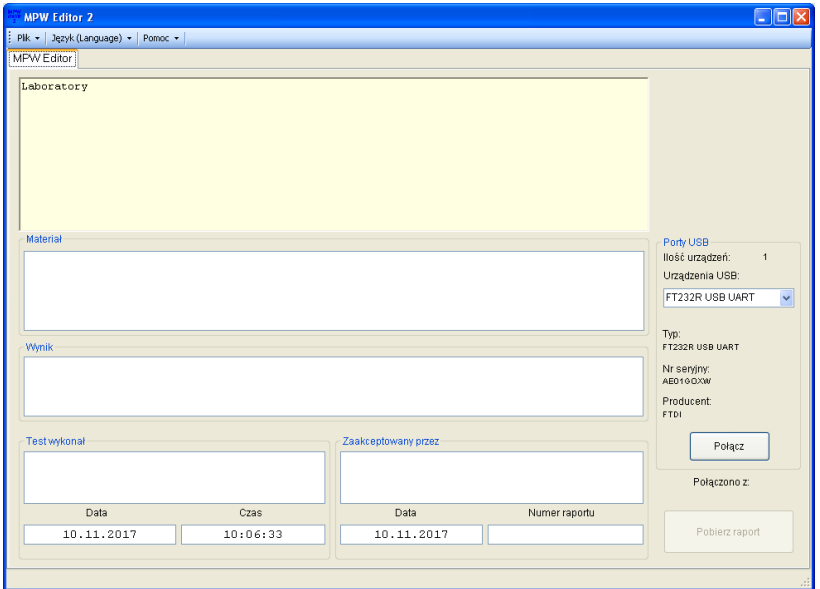

- Połączyć wirówkę z komputerem, zgodnie ze "Schematem połączenia" zawartym poniżej.
- W programie wybrać z listy urządzenie USB (urządzenie pojawi się na liście po podłaczeniu wirówki do komputera i po wykryciu urządzenia przez system Windows).

#### **Uwaga:**

Jeżeli w interfejsie wirówki nie zaprogramowano nazwy, numeru fabrycznego i nazwy producenta wirówki, urządzenie będzie identyfikowane przez system Windows oraz program MPW Editor 2 danymi zapisanymi fabrycznie przez firmę FTDI (producent układu scalonego obslugującego port USB w wirówce) np. FT232R USB UART.

▪ Wybrać **Plik\Edytuj formularz**

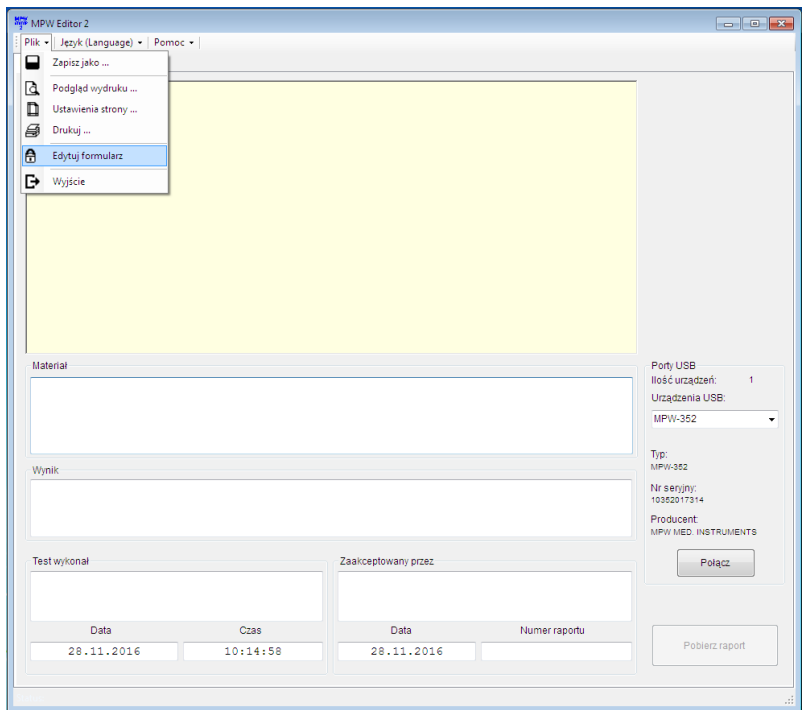

▪ W polu z przykładowym napisem Tytuł (Title) można umieścić dowolny tekst np. nazwę laboratorium wykonującego wirowanie w celu późniejszego wykorzystania w szablonie raportu.

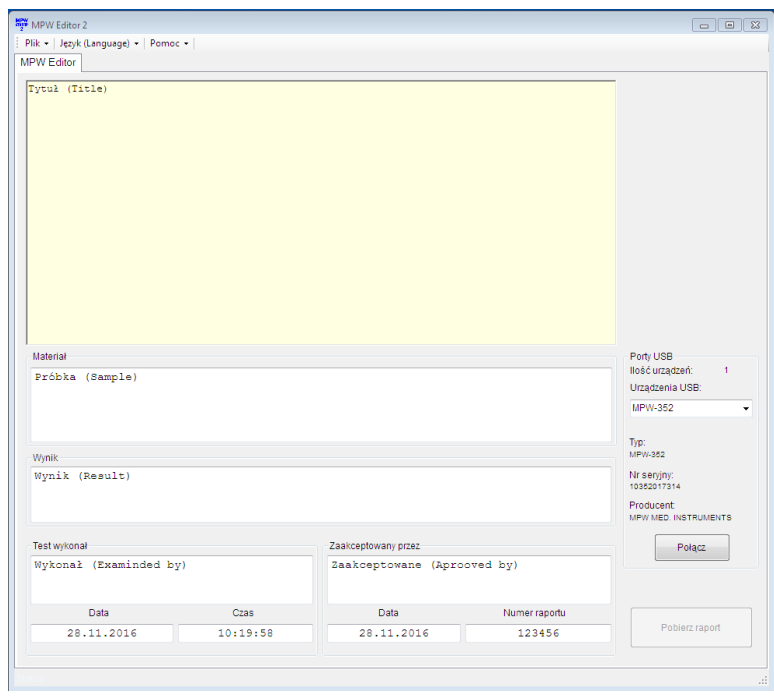

- Wybrać **Plik\Zapisz formularz** w celu zapisania szablonu raportu.
- Należy upewnić się czy urządzenie USB, z którego mają być pobrane dane, jest wybrane z listy urządzeń.
- Nacisnąć przycisk **Połącz**. Po poprawnym nawiązaniu komunikacji na ekranie głównym wyświetlacza wirówki pojawi się napis "PC".

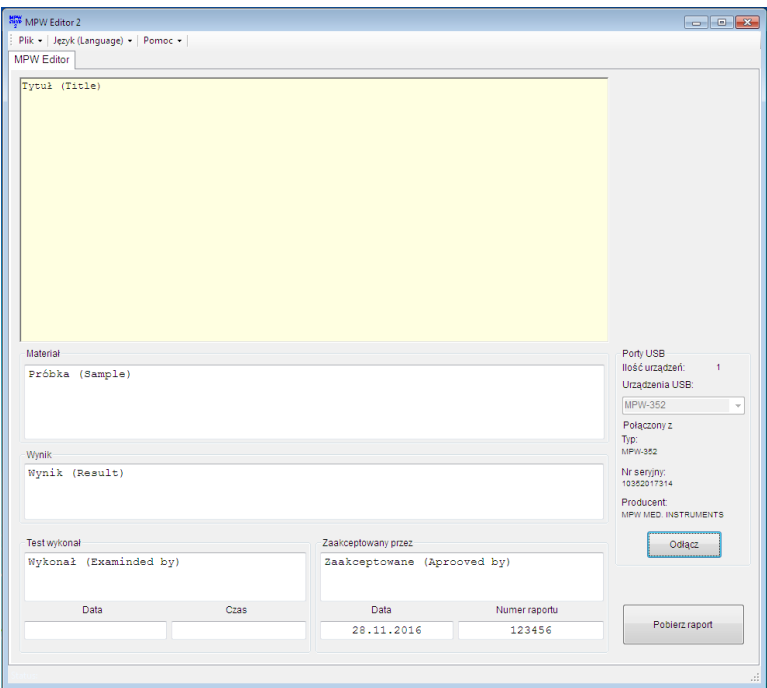

- Wypełnić pola: "Materiał", "Wyniki", "Test wykonał", "Zaakceptowany przez", "Numer raportu" (zgodnie z potrzebami).
- Po zakończeniu procesu wirowania nacisnąć przycisk Pobierz raport.
- Raport z ostatniego cyklu pojawi się w oknie formularza.
- Aby zapisać raport należy wybrać Plik/Zapisz jako (raport zostanie zapisany w pliku w formacie .rtf).
- W celu wykonania wydruku raportu należy wybrać Plik/Drukuj.
- Aby zapisać kolejny raport należy przeprowadzić nowy proces wirowania i wcisnąć przycisk Pobierz raport.
- Po skończonej pracy należy odłączyć połaczenie z wirówką, naciskając przycisk **Odłącz** (na ekranie wyswietlacza wirówki zniknie napis "PC") i zamknąc program MPW Editor 2.

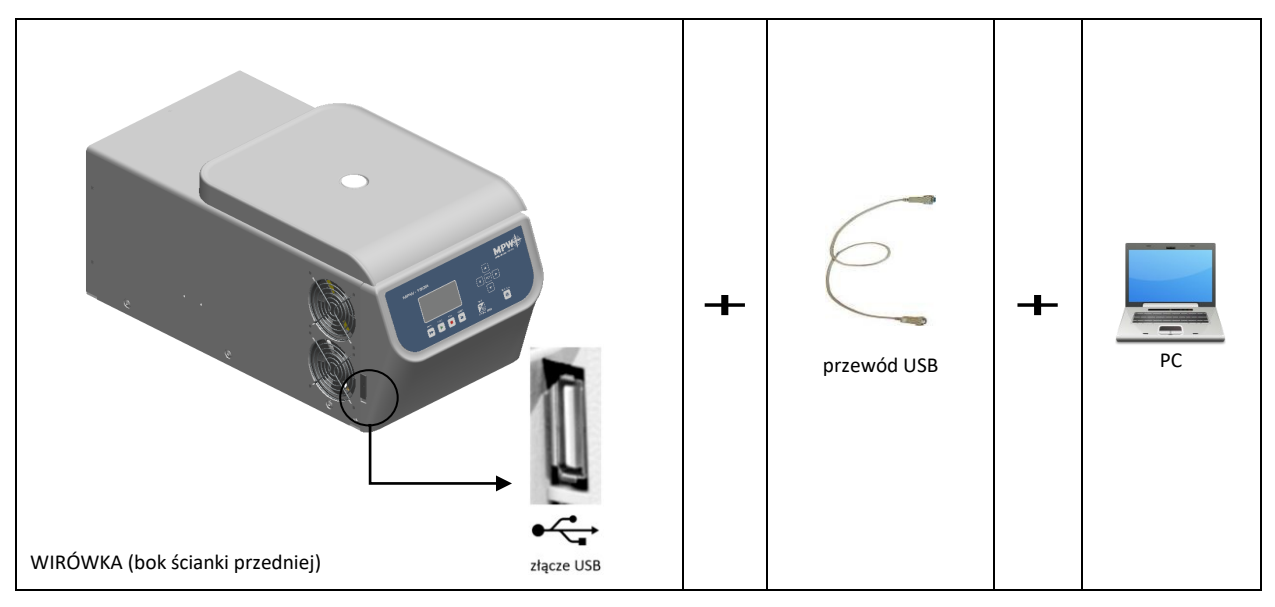

#### **Schemat podłączenia**

## <span id="page-37-0"></span>**10 Menu ekranowe**

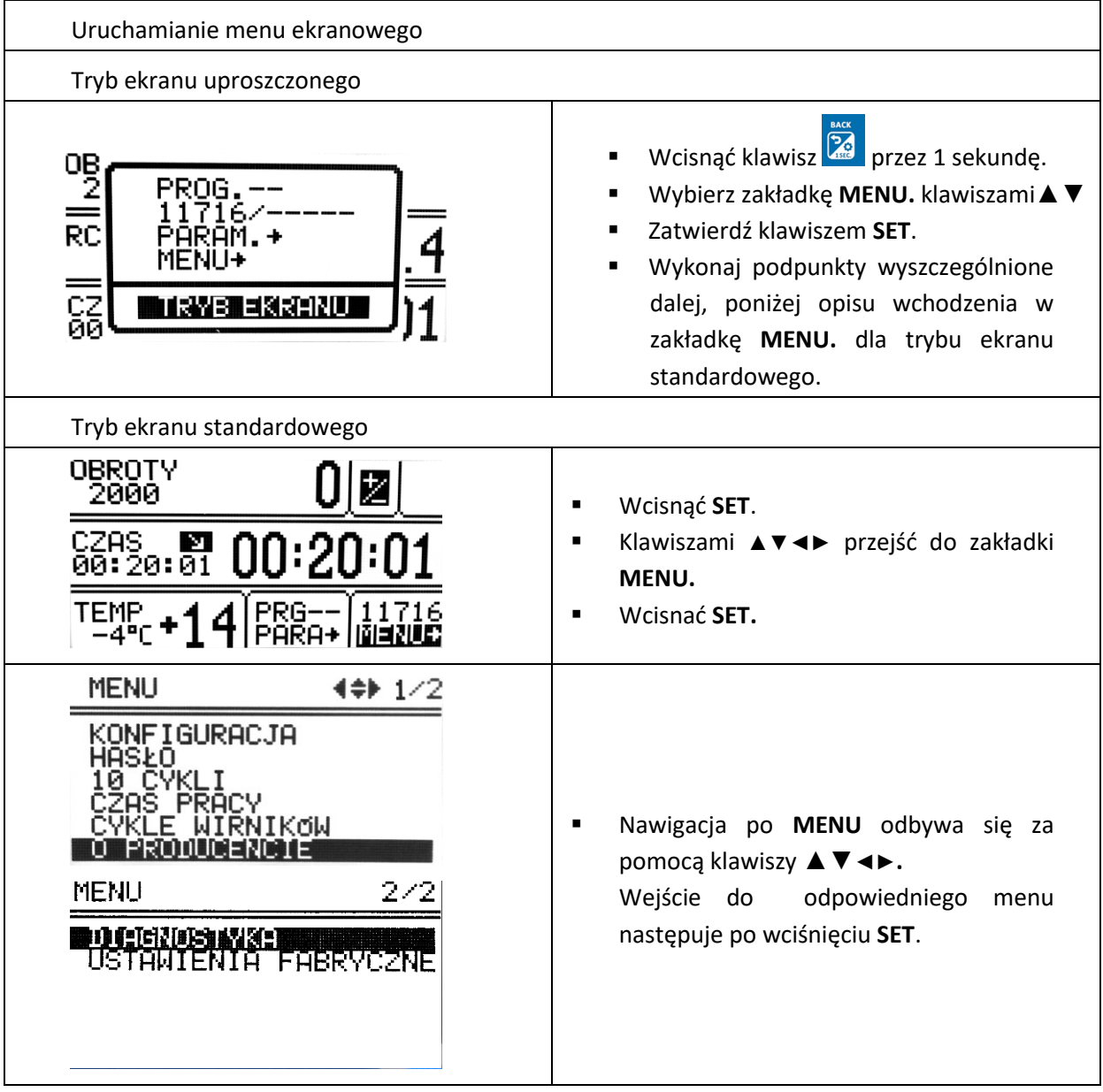

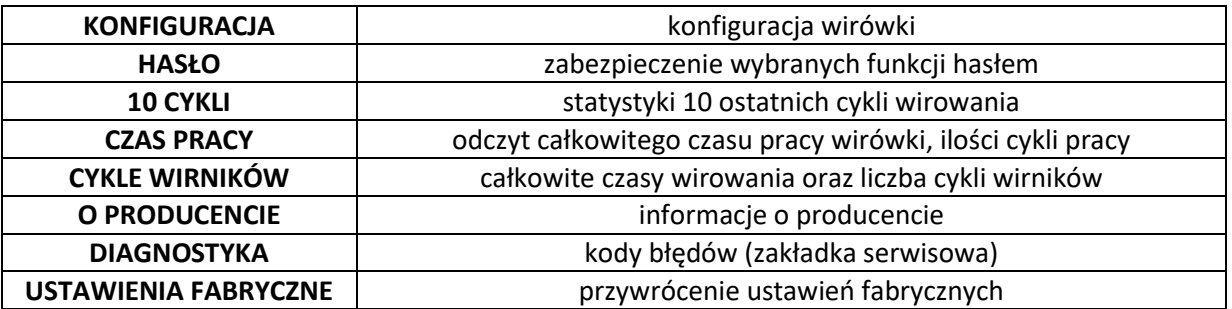

### <span id="page-38-0"></span>*10.1 Wygaszacz ekranu*

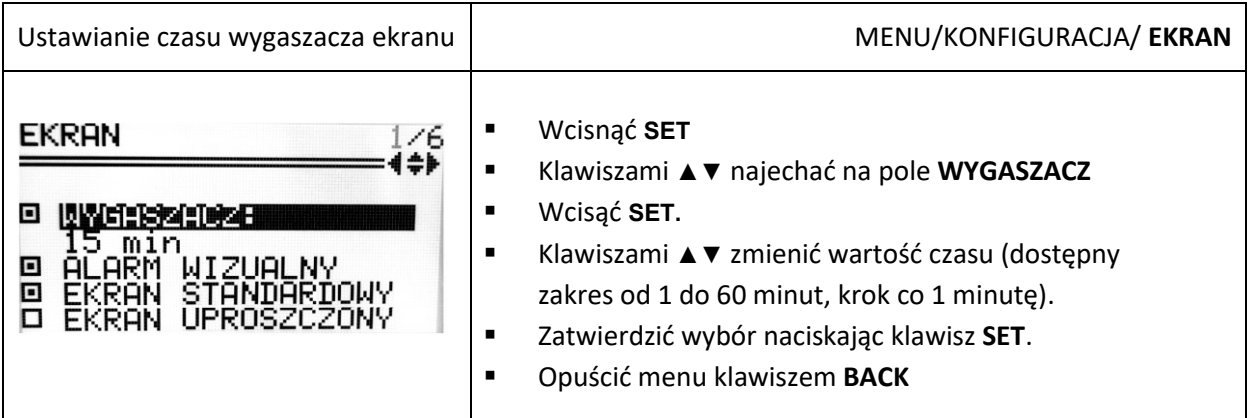

## <span id="page-38-1"></span>*10.2 Alarm wizualny*

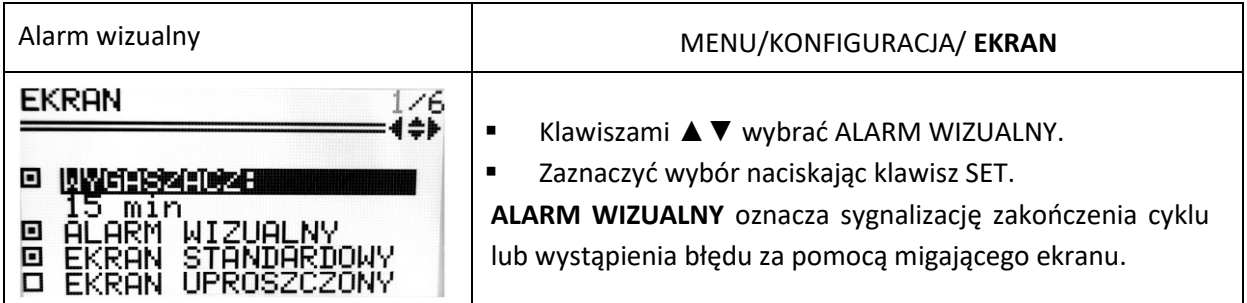

### <span id="page-38-2"></span>*10.3 Odmiany ekranu głównego*

Domyślnie ustawiony jest **EKRAN STANDARDOWY**. Aby przełączyć na **EKRAN UPROSZCZONY** należy postępować zgodnie z zaleceniami w kolejnych punktach.

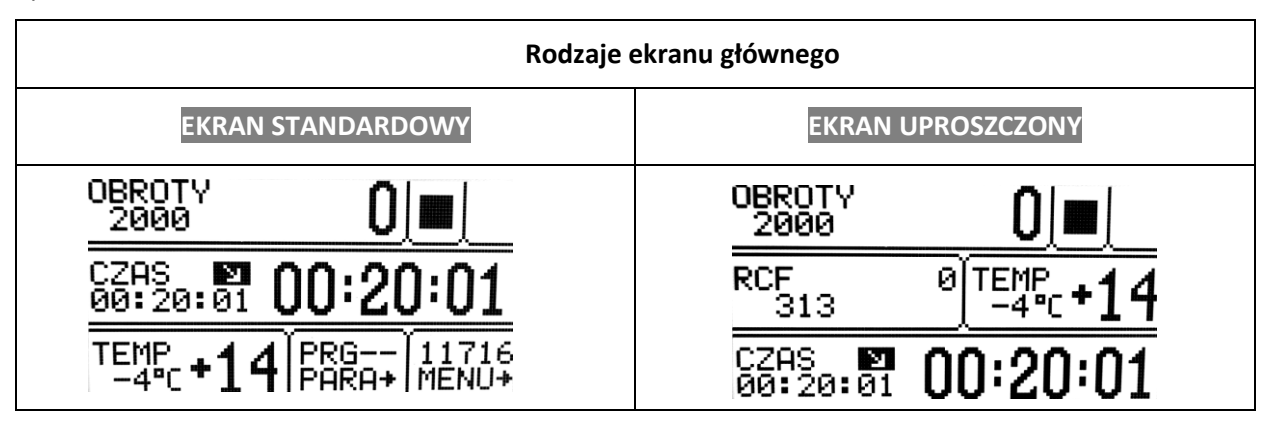

*10.3.1 Przełączanie ekranu standardowego na uproszczony*

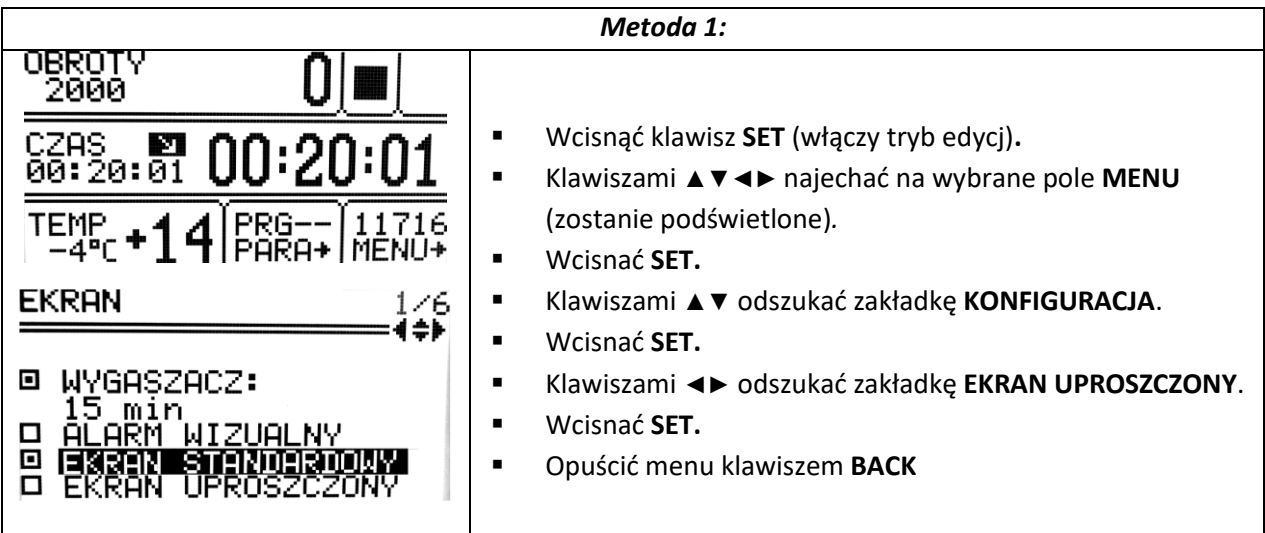

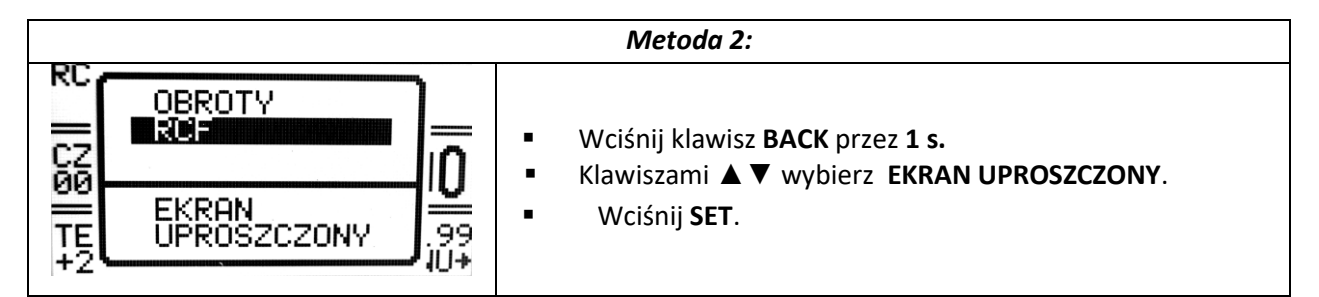

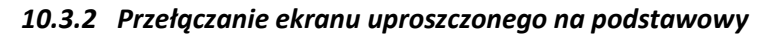

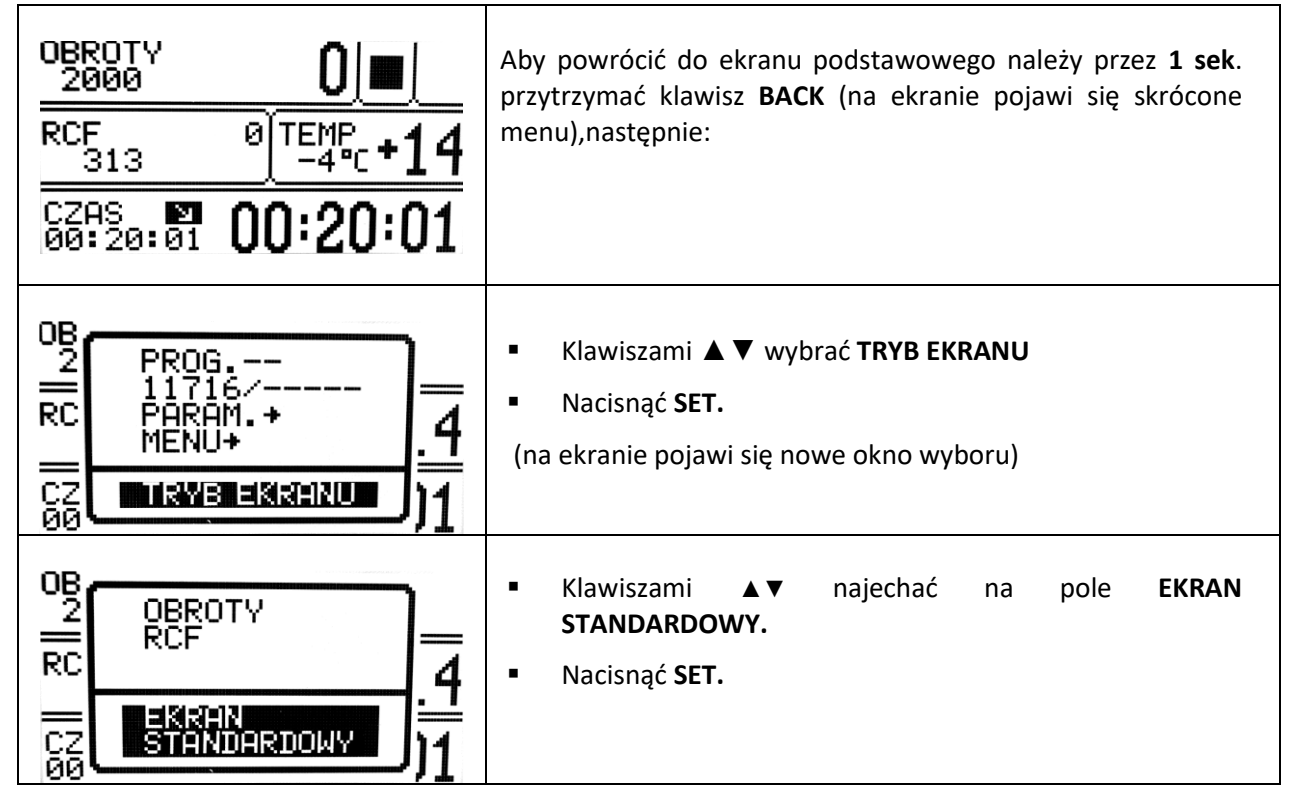

<span id="page-39-0"></span>*10.4 Zliczanie czasu wirowania*

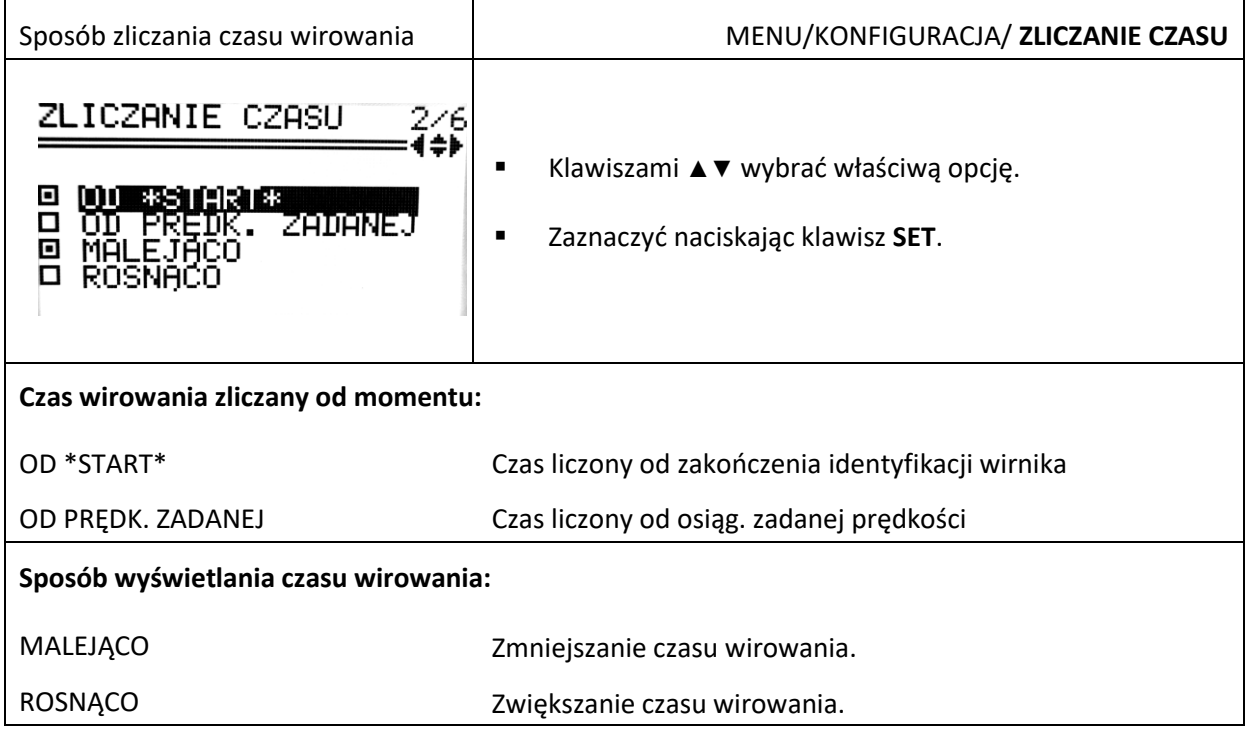

## <span id="page-40-0"></span>*10.5 Dźwięki systemowe*

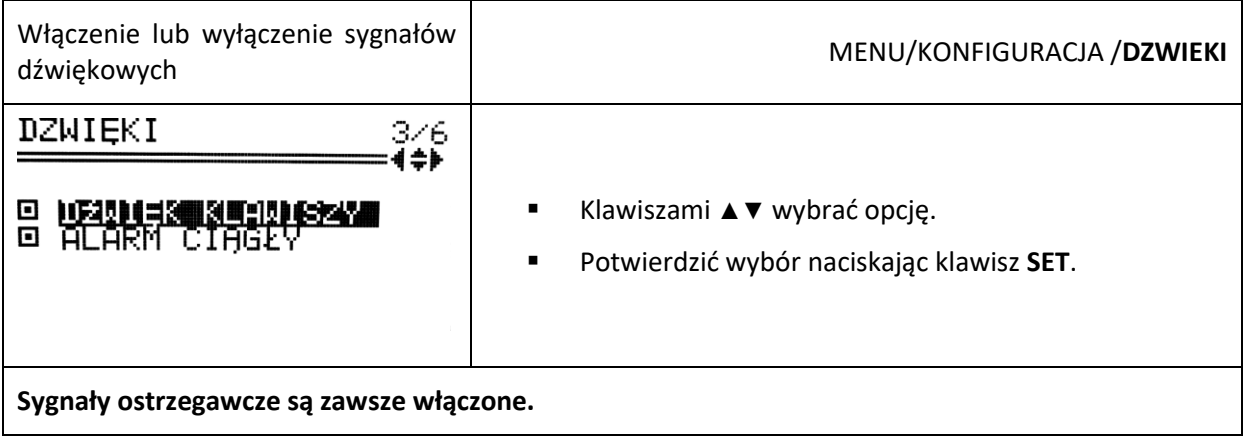

## <span id="page-40-1"></span>*10.6 Czas/data*

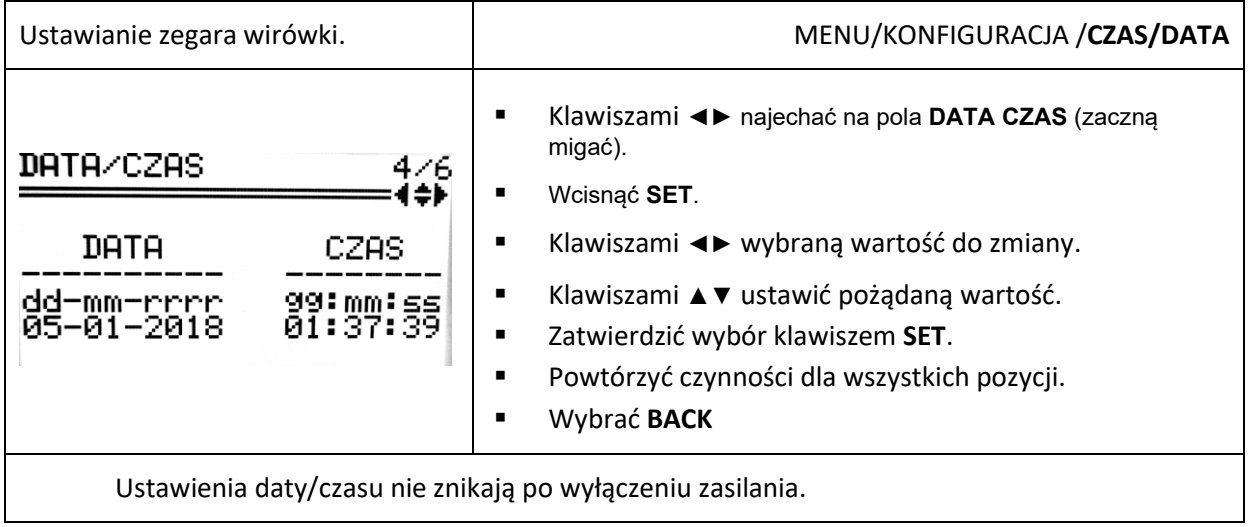

## <span id="page-40-2"></span>*10.7 Wybór języka*

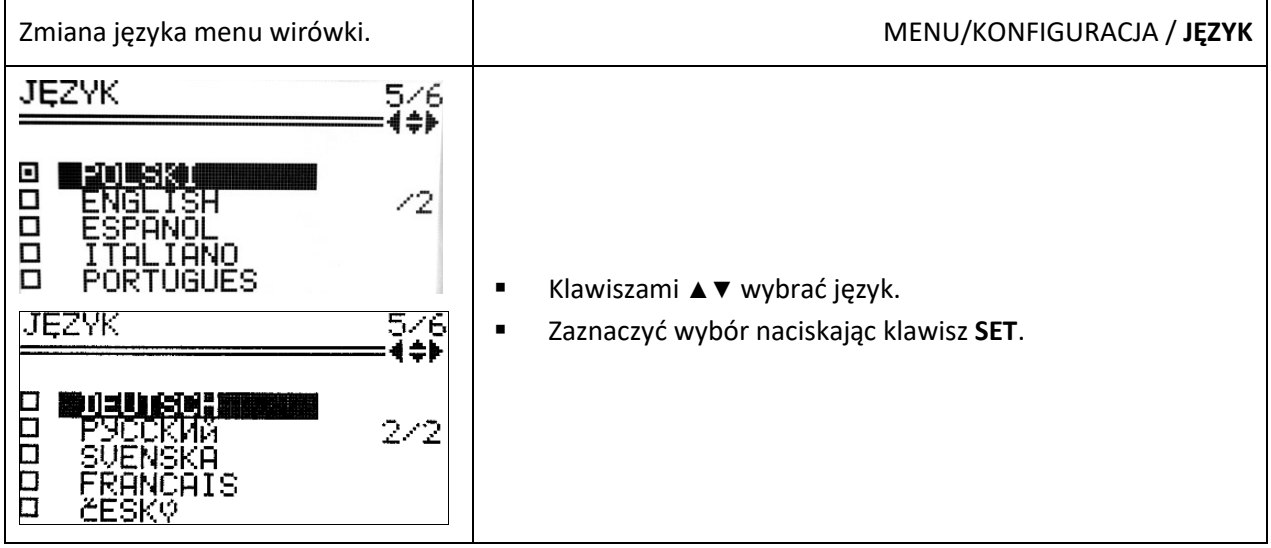

<span id="page-41-0"></span>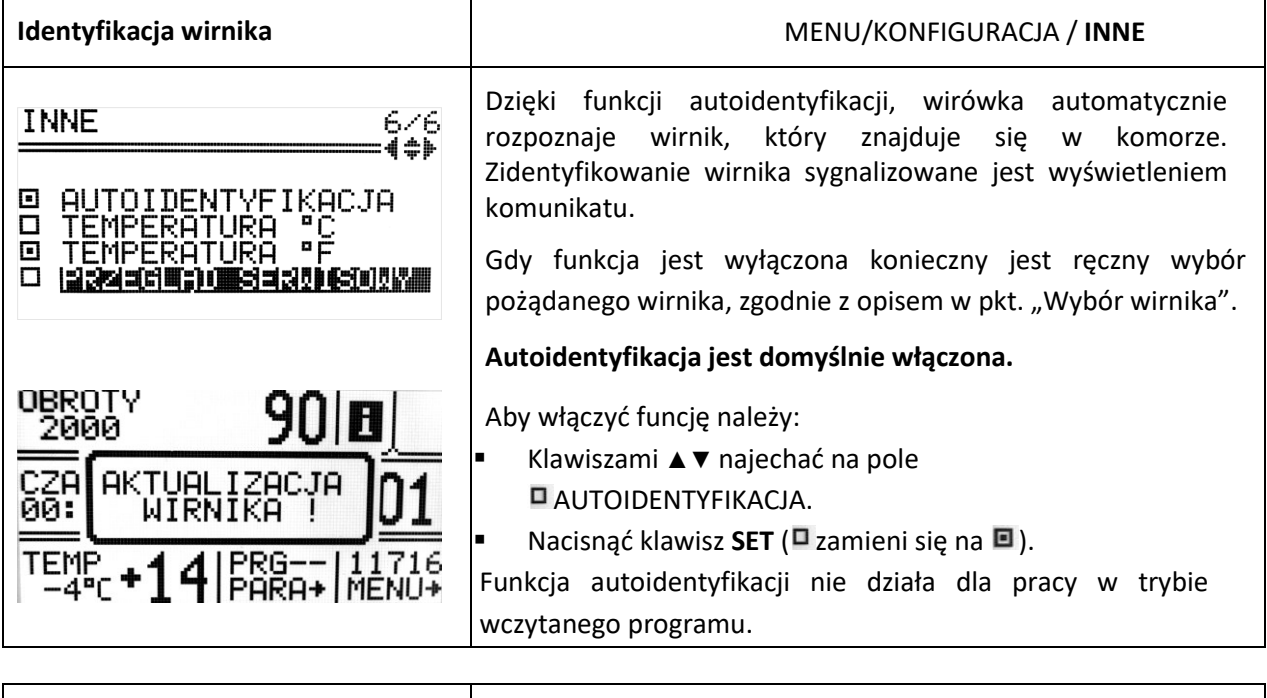

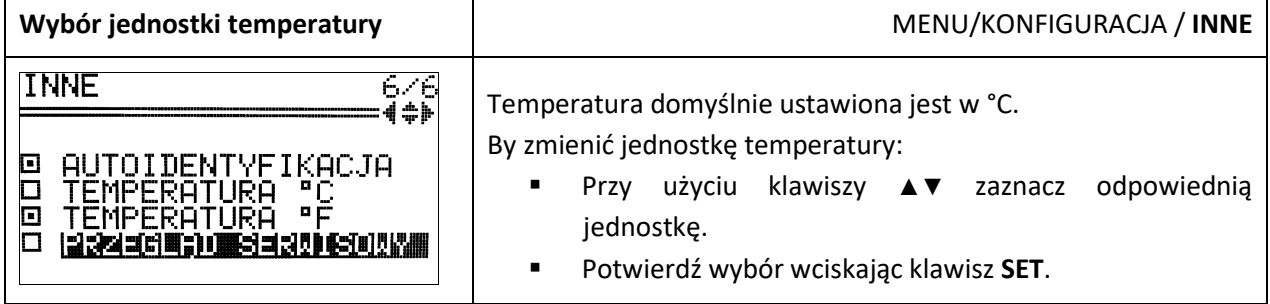

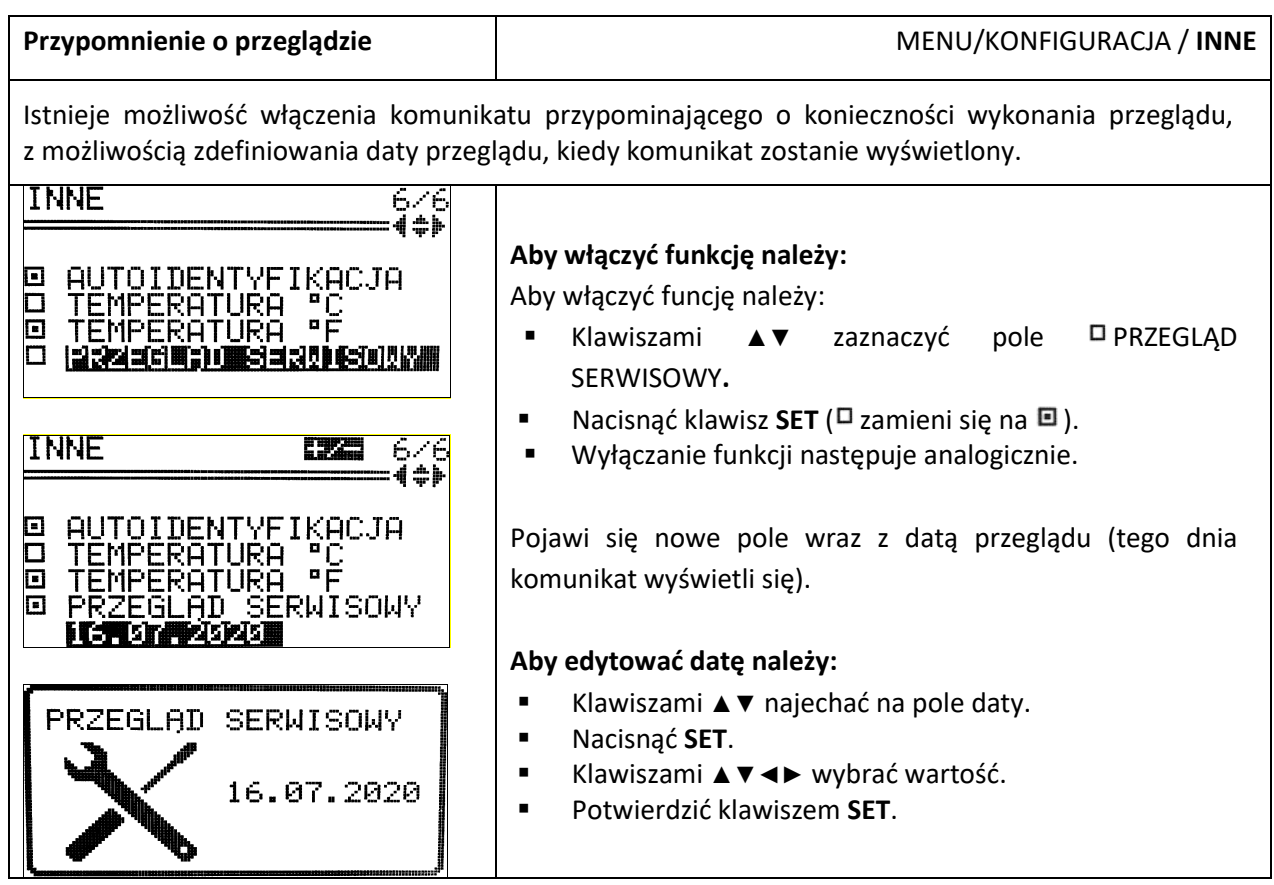

<span id="page-42-0"></span>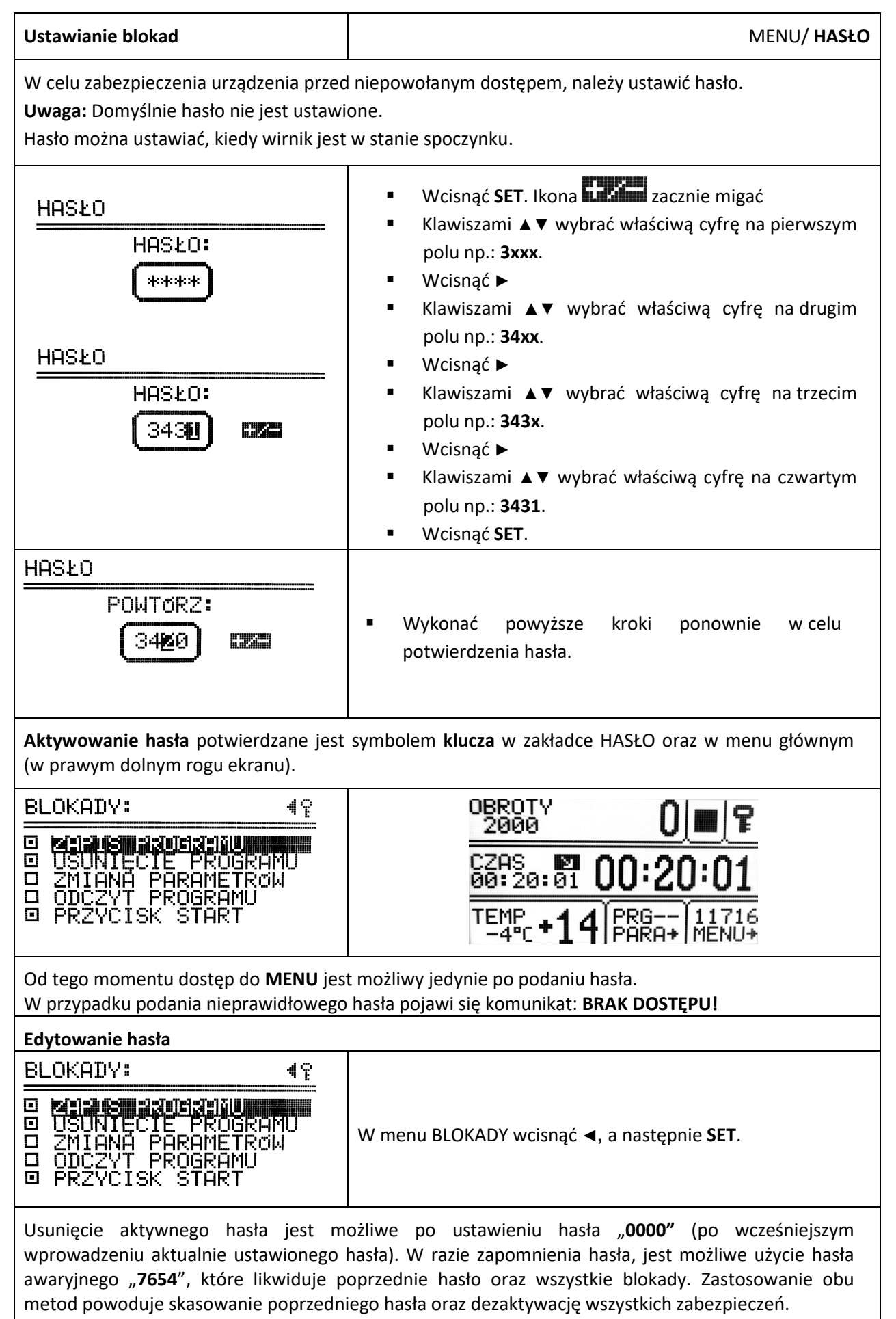

## *10.10Historia wirowania (10 cykli)*

<span id="page-43-0"></span>Informacja o 10 ostatnich cyklach i całkowitym czasie wirowania każdego z wirników.

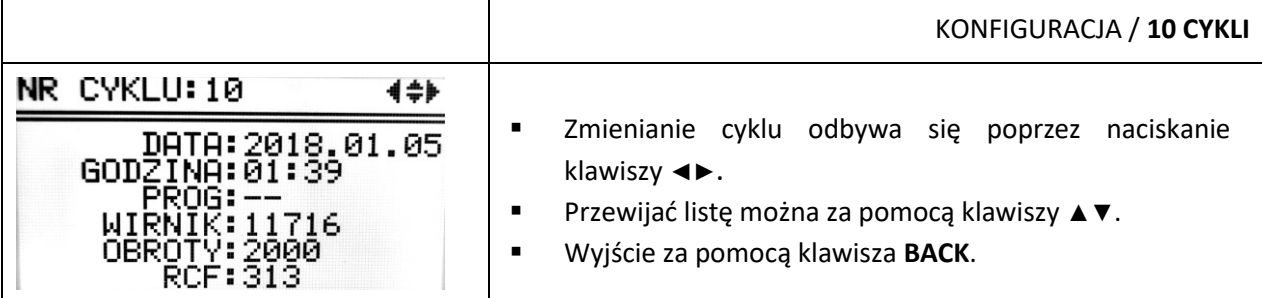

## <span id="page-43-1"></span>*10.11Całkowity czas pracy wirówki (CZAS PRACY)*

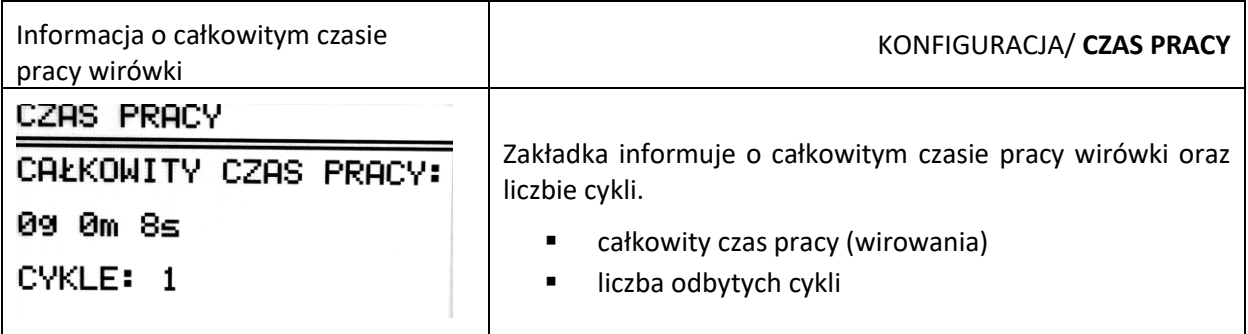

## <span id="page-43-2"></span>*10.12Zużycie wirników (CYKLE WIRNIKÓW)*

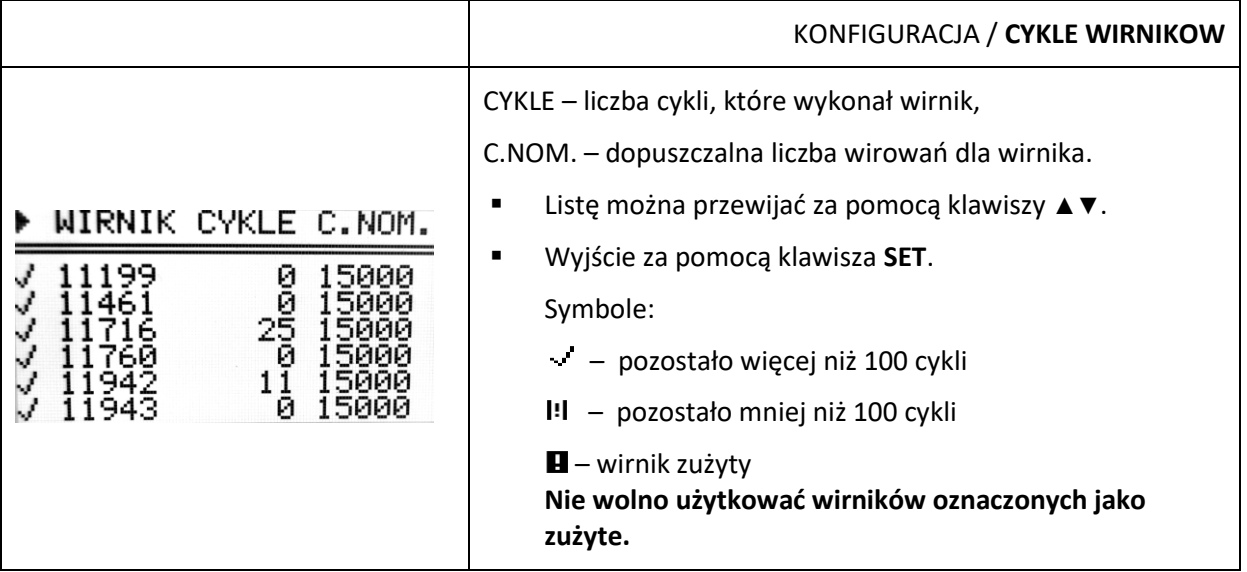

## <span id="page-43-3"></span>*10.13O producencie*

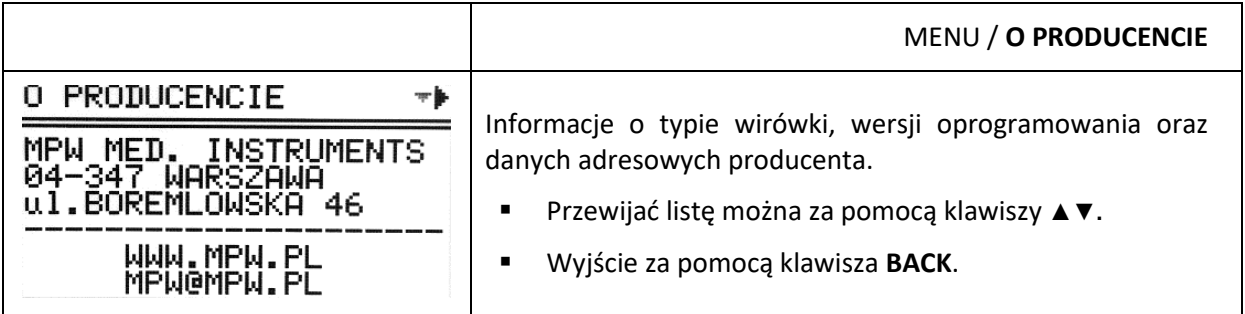

## <span id="page-44-0"></span>*10.14Diagnostyka*

Informacje o numerach błędów, które wystąpiły podczas pracy wirówki.

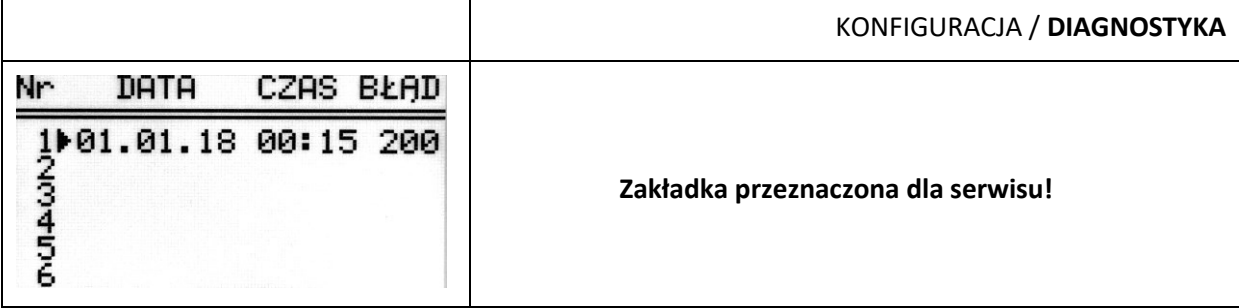

## <span id="page-44-1"></span>*10.15Ustawienia fabryczne*

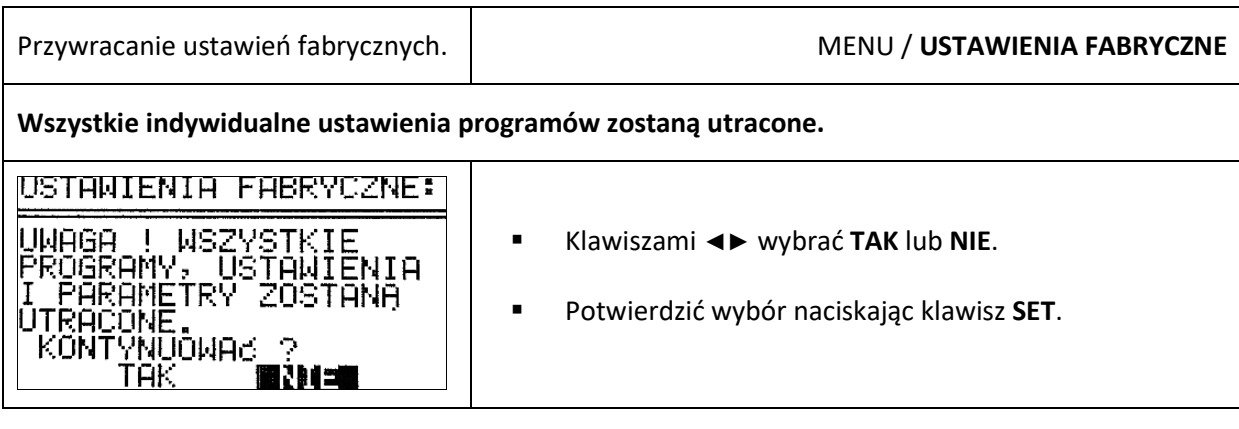

## <span id="page-44-2"></span>**11 Konserwacja**

## <span id="page-44-3"></span>*11.1 Konserwacja wirówki*

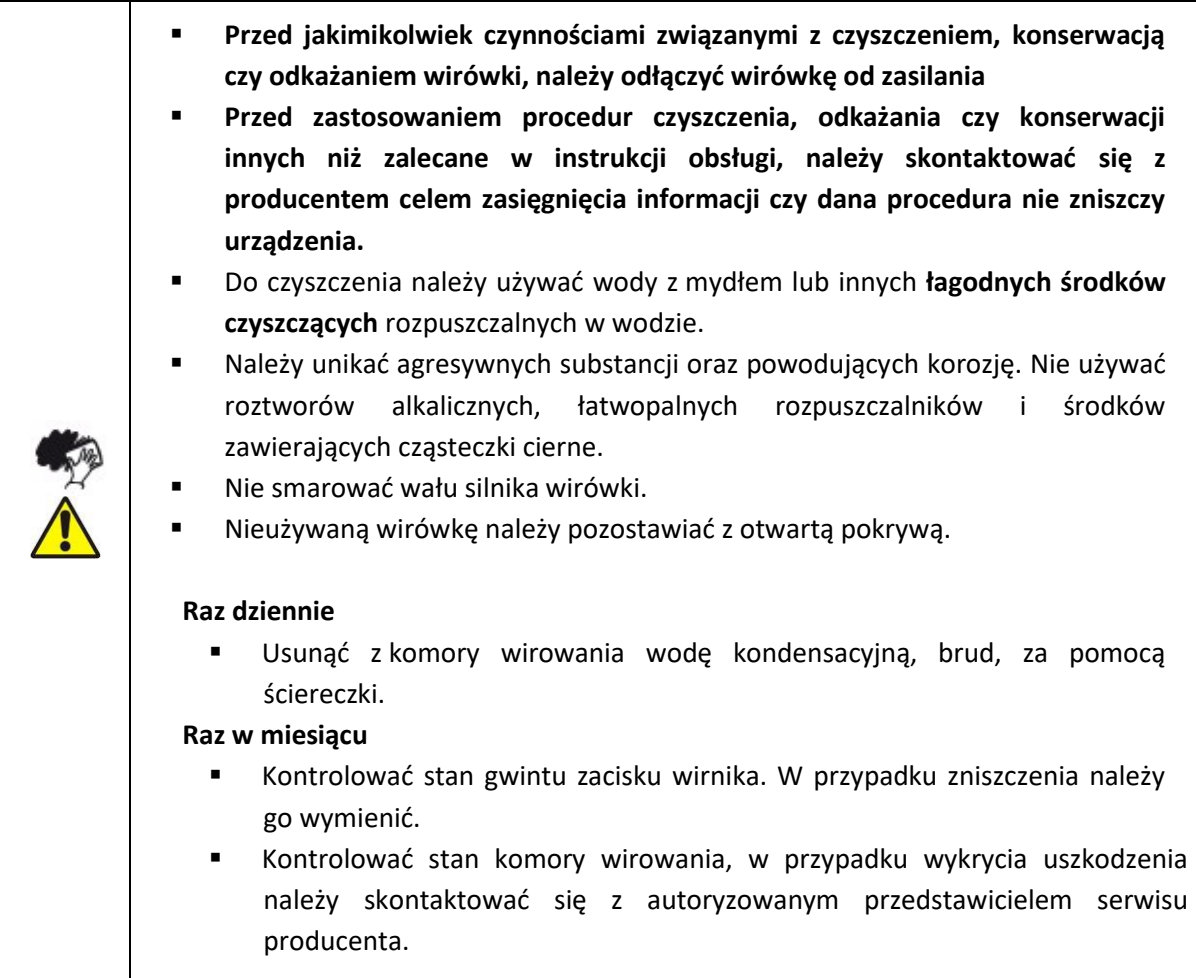

## <span id="page-45-0"></span>*11.2 Konserwacja elementów wyposażenia*

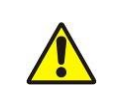

▪ W celu zwiększenia trwałości miejsc gwintowanych należy je smarować wazeliną techniczną.

#### **Czyszczenie wyposażenia**

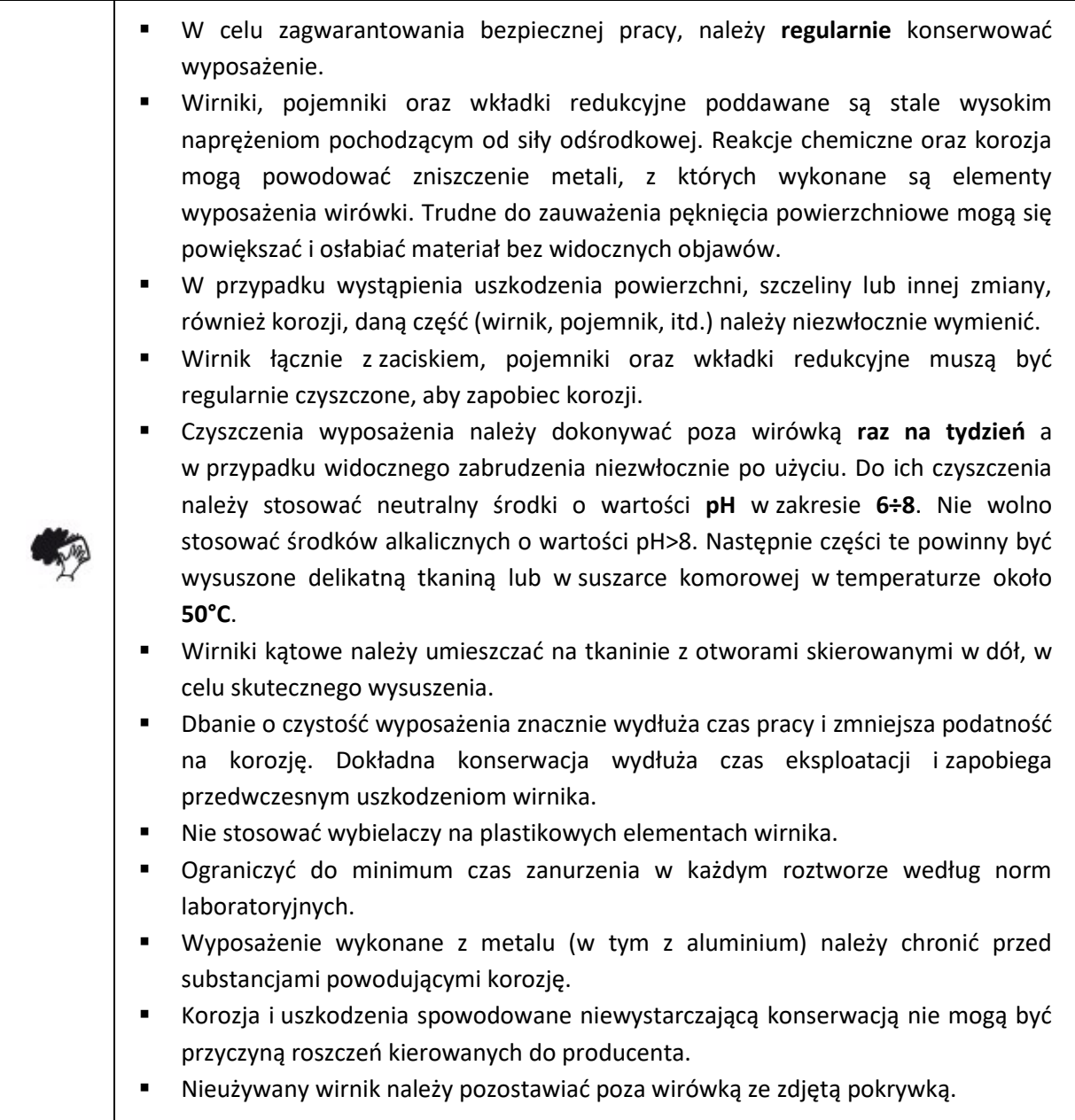

#### ▪ **Konserwacja wyposażenia hermetycznie uszczelnianego** (HU):

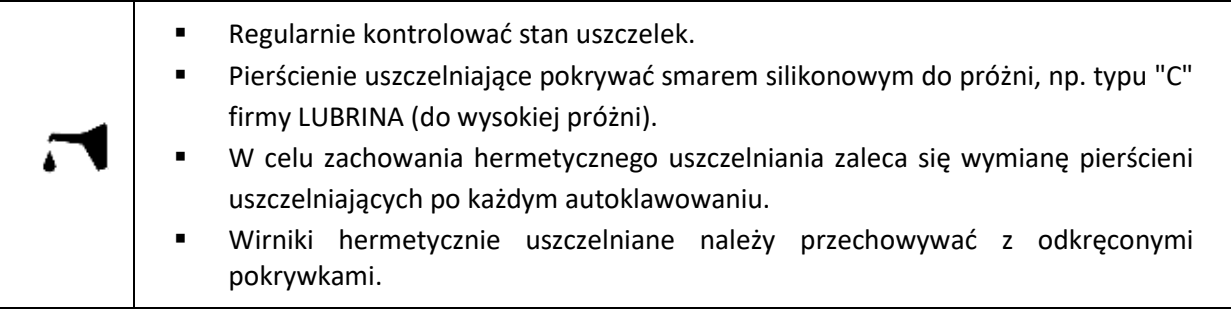

#### <span id="page-46-0"></span>*11.3 Sterylizacja*

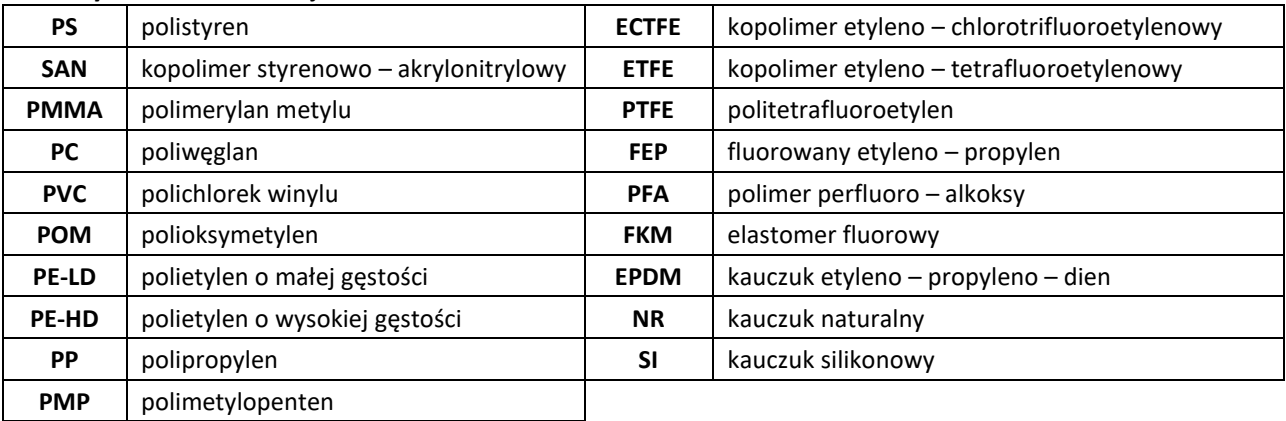

**Tworzywa sztuczne** – objaśnienie skrótów

Można stosować standardowe środki odkażające. Wirówki i wyposażenie wykonane są z różnych materiałów, należy uwzględnić ich różnorodność.

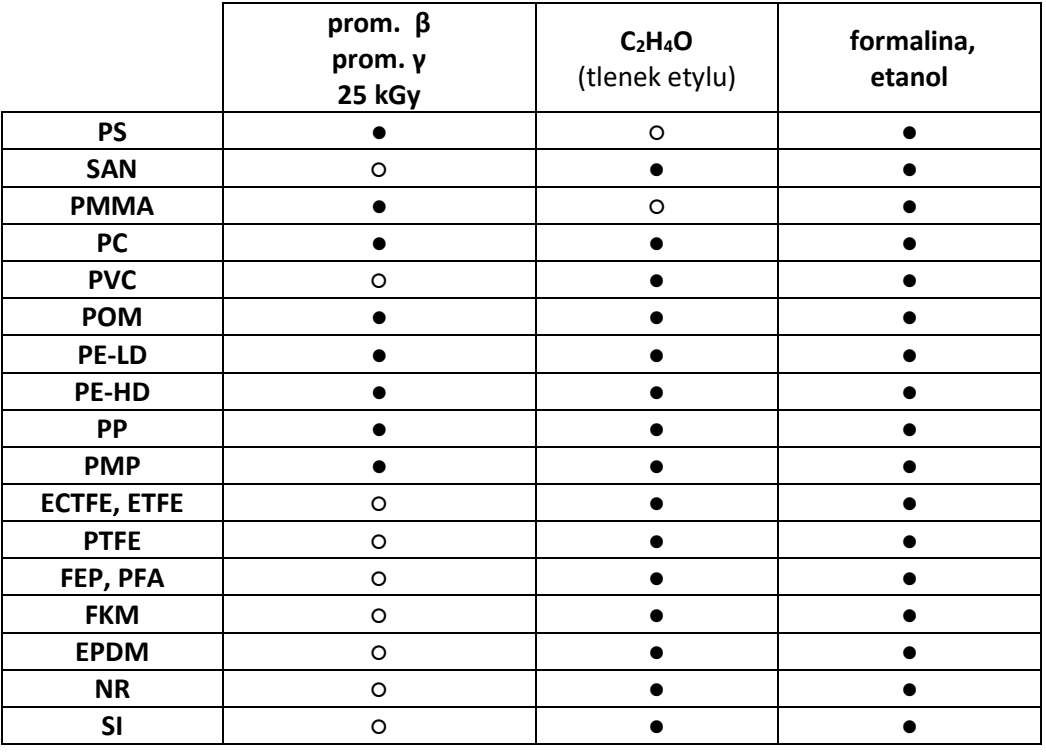

● można stosować

○ nie stosować

Dezynfekcję wykonuje się za pomocą środków odkażających stosowanych powszechnie w "służbie zdrowia"- np., *Aerodesin - 2000*, *Lysoformin 3000*, *Melseptol*, *Melsept SF*, *Sanepidex*, *Cutasept F*.

#### *11.3.1 Autoklawowanie*

- Dopuszcza się autoklawowanie wirników, pojemników i wkładek w temp. 121°C przez 20min (215kPa), jeśli nie podano inaczej w załączniku WYPOSAŻENIE DODATKOWE.
- Przy sterylizacji za pomocą pary (autoklawowaniu) należy wziąć pod uwagę odporność na temperaturę poszczególnych materiałów.
- Podczas autoklawowania nie można wykluczyć odkształcania się elementów wyposażenia wykonanych z tworzyw sztucznych, takich jak wkładki czy pokrywki.
- Nie przewiduje się autoklawowania materiałów jednorazowych np. probówek, wkładek Cyto.
- Żywotność akcesoriów zasadniczo zależy od częstotliwości autoklawowania i użytkowania.
- Częste, powtarzające się autoklawowanie zmniejsza żywotność komponentów z tworzywa sztucznego. Należy je wymienić, jeśli są widoczne jakiekolwiek oznaki uszkodzenia, w tym zmiana koloru lub kształtu lub gdy wystąpi nieszczelność etc.
- Częsta sterylizacja parowa (autoklawowanie) zmniejsza wytrzymałość mechaniczną! Probówki z PC mogą stać się bezużyteczne.
- Ciśnienie w zamkniętych pojemnikach itp. może spowodować deformację elementów tworzywowych lub eksplozję.
- Nie można wykluczyć, że części z tworzyw sztucznych, na przykład przykrywki lub wkładki, mogą się deformować w autoklawie.
- Autoklawowanie przyspiesza proces starzenia się plastiku oraz może powodować ich odbarwienie.
- Przed autoklawowaniem wirników i akcesoriów należy je dokładnie umyć i opłukać wodą destylowaną.
- Nigdy nie przekraczać dopuszczalnej temperatury i czasu autoklawowania.
- Chcąc zachować hermetyczne uszczelnienia zaleca się, wymianę pierścieni uszczelniających po każdym autoklawowaniu.

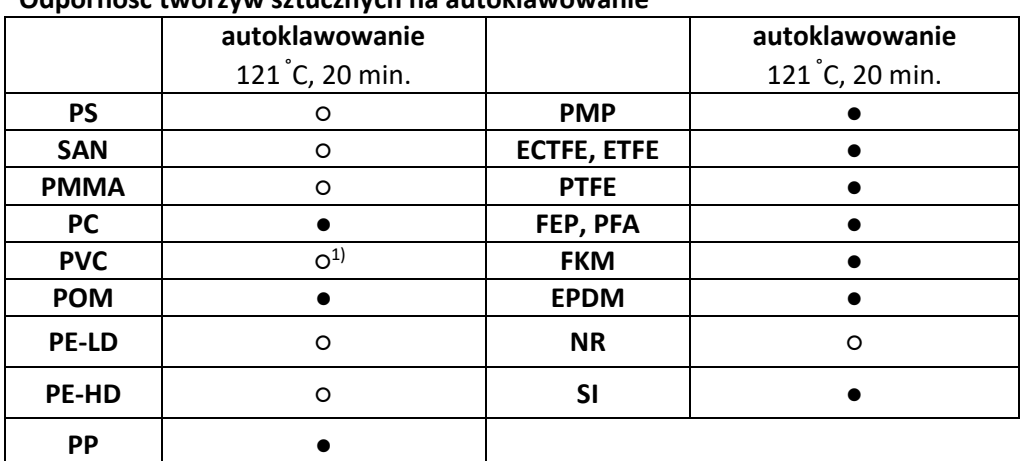

#### **Odporność tworzyw sztucznych na autoklawowanie**

- można stosować
- nie stosować
- 1) Z wyjątkiem węży z PCV, które są odporne na sterylizację parową w temperaturze 121 °C.

### <span id="page-47-0"></span>*11.4 Odporność chemiczna*

#### **Odporność chemiczna tworzyw sztucznych**

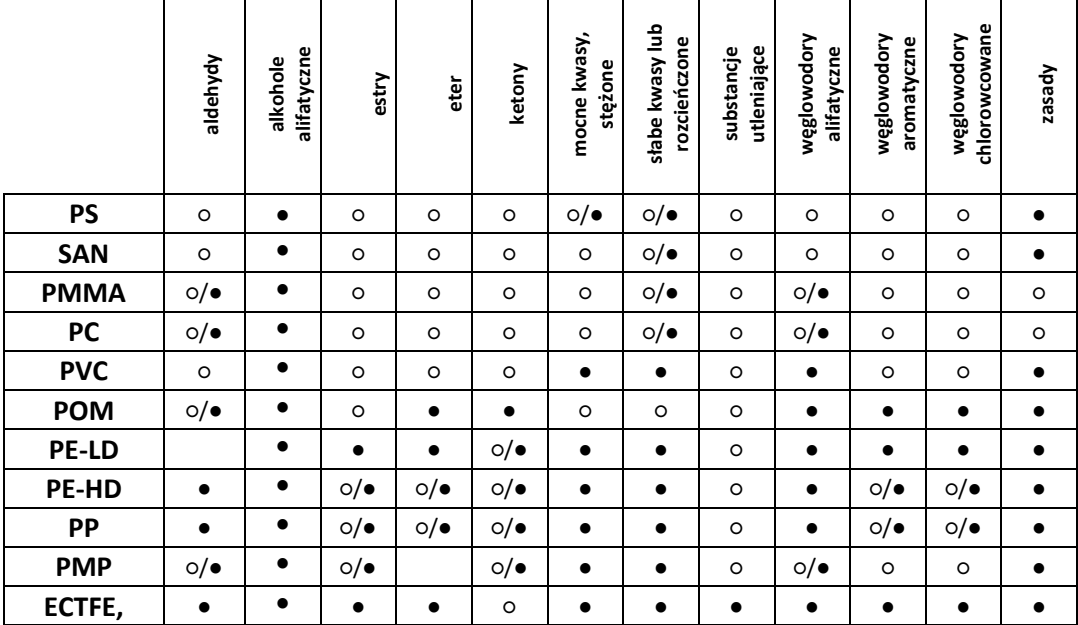

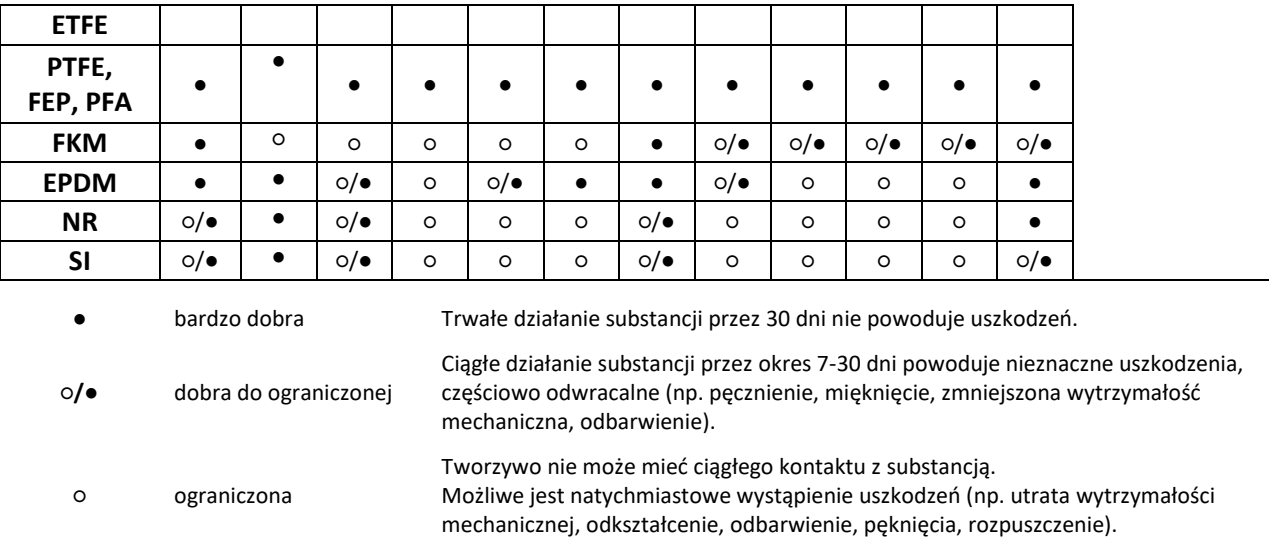

Można stosować standardowe środki odkażające. Wirówki i wyposażenie wykonane są z różnych materiałów, należy uwzględnić ich różnorodność.

Nie używać chlorowych wybielaczy do czyszczenia aluminiowych wirników.

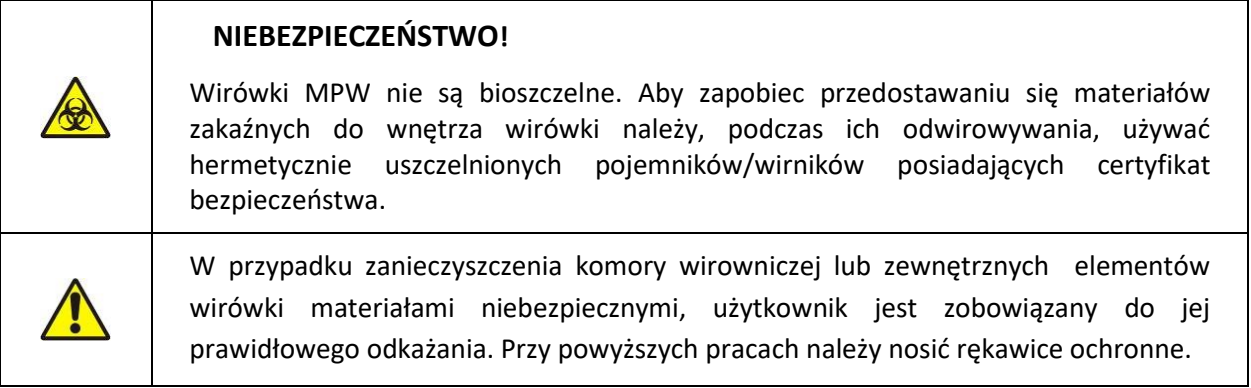

## <span id="page-48-0"></span>**12 Rozwiązywanie problemów**

Większość błędów można skasować przez wyłączenie i ponowne włączenie wirówki. Po załączeniu wirówki powinny pojawić się parametry ostatnio wykonywanego programu i sygnał dźwiękowy składający się z czterech sygnałów. W przypadku krótkotrwałego zaniku zasilania wirówka kończy cykl z najkrótszą charakterystyką hamowania, a następnie wyświetla komunikat o błędzie zasilania.

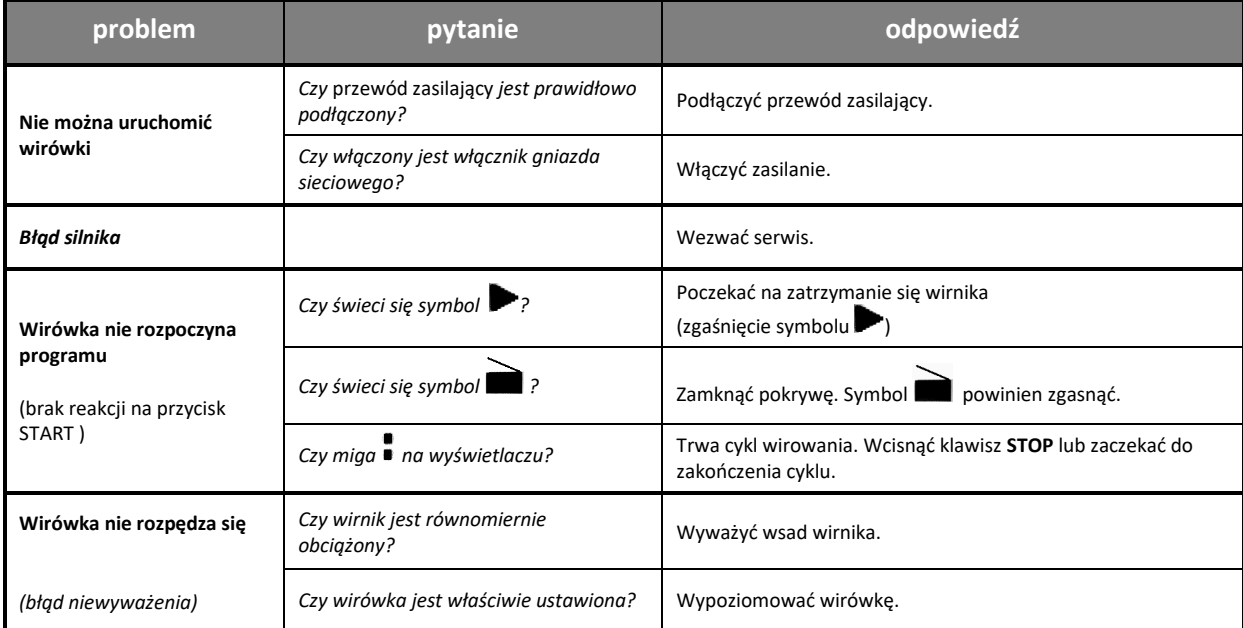

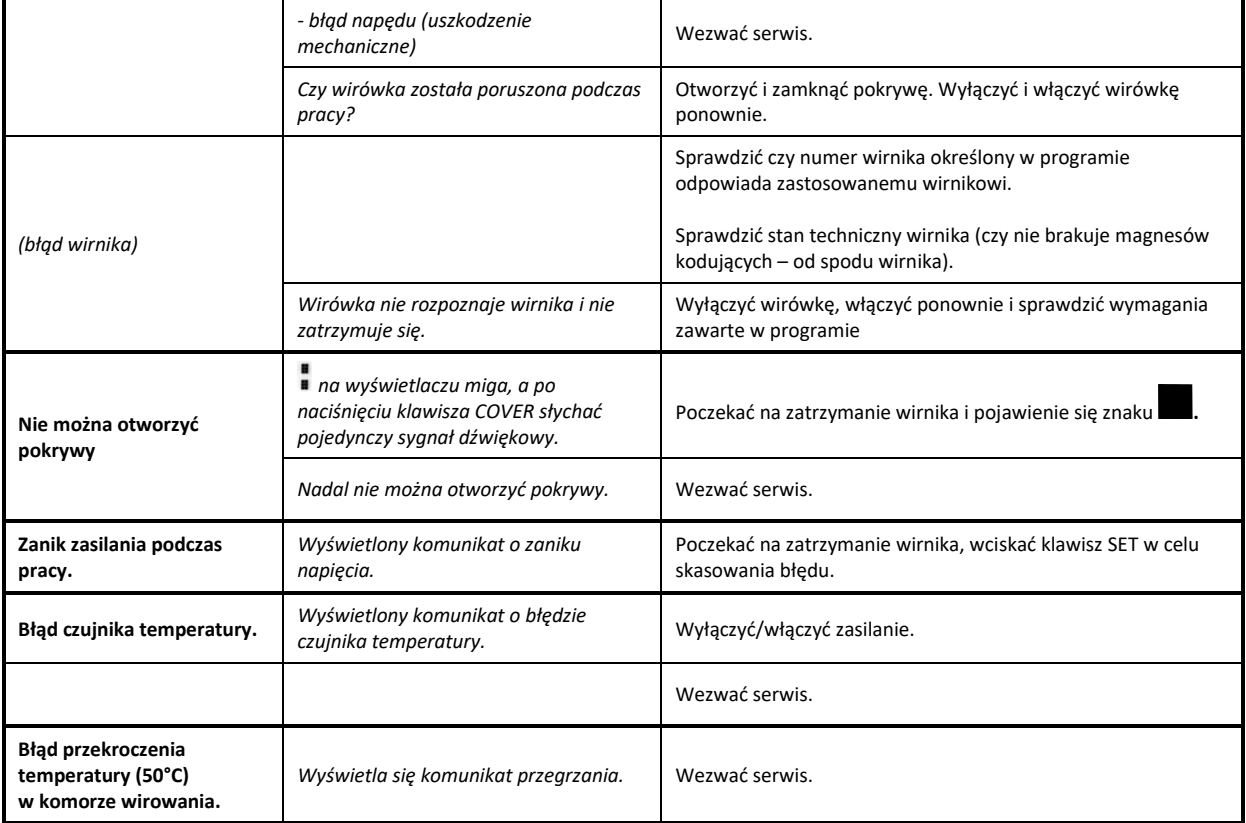

## <span id="page-49-0"></span>*12.1 Komunikaty*

**Komunikaty ekranowe mogące wystąpić podczas pracy.**

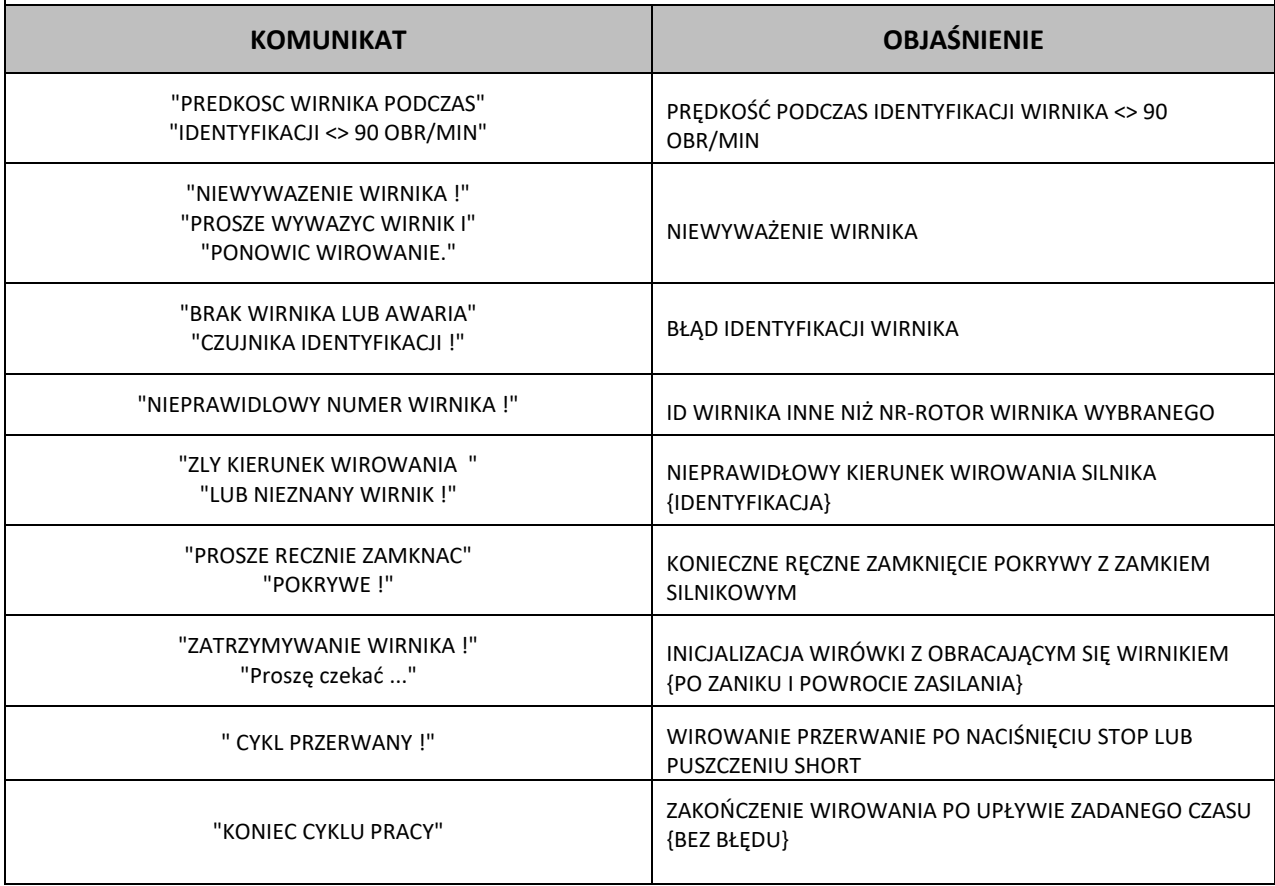

#### **Komunikaty awaryjne**

W przypadku wystąpienia poniższych komunikatów (brak możliwości poprawnego funkcjonowania urządzenia) należy skontaktować się z autoryzowanym serwisem producenta.

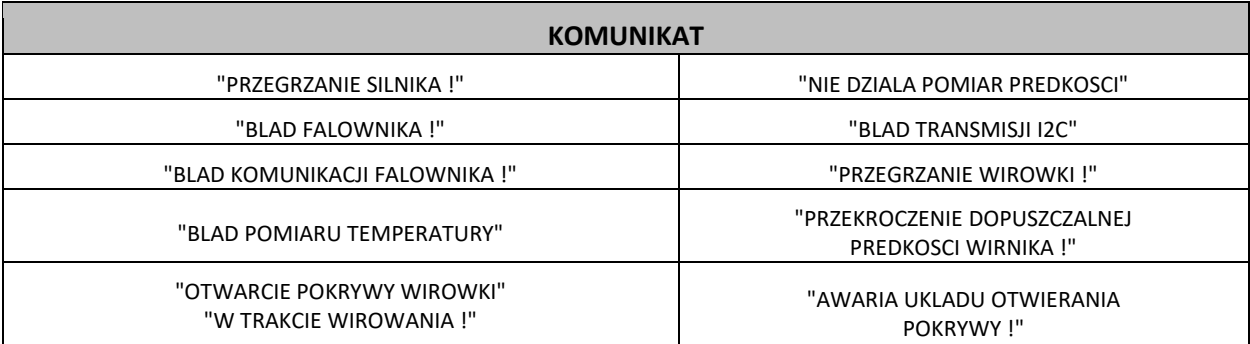

#### <span id="page-50-0"></span>*12.2 Awaryjne otwieranie pokrywy*

#### **AWARYJNE OTWIERANIE POKRYWY**

*UWAGA! Pokrywę wolno otworzyć awaryjnie tylko wtedy, gdy wirnik znajduje się w stanie spoczynku. Przed awaryjnym otwarciem pokrywy, wyłączyć urządzenie i odłączyć kabel zasilający. Odczekać 10 min i/lub zaglądając przez wziernik, upewnić się, że wirnik nie obraca się, a następnie otworzyć pokrywę.*

Z prawej strony znajduje się zaślepka, którą należy odkręcić, w kierunku odwrotnym do ruchu wskazówek zegara, za pomocą klucza do awaryjnego otwierania pokrywy (nr kat. 18640). Następnie należy pociągnąć za zaślepkę, aż do otwarcia pokrywy.

Awaryjne otwarcie pokrywy można użyć np. w przypadku zaniku zasilania, awarii panelu sterującego itp.

## <span id="page-50-1"></span>**13 Gwarancja, naprawy**

Wytwórca udziela gwarancji nabywcy według warunków sprecyzowanych w karcie gwarancyjnej. Nabywca traci prawo do naprawy gwarancyjnej w przypadku użytkowania urządzenia niezgodnie z instrukcją obsługi (w przypadku powstania uszkodzenia z winy użytkownika).

Napraw wirówek należy dokonywać w autoryzowanych serwisach MPW MED. INSTRUMENTS. Wirówkę do naprawy należy wysyłać po wykonaniu dezynfekcji.

Wykaz **autoryzowanych serwisów** MPW MED. INSTRUMENTS znajduje się na stronie internetowej producenta – [https://mpw.pl/kontakt/autoryzowany-serwis.](https://mpw.pl/kontakt/autoryzowany-serwis) W zakresie zagranicznych usług serwisowych informację można uzyskać u dystrybutora lub producenta.

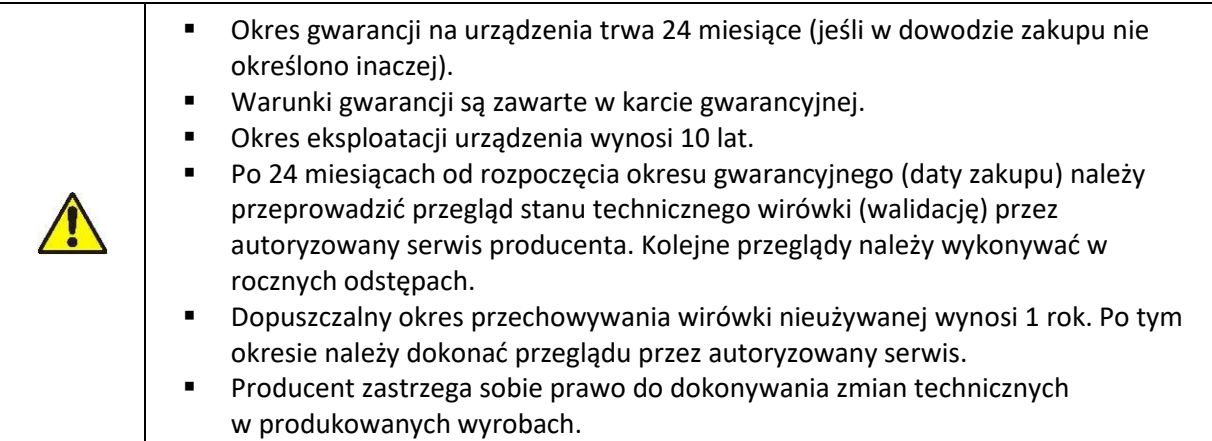

## <span id="page-51-0"></span>**14 Transport i przechowywanie**

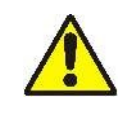

**UWAGA!** Z powodu znacznego ciężaru urządzenia podnoszenie i przenoszenie go grozi urazem kręgosłupa.

- Przechowywać urządzenie wyłącznie w zamkniętym i suchym pomieszczeniu.
- Wyjąć wirnik z wirówki przed transportem.
- Podnosić i przenosić przy użyciu odpowiedniej liczby osób.
- Wspomagać się urządzeniem transportowym.
- Do transportu używać oryginalnych opakowań i zabezpieczeń transportowych.

#### **Warunki przechowywania i transportu.**

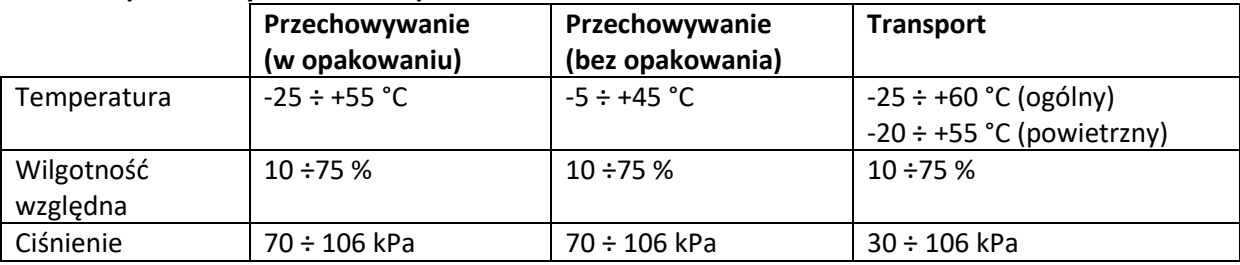

## <span id="page-51-1"></span>**15 Utylizacja**

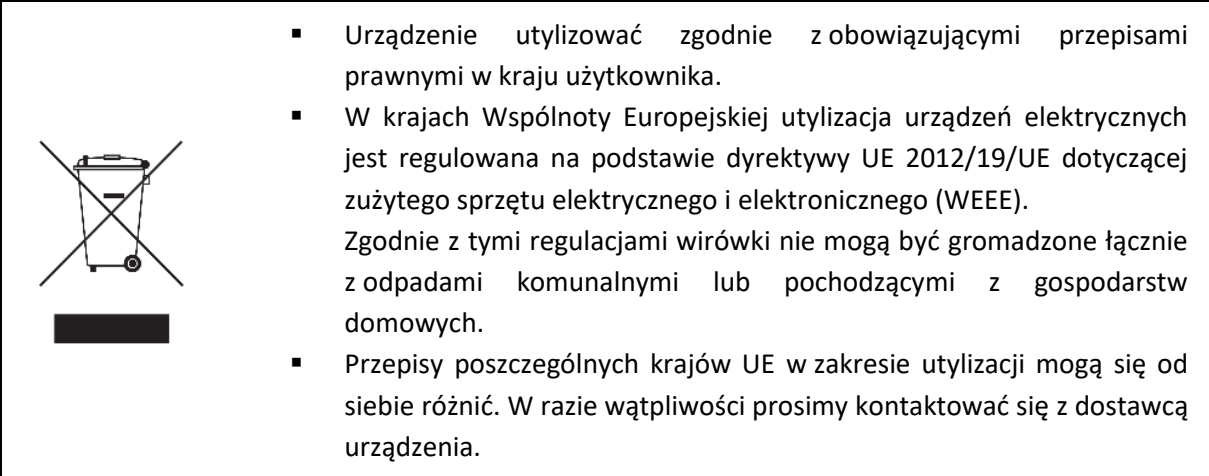

## <span id="page-52-0"></span>**16 Dane producenta**

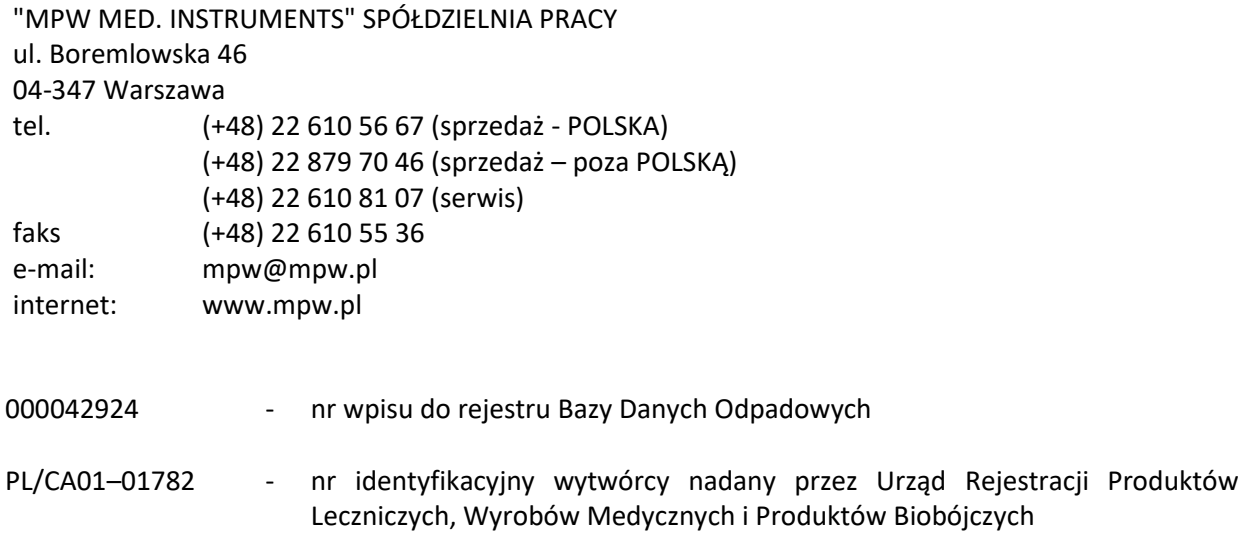

## <span id="page-52-1"></span>**Informacja o dystrybutorze**

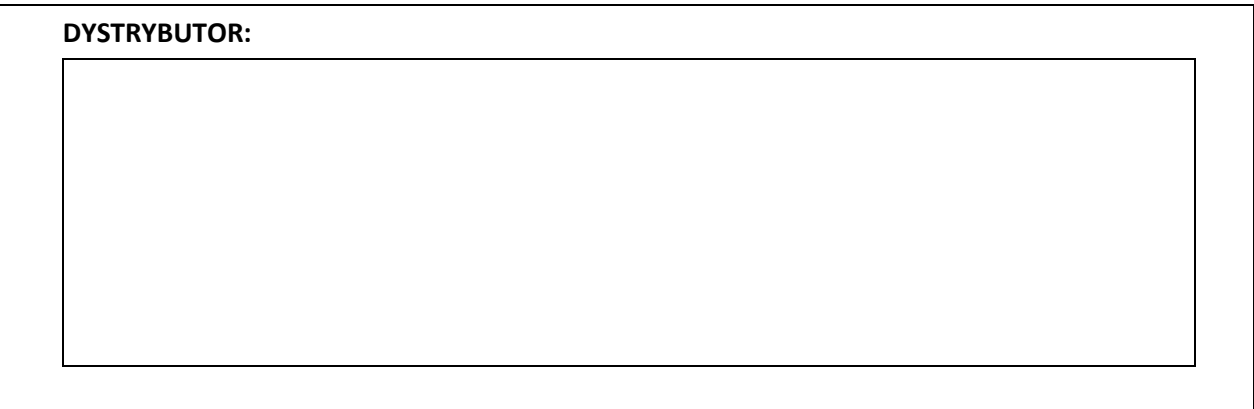

## <span id="page-52-2"></span>**17 Załączniki**

**A. Wyposażenie dodatkowe/Optional accessories**

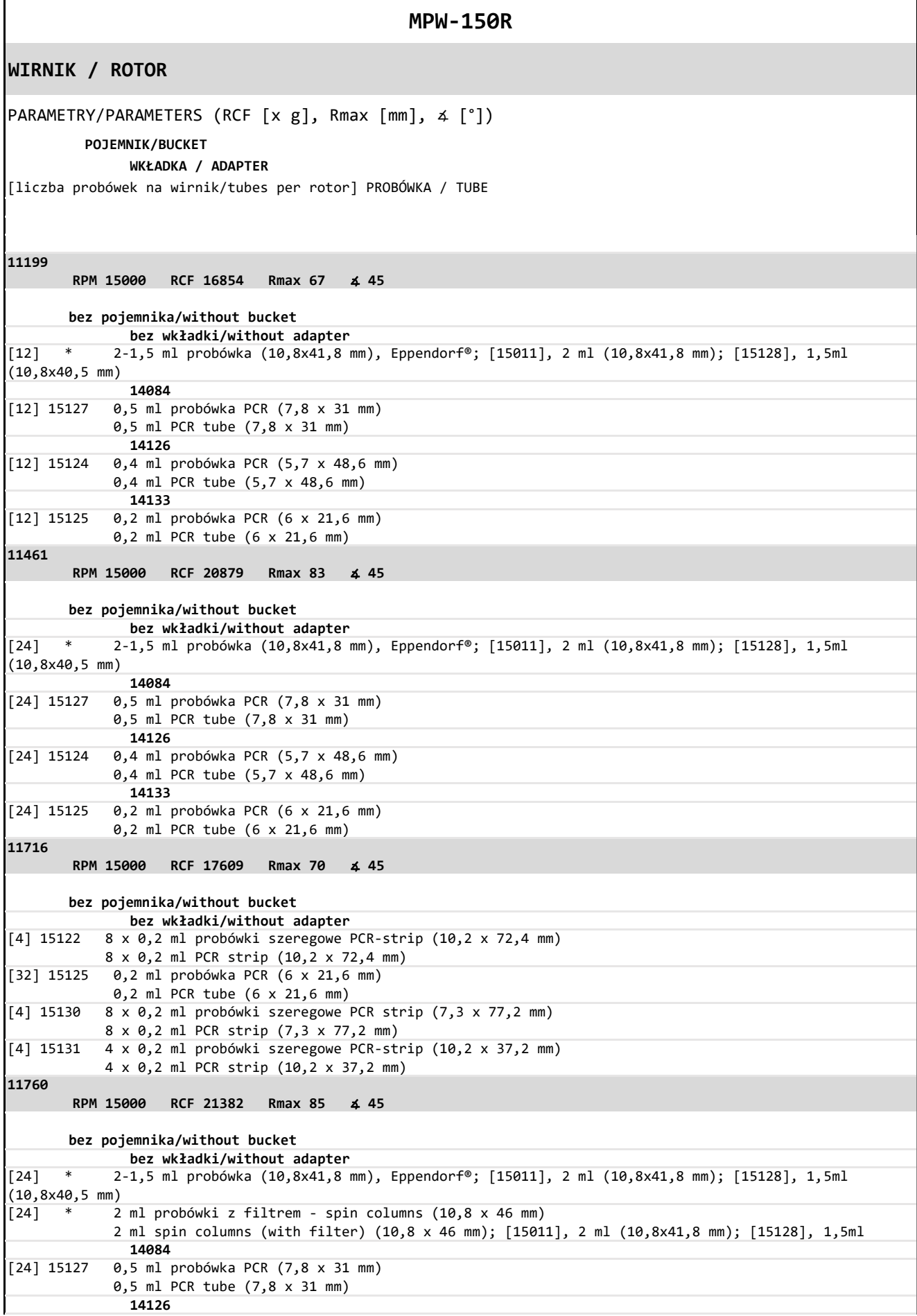

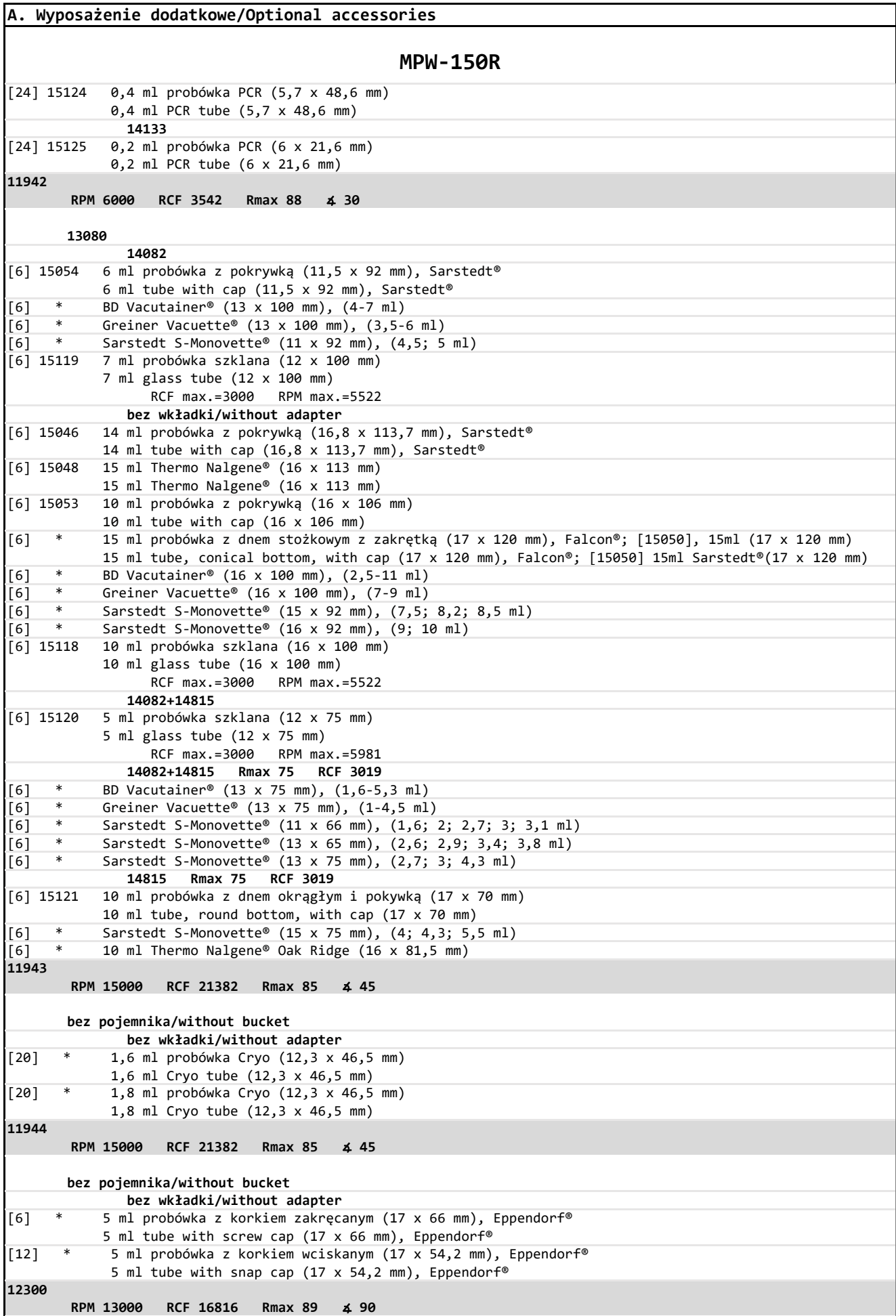

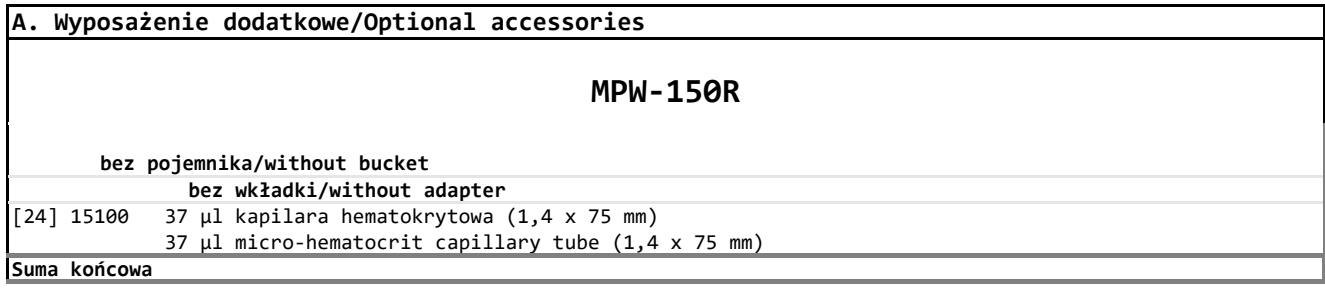

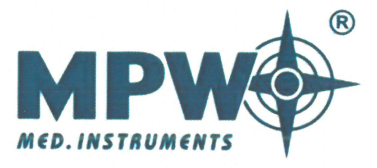

# **DEKLARACJA ZGODNOŚCI UE**

Niniejszą deklarację zgodności UE wydano na wyłączną odpowiedzialność producenta.

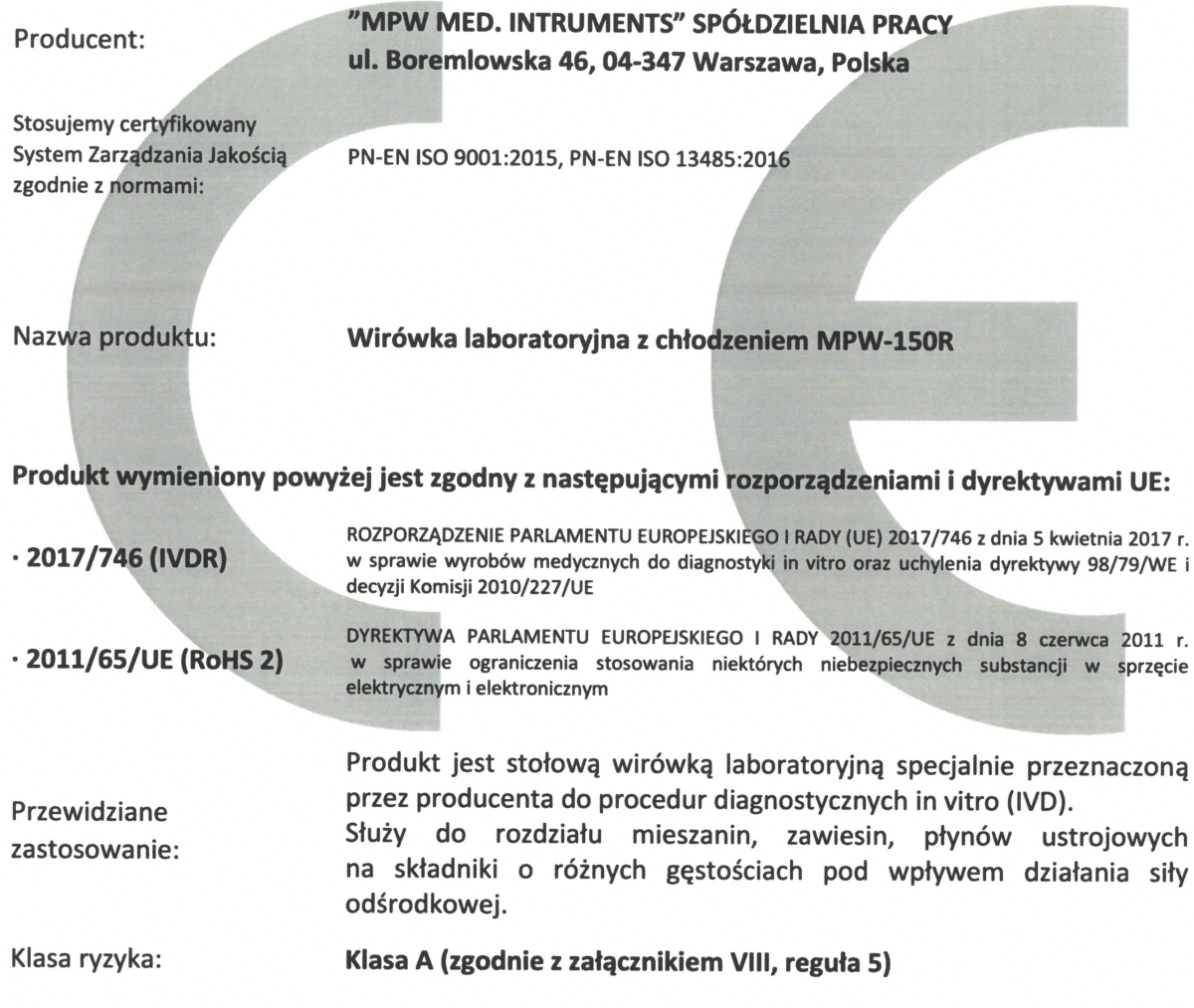

Ocenę zgodności wyrobu przeprowadzono zgodnie z art.48 ust.10 Rozporządzenia (UE) 2017/746.

**Wojciech Anisiewicz** Zastępca Prezesą Zarządu

Łukasz Sałański Prezes Zarządu

Warszawa, 26.05.2022 r.

## **DEKLARACJA DEZYNFEKCJI ODKAŻAJĄCEJ**

(naprawa)

W trosce o bezpieczeństwo naszych pracowników prosimy o wypełnienie poniższej deklaracji przed wysłaniem wirówki do naprawy.

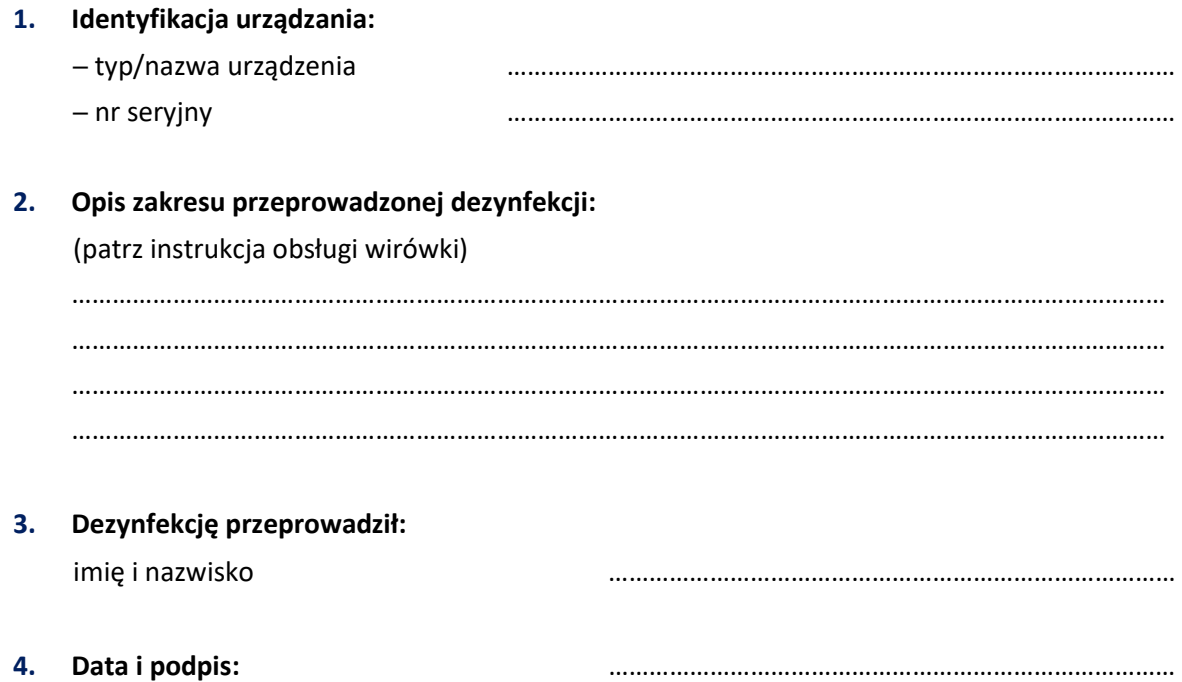

## **DEKLARACJA DEZYNFEKCJI ODKAŻAJĄCEJ**

(zwrot)

W trosce o bezpieczeństwo naszych pracowników prosimy o wypełnienie poniższej deklaracji przed dokonaniem zwrotu wirówki do Producenta.

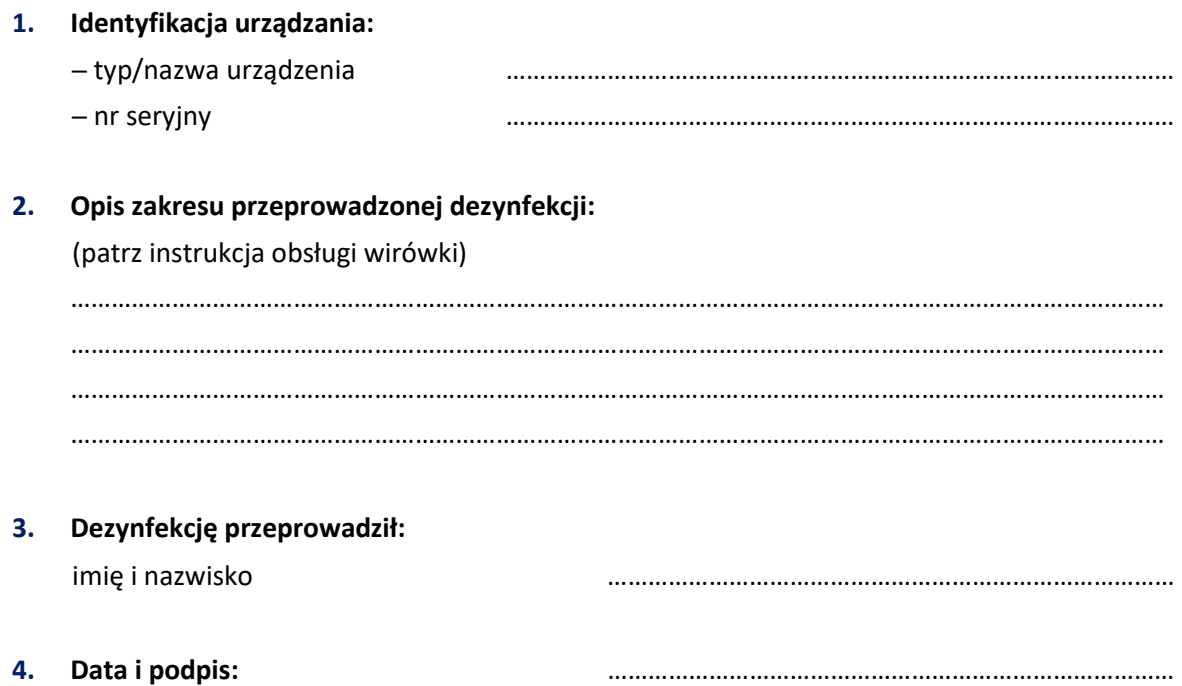

#### **NOMOGRAM**

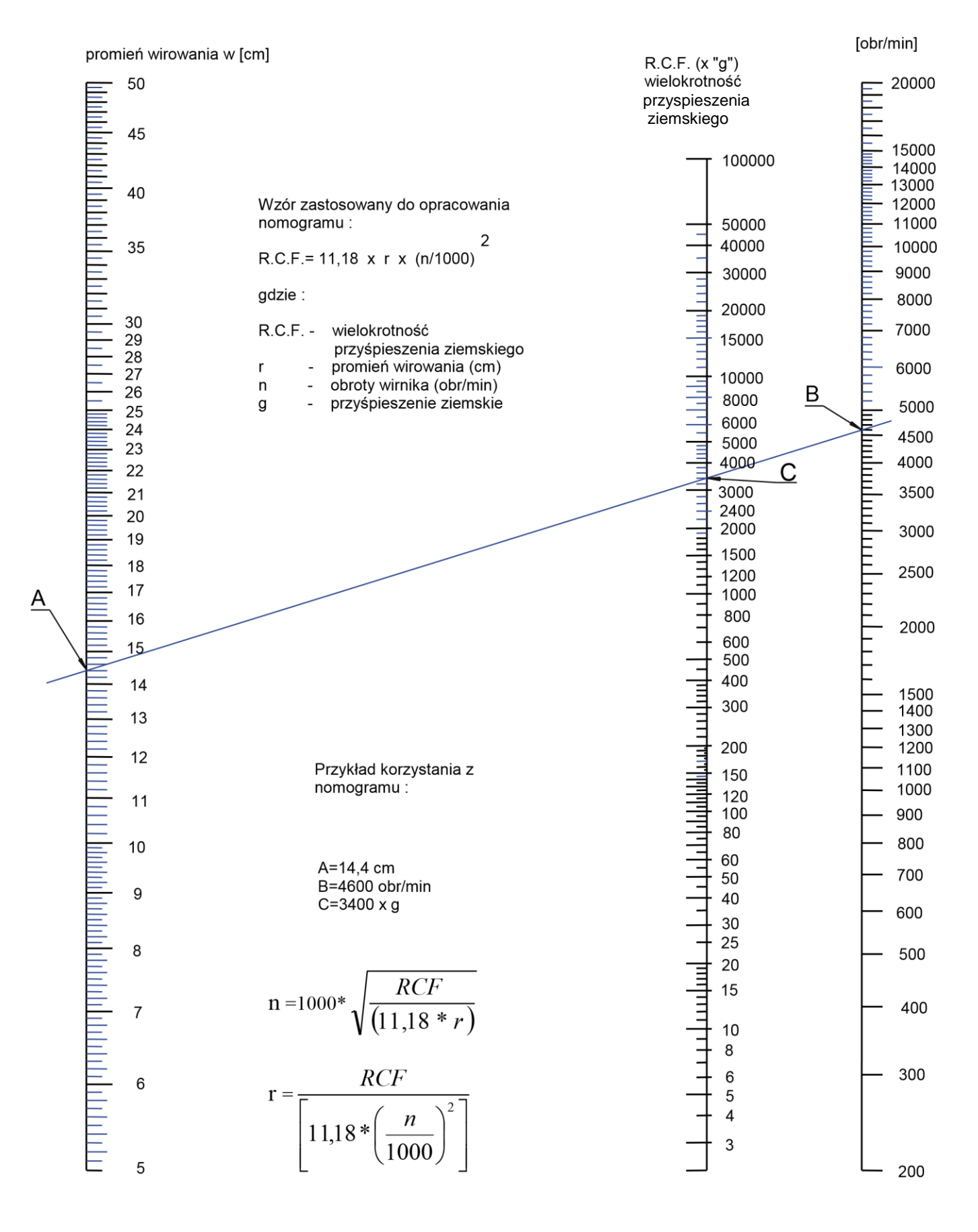